# **R-Manual for Biometry**

An Introduction for Students of Horticulture and Plant Biotechnology by Katharina J. Hoff

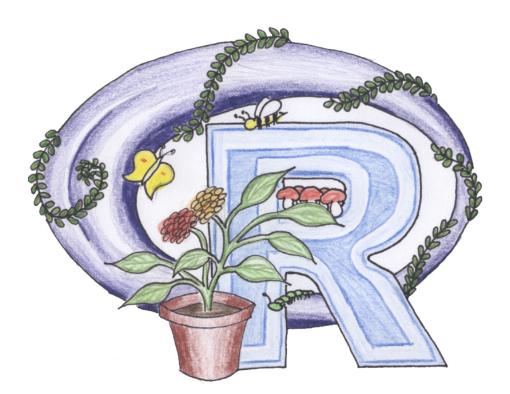

Submitted as a Bachelor Thesis at the Teaching Unit Bioinformatics, University of Hannover, July 28, 2005.

SUPERVISORS

Prof. Dr. L. A. Hothorn, University of Hannover Universitetslektor J.-E. Englund, SLU Alnarp

For my father and Richard.

Copyright © 2005 Katharina J. Hoff, University of Hannover. The R-Manual for Biometry was written by Katharina J. Hoff as a bachelor thesis registered at the University of Hannover, during a stay at the Swedish University of Agricultural Sciences in Alnarp.

Permission to take individual copies and multiple copies for academic purpose is granted. No warranty for content and running capability is given.

# Statement

I hereby certify that I wrote this thesis on my own initiative. No other literature and utilities than indicated have been used. All literally or analogously cited parts in this thesis are marked appropriately. The thesis has not been submitted to any other board of exams before.

Alnarp, July 28, 2005

# Contents

| 1        | Intr | oducti  | on                                       | 1  |
|----------|------|---------|------------------------------------------|----|
|          | 1.1  | Histor  | y                                        | 1  |
|          | 1.2  | Bache   | lor Thesis Problem                       | 1  |
|          | 1.3  | Reason  | ns to Use R                              | 2  |
|          | 1.4  | Downl   | load and Installation                    | 2  |
|          |      | 1.4.1   | Download                                 | 3  |
|          |      | 1.4.2   | Installation on Windows                  | 3  |
|          |      | 1.4.3   | Installation on Linux                    | 4  |
|          |      | 1.4.4   | Documentation and Help System            | 6  |
|          |      | 1.4.5   | Editors                                  | 6  |
|          | 1.5  | Basics  |                                          | 6  |
|          |      | 1.5.1   | Handling of the Command Line             | 7  |
|          |      | 1.5.2   | Pocket Calculator, Objects and Functions | 7  |
|          |      | 1.5.3   | Data Types                               | 8  |
|          |      | 1.5.4   | Data Input and Output                    | 10 |
|          |      | 1.5.5   | Import and Export of Data Sets           | 16 |
|          |      | 1.5.6   | Workspace Management                     | 17 |
| <b>2</b> | Des  | criptiv | ve Statistics                            | 19 |
|          | 2.1  | Basic   | Functions                                | 19 |
|          | 2.2  | Loops   | with tapply()                            | 20 |
|          |      | 2.2.1   | Example Soil Respiration (1) $\ldots$    | 20 |
|          | 2.3  | The F   | unction stat.desc()                      | 21 |
|          |      | 2.3.1   | Example Soil Respiration (2)             | 21 |
| 3        | Gra  | phics i | in R                                     | 23 |
|          | 3.1  | Boxple  | ot                                       | 23 |
|          |      | 3.1.1   | Example Soil Respiration (3) $\ldots$    | 23 |
|          | 3.2  | Histog  | gram                                     | 24 |
|          |      | 3.2.1   | Example Soybeans (1)                     | 24 |

|   | 3.3        | Scatterplot         |                                                                 | 25 | 5 |
|---|------------|---------------------|-----------------------------------------------------------------|----|---|
|   | 3.4        | QQ-Plot             |                                                                 | 28 | 5 |
|   | 3.5        | Other Graphica      | Functions                                                       | 20 | 6 |
| 4 | F-T        | est                 |                                                                 | 29 | 9 |
|   | 4.1        | Assumptions .       |                                                                 | 29 | 9 |
|   | 4.2        | Implementation      |                                                                 | 29 | 9 |
|   |            | 4.2.1 The Fun       | ction var.test()                                                | 29 | 9 |
|   |            | 4.2.2 Example       | "Wisconsin Fast Plant" (1) $\ldots \ldots \ldots \ldots \ldots$ | 30 | 0 |
| 5 | t-Te       | est                 |                                                                 | 31 | 1 |
|   | 5.1        | Assumptions .       |                                                                 | 31 | 1 |
|   | 5.2        | Implementation      |                                                                 | 31 | 1 |
|   |            | 5.2.1 The Fun       | ction t.test()                                                  | 31 | 1 |
|   |            | 5.2.2 The Fun       | ction qt()                                                      |    | 3 |
|   |            | 5.2.3 Example       | "Wisconsin Fast Plant" (2)                                      |    | 3 |
|   |            | 5.2.4 Example       | : Root Growth of Mustard Seedlings                              | 36 | 6 |
|   |            | 5.2.5 Example       | : Growth Induction                                              | 38 | 8 |
| 6 | Wil        | coxon Rank Su       | m Test                                                          | 40 | 0 |
|   | 6.1        | Assumptions .       |                                                                 | 40 | 0 |
|   | 6.2        | Implementation      |                                                                 | 40 | 0 |
|   |            | 6.2.1 The Fun       | ction wilcox.test()                                             | 40 | 0 |
|   |            | 6.2.2 The Fun       | ction wilcox.exact()                                            | 41 | 1 |
|   |            | 6.2.3 Example       | Mechanical Stress                                               | 41 | 1 |
| 7 | $\chi^2$ - | lest                |                                                                 | 45 | 5 |
|   | 7.1        | Assumptions .       |                                                                 | 45 | 5 |
|   |            | 7.1.1 $\chi^2$ Good | ness-of-Fit Test                                                | 45 | 5 |
|   |            | 7.1.2 $\chi^2$ Homo | geneity Test                                                    | 45 | 5 |
|   | 7.2        |                     |                                                                 |    | 5 |
|   |            | 7.2.1 $\chi^2$ Good | ness-of-Fit Test - chisq.test()                                 | 48 | 5 |
|   |            | 7.2.2 $\chi^2$ Homo | geneity Test for 2x2-Tables - chisq.test()                      | 40 | 6 |
|   |            | 7.2.3 Useful F      | unctions for $\chi^2$ -Tests                                    | 46 | 6 |
|   |            | 7.2.4 Example       | Snapdragon                                                      | 46 | 6 |
|   |            | 7.2.5 Example       | Barley                                                          | 47 | 7 |
| 8 | Ana        | lysis of Correla    | ation                                                           | 49 | 9 |
|   | 8.1        | Assumptions .       |                                                                 | 49 | 9 |
|   |            | 8.1.1 Pearson       |                                                                 | 49 | 9 |

|    |      | 8.1.2   | Spearman                                    | 49 |
|----|------|---------|---------------------------------------------|----|
|    | 8.2  | Impler  | nentation                                   | 49 |
|    |      | 8.2.1   | The Function cor() $\ldots$                 | 49 |
|    |      | 8.2.2   | The Function cor.test()                     | 50 |
|    |      | 8.2.3   | Example broad beans                         | 50 |
|    |      | 8.2.4   | Example Soybeans (2)                        | 52 |
| 9  | Line | ear Re  | gression                                    | 56 |
|    | 9.1  | Assum   | ptions                                      | 56 |
|    | 9.2  | Impler  | nentation                                   | 56 |
|    |      | 9.2.1   | The Function lm()                           | 56 |
|    |      | 9.2.2   | The Function summary()                      | 57 |
|    |      | 9.2.3   | Functions Serving the Analysis of Residuals | 57 |
|    |      | 9.2.4   | The Function levene.test()                  | 57 |
|    |      | 9.2.5   | Example Sugar Beets                         | 58 |
|    |      | 9.2.6   | Example Bread Wheat                         | 64 |
| 10 | AN   | OVA     |                                             | 68 |
|    | 10.1 | Assum   | ptions                                      | 68 |
|    | 10.2 | Impler  | nentation                                   | 68 |
|    |      | 10.2.1  | Extension for the Function lm()             | 68 |
|    |      | 10.2.2  | The Function anova()                        | 69 |
|    |      | 10.2.3  | Example Corn                                | 69 |
|    |      | 10.2.4  | Example Soybeans (3)                        | 72 |
|    |      | 10.2.5  | Example Alfalfa                             | 75 |
|    |      | 10.2.6  | Example Cress $(1)$                         | 77 |
| 11 | Mul  | tiple ( | Comparison Tests                            | 80 |
|    |      |         | ptions                                      | 80 |
|    |      |         | Tukey-Procedure                             | 80 |
|    |      |         | Dunnett-Procedure                           | 80 |
|    | 11.2 | Impler  | nentation                                   | 80 |
|    |      | -       | The Function simtest()                      | 81 |
|    |      | 11.2.2  | The Function simint()                       | 81 |
|    |      | 11.2.3  | The Function summary()                      | 81 |
|    |      |         | Example Melons (1)                          | 81 |
|    |      |         | Example Cress $(2)$                         | 87 |
|    |      |         | Example Fertilizer                          | 90 |
|    |      | 11.2.7  | Example Melons (2)                          | 92 |

|   | 11.2.8 Elementary Calculation of p-values According to Holm | 93  |
|---|-------------------------------------------------------------|-----|
| A | Answers to Exercises                                        | 97  |
| в | Cress Data                                                  | 117 |
| С | Editing the R-Manual                                        | 120 |
|   | C.1 Structure                                               | 120 |
|   | C.2 Working Environment                                     | 121 |
|   | C.3 Where to Start?                                         | 121 |
|   | C.4 A Short Summary on Sweave                               | 121 |
|   | C.5 How to Proceed                                          | 122 |
|   | C.6 How to Treat LaTeX Errors                               | 122 |
|   | Acknowledgements                                            | 123 |

## Chapter 1

## Introduction

### 1.1 History

In 1976, John Chambers and his colleagues (Bell Laboratories) began to develop a programming languages called S. The new language should provide the possibility to program with data. Since then, S has been improved continuously.

The S language has been implemented in several ways. The commercial version, S-Plus, has been commonly used for data analysis by scientists.

Ross Ihaka and Robert Gentleman (University of Auckland, New Zealand) started working on an open source implementation that is similar to S. It is called – referring to the initial letters of their Christian names – R. R (R Development Core Team, 2004a) is covered by the GNU General Public License (Stallman, 1991). That means, access to R as program and source code is free for public, respecting certain conditions<sup>1</sup>. Based on this license, R is permanently improved by a worldwide community. Today, it represents a powerful system that meets the requirements of scientists in Horticulture, Biology and Agriculture on statistics very well. In comparison to S-Plus, there are no license fees to be paid.

## **1.2** Bachelor Thesis Problem

The topic of my thesis is called *Writing of an R-Manual for Biometry*. This issue has been announced because there exists a demand for a manual considering the special needs of horticultural scientists, biologists and agricultural engineers. Many of the hitherto existing books about R (e.g. Introductory Statistics with R (Dalgaard, 2002)) are very good guidelines showing the functions of basic statistics on general examples. But those examples might be too abstract for a student of horticulture or plant biotechnology. Some functions that are very interesting with regard to field experiments, e.g. for multiple comparison tests, are still missing in most books.

This manual is adapted to the standard of knowledge of an undergraduate student in a biological sciences. Ideally, a lecture in basic statistics should go along with studying this book. Many horticultural and agricultural examples demonstrate the usage of different R functions in scientific practice.

<sup>&</sup>lt;sup>1</sup>§1 You may copy and distribute verbatim copies of the Program's source code as you receive it, in any medium, provided that you conspicuously and appropriately publish on each copy an appropriate copyright notice and disclaimer of warranty; keep intact all the notices that refer to this License and to the absence of any warranty; and give any other recipients of the Program a copy of this License along with the Program.

## 1.3 Reasons to Use R

In comparison to S-Plus, R is for free and powerful in almost the same manner. Big parts of source code written in S-Plus are running on R without any problems. But an undergraduate student of Horticulture might not know S-Plus at all. The typical undergraduate in Plant Sciences is rather used to the Microsoft Office Suite, asking why he should not evaluate his experiments with Excel. There are a number of reasons to move on:

- R does not represent itself with an intuitive graphical surface and is furthermore command line oriented. On the other hand, this gives full control of the actions to the user. All parameters can be set individually and the provided help system assists in keeping a good overview about existing parameters.
- An R test output is far more advanced and comprehensive than the result of any Office Program. Confidence intervals, quantiles et cetera are usually automatically calculated along with p-value, degrees of freedom and many other values.
- In comparison to Office Programs, R is more powerful regarding huge data sets and complicated commands (e.g. nested functions).
- The knowledge of mathematical formulas for statistical procedures is not an imperative necessity for the evaluation of data with R.
- R is an object oriented programming language. This has many advantages. It is e.g. possible to produce a graph with confidence intervals of an object containing the test output of simint() using the single, short command plot(object.simint).
- R is platform independent. It may be used on Unix, Linux, Windows and MacOS.
- The usage of R is not more complicated than the usage of a GUI based program. Commands are typed into the command line but the command structure is logical and therefore easy to learn.
- Another advantage is the integration into the text markup language LaTeX by the Sweave tools. LaTeX is increasingly popular among scientists due to its clear structure. Together, LaTeX and R are offering a working platform that contains all tools for evaluation and publication of scientific experiments (Gentleman, 2005).
- R is able to import Microsoft Excel data sheets (RODBC package). The package foreign is additionally supporting the usage of data created by S, SAS, SPSS, Stata et cetera.

These arguments shall convince students to start working with R.

### **1.4** Download and Installation

Packages prepared for installation are provided for the operating systems Linux, Windows and Mac OS. References for the self compilation of source code and the installation on Unix, Windows and Mac OS are given in *R Installation and Administration* (R Development Core Team, 2004b).

**GUI** refers to Graphical User Interface.

|                                                                                                    | atistical Computing - Mozilla Firefox <2><br>Gehe Lesezeichen E <u>x</u> tras <u>H</u> ilfe                                    |                                                   |  |
|----------------------------------------------------------------------------------------------------|----------------------------------------------------------------------------------------------------|---------------------------------------------------|--|
| 💠 • 🏟 • 🛃 🔞                                                                                                | 1 R http://www.r-project.org/                                                                                                  | 🕑 🕼 Go <table-cell></table-cell>                  |  |
| 🥮 Erste Schritte 🛛 🔂 Aktuelle N                                                                            | achric                                                                                                    |                                                   |  |
| R                                                                                                    | Germany<br><u>http://cran.r-mirror.de/</u><br><u>http://cran.miscellaneousmirror.org</u><br>http://umfragen.sowi.uni-mainz.de/ |                                                   |  |
| bout R<br>Vhat is R?<br>Contributors<br>Screenshots                                                        | http://cran.mirrorplus.org/<br>Hungary<br>http://cran.hu.r-project.org/<br>Italy                                               | mirrorplus.org, Muenchen<br>Semmelweis University |  |
| What's new?                                                                                                | http://cran.arsmachinandi.it/<br>http://microarrays.unife.it/CRAN/<br>Japan                                                    | Ars Machinandi, Arezzo<br>Universita di Ferrara   |  |
| Project                                                                                                    | ftp://ftp.u-aizu.ac.jp/pub/lang/R/CR/                                                                                          | AN University of Aizu                             |  |
| <u>Foundation</u><br><u>Members &amp; Donors</u><br><u>Mailing Lists</u><br>Bug Tracking<br>Developer Page | http://cran.md.tsukuba.ac.jp/<br>Poland<br>http://r.meteo.uni.wroc.pl/<br>Portugal                                             | University of Tsukuba<br>University of Wroclaw    |  |
| Search                                                                                                    | <u>http://cran.pt.r-project.org/</u><br>Slovenia                                                                               | Universidade do Porto                             |  |
| Manuals                                                                                                    | http://www.fastmirrors.org/cran/                                                                                               | Fastmirrors.org, Besnica                          |  |
| FAOs                                                                                                    | http://www.wsection.com/cran/                                                                                                  | Wsection.com, Ljubljana                           |  |

Figure 1.1: Selection of a closely located mirror with CRAN.

#### 1.4.1 Download

R is available at CRAN (Comprehensive R Archive Network) on the website http://www.R-project.org. In order to minimise the transfer time, a closely located Mirror should be selected (figure 1.1). Download the newest version of the base package for your respective operating system (an \*.exe file for Windows or an \*.rpm package for rpm supporting Linux systems) in a directory on your local computer.

#### 1.4.2 Installation on Windows

The installation will be started by a double click on the downloaded \*.exe file. The Installation Wizard will ask for the target directory of the installation. The next step is the selection of R components (Figure 1.2). During the further commencing installation, it will be asked in which folder of the start menu an R icon shall be created, which registry entrances shall be written and if a desktop icon is wished. Take a configuration of your choice and click on Next >, finally. R is now being installed on your computer.

Subsequently, the program can be called by a click on the desktop icon, the link in the start menu or with a double click on the file R/bin/Rgui.exe. End R either by File submenu Exit or by typing q() in the R console.

#### 1.4.2.1 Installation of Add-on Packages

The R base system does not include all packages. I recommend the installation of pastecs, exactRankTests, multcomp, mvtnorm, car, Rodbc, Biobase (Linux only, available at http://www.bioconductor.org/repository/release1.5/package/html/index.html) and multtest to solve all problems given in this book.

If you are not familiar with the installation of programs, please remember the directory where you save the \*.exe or \*.rpm package!

**Console** means the command line inside the running program R.

| elect Components<br>Which components should be installed?                                                         |                           |
|----------------------------------------------------------------------------------------------------|---------------------------|
| Select the components you want to install; clear the compo<br>install. Click Next when you are ready to continue. | onents you do not want to |
| User installation                                                                                                 | •                         |
| Main Files                                                                                                    | 15,7 MB 🔺                 |
| Compiled HTML Help Files                                                                                          | 3,4 MB                    |
| HTML Help Files                                                                                                   | 8,7 MB                    |
| Latex Help Files                                                                                                  | 2,4 MB                    |
| 🗹 On-line (PDF) Manuals                                                                                           | 1,9 MB                    |
| PDF Reference Manual                                                                                              | 6,6 MB                    |
| Docs for Packages grid and survival                                                                               | 1,5 MB 💳                  |
| Source Package Installation Files                                                                                 | 1,1 MB                    |
| Support Files for Package toltk                                                                                   | 5.3 MB 💻                  |
| Current selection requires at least 37,3 MB of disk space.                                                        |                           |
|                                                                                                    |                           |

Figure 1.2: Selection of R components on Windows. The standard configuration should be convenient for most users.

An internet connection is required for the installation of add-ons. You can start the installation process by clicking on the subentry **Install package(s) from CRAN...** in the **Packages** menu (Figure 1.3). A popup windows opens, presenting a list of available packages. Select the package of your choice and confirm with **OK**. The respective archive will be downloaded, unpacked and installed automatically. Afterwards, R asks the following question: Delete downloaded files (y/N)?. You can delete them with y (yes) because those files are only the sources for the preliminarily accomplished installation.

For usage of an add-on, you have to load it with the command library(package name) into your running R-system.

### 1.4.3 Installation on Linux

It is necessary to be logged in as  $\mathbf{root}^2$  for the R installation on Linux. On Suse-Linux, a click on the \*.rpm packages in the Conquerer starts a simple GUI based installation with Yast.

If your Linux-Distribution does not contain a graphical installation manager, you may install R by typing the following command in the Shell:

#### rpm -ih /path/to/package/packagename

After a successful installation, R can be called in the terminal window (Shell) by typing R. Typing q() in the R-Console (= terminal window while R is running) stops the program.

The **Command** Line (terminal window) is the **Shell** on Linux. It is a terminal program for executing commands. In most of the cases, you will find it as a Shell-icon on your graphical surface.

A **Distribution** is a Linux version published by a company or a private association. A distributor is usually selling some kind of service and not the program itself which is open source and covered by the GNU Public License, anyway.

 $<sup>^{2}</sup>$ If you install your package via a GUI, the root password will be requested automatically. Using the Shell, you have to change user with the command **su root** manually.

| RGui                                                                                                    |                                      |                  | _ 🗆 🗙 |  |
|----------------------------------------------------------------------------------------------------|--------------------------------------|------------------|-------|--|
| File Edit Misc                                                                                                    | Packages Windows Help                | -                |       |  |
| 🖻 💾 🖬 🖻                                                                                                    | Load package                         |                  |       |  |
| R Console                                                                                                    | Set CRAN mirror                      |                  |       |  |
|                                                                                                    | Install package(s) from CRAN         | -                |       |  |
| R : Copyright                                                                                                    | Update packages from CRAN            | stical Computing |       |  |
| Version 2.0.:                                                                                                    |                                      | p                |       |  |
| R is free sol                                                                                                    | Install package(s) from Bioconductor | O WARRANTY.      |       |  |
| You are welco                                                                                                    |                                      | in conditions.   |       |  |
| Type 'license                                                                                                    | () or 'licence()' for distribution   | tion details.    |       |  |
| Type 'demo()' for some demos, 'help()' for on-line help, or<br>'help.start()' for a HTML browser interface to help.<br>Type 'q()' to quit R. |                                      |                  |       |  |
| >                                                                                                    |                                      |                  | ×     |  |
|                                                                                                    |                                      |                  | 11    |  |
| R 2.0.1 - A Language a                                                                                                    | and Environment                      |                  | 1     |  |

Figure 1.3: Installation of add-on packages with CRAN on Windows.

The R base package does presently not contain an error free running GUI. The package gnomeGUI promises to be a new R-Console for GNOME if the appropriate GNOME libraries are installed. However, I was not able to install this package myself (possibly due to an old GNOME system).

#### 1.4.3.1 Installation of Add-ons

As mentioned in section 1.4.2.1, the R base installation does not contain all packages. Add-on packages can be installed easily by using the command line (change user to **root** is necessary).

After downloading the appropriate package from CRAN manually, type the following command in the Shell (**not** into the R-Console!) (R Development Core Team, 2004b):

#### R CMD INSTALL -1 /path/to/library /path/to/packagename.tar.gz

The path to library depends on your system. On Suse-Linux, it is:

#### /usr/lib/R/library

It is possible to leave out the path to the package if you are already inside the correct directory<sup>3</sup>. Indicating the full name of the package is sufficient, then.

There is also the possibility of an installation through the R-Console if the computer is actively connected to internet. Therefore, first set the option CRAN as follows:

> options(CRAN = "http://cran.us.r-project.org")

<sup>&</sup>lt;sup>3</sup>Change directory with cd /path/to/downloaded/package/

The command

> install.packages(packagename)

installs the appropriate package, afterwards (R Development Core Team, 2004b).

Remember to include the add-on with library(package.name) before usage.

#### 1.4.4 Documentation and Help System

Entering help.start() in the R-Console will open a Browser window on Linux, presenting different manuals and documentations. On Windows, the help pages are opening within the GUI. Handbooks are usually included in the R installation. If they are missing because you excluded them during a user defined installation, an active internet connection will be required.

The command ?function() or help(function) calls for the help of individual functions.

On **Linux**, most help pages are opening within the terminal window. You navigate there with the arrow keys and return to the R command line by typing q.

If you do not know the name of the function you are looking for, try searching for a related word:

help.search("search.item")

It is possible to call examples for a certain function with example(function). The simple entry of a function name will search for this function and return if it exists on the current system.

#### 1.4.5 Editors

A **text editor** is a computer program for entering, processing and saving plain text. It is reasonable to use an editor while working with R if you want to recall certain preliminarily used functions after a longer period of time without complications.

For the usage of the standard Windows editor or another simple editor, you have to open the editor as well as R and arrange them somehow parallel on the screen. Type your commands into the editor first and copy & paste them into R. Finishing your session, remember to save the editor document as a .txt file somewhere (remember the directory and file name!).

There are many more advanced editors available. Those are able to do much more than only plain text editing. On Windows, WinEdt turned out to be a useful R editor (available at http://www.winedt.com). It can be adjusted in a way that you only have to press a button to hand marked source code over to the R machine. Emacs (available at emacs) combined with ESS (Emacs Speaks Statistics, available at http://ess.r-project.org is offering a similar service which is even platform independent. Both editors provide the user with a colorful highlighting for the source code.

### 1.5 Basics

This section has been written following the tutorial script for Biometry 1 (Froemke, 2004). A full understanding of the terminology is not required after first reading. Nevertheless, later chapters are built on the content of this section and it might help you to flip back for certain parts.

#### 1.5.1 Handling of the Command Line

**Commands** are always typed after > in the R command line. A command is verified by pressing the **ENTER** or **RETURN** key. R is calculating the input and gives an output if available. The arrow keys  $\uparrow$  and  $\downarrow$  provide a navigation through previously used commands. **POS1** sets the cursor to the beginning of a line, **END** sets the cursor the end of a line.

**Comments** are marked with Hash (#).

**Blanks** are usually ignored. 4 + 7 has the same meaning for R as 4+7. However, blanks are not allowed to be used inside a command:  $x < -3 \Rightarrow$  three is alloted to x, but with a blank within the < and - it is getting the meaning "x is smaller than -3?".

Line breaks. If a command is overlapping a single line, + will indicate that the same command is continued in the next line. This character does **not** have to be typed! If a command is not complete, there will also show up a + in the next line. You have the possibility to complete your command after this sign. In many cases, brackets are missing.

#### 1.5.2 Pocket Calculator, Objects and Functions

R can be used as a simple pocket calculator for addition, subtraction, multiplication and division. Also logarithms et cetera are calculated easily:

> 4 + 7
[1] 11
> log(2)
[1] 0.6931472
> exp(0.6931472)
[1] 2
> 30/6 # Take ca
all natural num

Attention! log() is calculating the natural logarithm, not the logarithm to the base 10!

> 30/6 # Take care with division. Double dots will lead to the output of all natural numbers from 30 to 6.

[1] 5

> log(-1)

[1] NaN
Warning message:
NaNs produced in: log(x)

**Comments** are used to explain the source code for other people and yourself. Comments will be ignored during compilation. NaN stands for "not a number". Missing values are indicated by NA (not available).

R is writing the result into a **vector** (see section 1.5.4.1), that is containing only one single element at the position [1] in the above mentioned examples. But you can also get a vector with many elements by calling the natural numbers from 30 to 6:

> 30:6

[1] 30 29 28 27 26 25 24 23 22 21 20 19 18 17 16 15 14 13 12 11 [21] 10 9 8 7 6

A vector can be saved into an object by using the <- command. An object is recalled by its name and it might be used in other calculations and functions directly:

```
> a <- 89
> b <- 45
> result <- (a + b)^2
> result
```

```
[1] 17956
```

Objects will be overwritten without any warning. A definite name avoids this to a certain extent, e.g. *binom.formula.of.a.b* instead of *result*. Even functions can be overwritten with object names easily. The safest method is therefore to enter the name of interest into the R-Console. If there is a function with this name existing, it will be returned. Some more hints for choosing an appropriate object name:

- Object names are not allowed to begin with a number and it is not recommended to start with a dot,
- dot (.) and underline (\_) are permitted but other special characters as e.g. ~, @, !, #, %, ^, & are not allowed,
- upper and lower cases have to be considered.

Objects are processed by functions. A function consists of its unique name and the following parentheses which can include different arguments. The function objects() for example lists all existing objects. The argument pattern can specify a selection criterion, which means that

```
> objects(pattern="example")
```

prints only those objects which contain the character example in their name. You can get more information about the function objects() by typing ?objects().

Section 1.4.4 gives instruction for the R help system.

The function rm() deletes objects.

#### 1.5.3 Data Types

Objects in R can contain different types of data. Important for the examples given in this manual are the following types:

A **function** is the implementation of a method, it gives a result value.

Numeric: Numbers. You can only calculate with numeric objects.

Character: Character strings are commonly used for group and variable names.

Logical: has the two values, TRUE and FALSE. Requests often have a logical output:

```
> a <- 23
> b <- "Keine Zahl"
> is.numeric(a)
```

[1] TRUE

> is.numeric(b)

[1] FALSE

**Factor:** Categorical data, e.g. traffic lights in the colors red, orange and green. The value of a factor is named *level*. Factors can be generated from numerical and character objects. In the following example, a vector is transformed into a factor. Calling the factor, content and levels are printed. It is also possible to get the levels printed by the function <code>levels()</code>.

```
> traffic.lights.vector <- c("green", "red", "green",
+ "yellow", "yellow")
> traffic.lights.factor <- factor(x = traffic.lights.vector)
> traffic.lights.factor
[1] green red green yellow yellow
Levels: green red yellow
> levels(traffic.lights.factor)
[1] "green" "red" "yellow"
```

The levels occur in alphabetical order. Nevertheless, it is of importance for certain statistical procedures to sort them by another criterion. A new order can be given with:

Levels: none < few < many < too many iew many too many Levels: none < few < many < too many

#### 1.5.4 Data Input and Output

Data might be saved in the following structures in R: vector, matrix, list and data frame. An R output occurs on calling the object or as result of a function (usually a list).

#### 1.5.4.1 Vector

Vectors are a one dimensional data structures containing only one data type, e.g. numeric or character. Vectors with only one element can be created by simple allocation (see section 1.5.2):

```
> vec.1 <- "cucumber"
> vec.1
```

[1] "cucumber"

To create a vector containing more than one element, the function c() concatenates several elements. (c() can also concatenate only one single element, of course.)

```
> vec.2 <- c(2, 3, 4, 5, 6, 3.4)
> vec.2
[1] 2.0 3.0 4.0 5.0 6.0 3.4
> vec.3 <- c("cauliflower", "cucumber", "tomato")
> vec.3
[1] "cauliflower" "cucumber" "tomato"
```

If different data types are posed in one vector, R will convert them all into a common type. In this example, R is changing all numerical entries into characters as soon as a single entry with the type character occurs:

```
> vec.4 <- c(1:4, 10.5, "flower")
> vec.4
[1] "1" "2" "3" "4" "10.5" "flower"
```

seq() generates sequences at constant intervals:

> vec.5 <- seq(from = 1, to = 5, by = 0.5)
> vec.5
[1] 1.0 1.5 2.0 2.5 3.0 3.5 4.0 4.5 5.0

rep() repeats elements in vectors and lists:

```
> vec.6 <- rep(x = c("A", "B", "C"), times = 3)
> vec.6
[1] "A" "B" "C" "A" "B" "C" "A" "B" "C"
> vec.7 <- rep(x = c("A", "B", "C"), each = 3)
> vec.7
[1] "A" "A" "A" "B" "B" "B" "C" "C" "C"
```

It is possible to name vector elements. It is important that the number of names is equal to the number of elements:

```
> vec.8 <- seq(from = 1, to = 9, by = 2)
> vec.8
[1] 1 3 5 7 9
> names(x = vec.8) <- c("a", "b", "c", "d", "e")
> vec.8
a b c d e
1 3 5 7 9
```

length() and mode() return the length and mode of vectors, matrixes, lists and data frames. The function sort() sorts a vector by size or alphabetically. Acceding is the default value but the argument decreasing = TRUE inverts the order.

#### 1.5.4.2 Matrix

In contrast to a vector, a matrix has two dimensions. However, it can still only contain one data type per matrix. A matrix is created with the functions cbind() (column bind), rbind() (row bind) or matrix(). The arguments ncol or rather nrow indicate the column/row numbers for the function matrix (data are always entered horizontally into the matrix):

```
> mat.1 <- cbind(1:3, c(4, 3, 6))
> mat.1
    [,1] [,2]
[1,] 1 4
[2,] 2 3
[3,] 3 6
> mat.2 <- rbind(1:3, c(4, 3, 6))
> mat.2
```

```
[,1] [,2] [,3]
[1,]
     1
            2
                 3
[2,]
            3
                 6
       4
> mat.3 <- matrix(data = c("A", "B", "C", "D", "E",
+ "F"), nrow = 3)
> mat.3
     [,1] [,2]
[1,] "A" "D"
[2,] "B"
         "E"
[3,] "C" "F"
> mat.4 <- matrix(data = c("A", "B", "C", "D", "E",
     "F"), ncol = 3)
+
> mat.4
     [,1] [,2] [,3]
[1,] "A" "C" "E"
[2,] "B" "D" "F"
```

Names for columns and rows can be set with the functions colnames() or rownames() (this is also a useful tool for data frames):

```
> colnames(mat.2) <- c("one", "two", "three")
> rownames(mat.2) <- c("A", "B", )
> mat.2
one two three
A 1 2 3
B 4 3 6
```

A matrix can be transposed with the function t(). The function dim() returns the dimensions (number of rows and columns).

#### 1.5.4.3 List

A list is an assemblage of objects which contain e.g. a test output. It is possible to combine several data types in one list:

```
> vec.numeric <- c(1:6)
> mat.character <- rbind(c("tomato", "cucumber", "iceberg",
+        "pepper", "egg fruit", "cauliflower"), c(1, 4,
+        6, 2, 7, 9), c("D5", "A1", "E9", "G3", "B5",
+        "P1"))
> list.1 <- list(example.vec = vec.numeric, example.mat = mat.character)
> list.1
```

\$example.vec

[1] 1 2 3 4 5 6 \$example.mat [,3] [,4] [,5] [,1] [,2] [1,] "tomato" "cucumber" "iceberg" "pepper" "egg fruit" [2,] "1" "4" "6" "2" "7" "A1" "G3" "B5" [3,] "D5" "E9" [,6] [1,] "cauliflower" [2,] "9" [3,] "P1"

Naming and adding of list elements:

```
> names(list.1)[2] <- "new name"</pre>
> list.1$new.element <- c(9, 8, 7, 6, 5)
> list.1
$example.vec
[1] 1 2 3 4 5 6
$"new name"
     [,1]
                           [,3]
                                      [,4]
                                                [,5]
               [,2]
[1,] "tomato" "cucumber"
                          "iceberg"
                                      "pepper"
                                                "egg fruit"
               "4"
                                                "7"
[2,] "1"
                           "6"
                                      "2"
[3,] "D5"
               "A1"
                           "E9"
                                      "G3"
                                                "B5"
     [,6]
[1,] "cauliflower"
[2,] "9"
[3,] "P1"
$new.element
[1] 9 8 7 6 5
```

The function names() returns the names of list and data frame elements.

#### 1.5.4.4 Data Frame

The data frame is a two dimensional data structure that might contain different data types in separated columns. It is most frequently used in biometry. All columns must have the same length:

```
> x <- c(1:6)
> x[2] <- 12
> treatment <- rep(x = c("A", "B"), each = 3)
> my.frame <- data.frame(group = treatment, value = x)
> my.frame
group value
1 A 1
```

| 2 | Α | 12 |
|---|---|----|
| 3 | А | 3  |
| 4 | В | 4  |
| 5 | В | 5  |
| 6 | В | 6  |

The function transform() serves for editing a data frame:

```
> new.frame <- transform(x = my.frame, evaluation = c("low",
+ NA, "medium", "medium", "medium", "high"))
> new.frame
```

group value evaluation 1 low 1 Α 12 <NA> 2 А 3 3 А medium 4 В 4 medium 5 В 5 medium 6 В 6 high

#### 1.5.4.5 Subsets

The command vectorname[positionnumber(s)] allows access to the single values of vectors.

> vec.8[2]
b
3
> vec.8[2:4]
b c d
3 5 7
> vec.8[c(1, 3, 4)]
a c d
1 5 7

The command can be applied on a matrix similarly but both, row and column numbers, have to be indicated in this case (matrixname[rownumber(s),columnnumber(s)]). The respective matrix data is returned as a vector:

> mat.3[1, 2]

[1] "D"

> mat.3[c(2, 3), 2]

[1] "E" "F"

The command listname[elementnumber] returns a new list containing the appropriate element. The alternative listname[[elementnumber]] returns the element in its original data type (e.g. as a vector):

> list.1[1]

\$example.vec
[1] 1 2 3 4 5 6

> list.1[[1]]

[1] 1 2 3 4 5 6

Calling columns, rows and single values from data frames works as described for matrix. objectname\$elementname/columnname offers another alternative for calling objects from lists and data frames:

> list.1\$example.vec

[1] 1 2 3 4 5 6

> my.frame\$group

[1] A A A B B B Levels: A B

If elements of lists and data frames are called frequently, they can be attached temporarily with the function attach(). The element is thereafter called simply by its name or column header. It is of high importance to detach the object afterwards in order to avoid conflicts between different attached data sets (detach()):

```
> attach(list.1)
> example.vec
[1] 1 2 3 4 5 6
```

> detach(list.1)

The function subset() returns subsets which fulfill defined criteria, e.g. all elements in my.frame, that are greater than 3:

```
> subset(x = my.frame, subset = value > 3)
group value
2 A 12
4 B 4
5 B 5
6 B 6
```

#### **1.5.5** Import and Export of Data Sets

On Windows, the package RODBC assists in the import of Excel data sheets. The source file, an Excel sheet in this case, should be written in the flat file format:

```
> library(rodbc)
> full.data <- odbcConnectExcel("filename.xls")
> sqlTables(full.data)
> data <- sqlQuery(full.data, 'select * from "Sheet1$"')
> odbcCloseAll()
```

The full directory name to the target file is omitted if the appropriate directory has been set previously by clicking on the submenu **Change Directory** in **File** (setwd() serves the same purpose).

Another handy alternative for data import on Windows is the Copy & Paste method. Therefore, the data set is fully marked and copied with **Ctrl C** and afterwards recalled with the following command in the R console:

```
> data <- read.table(file("clipboard"), header = TRUE)</pre>
```

header defines whether the original dataset has a header (set on TRUE) or if there is no header to be imported (default value FALSE). If the default value of a parameter is used, the argument does not have to be indicated in the command.

On Linux, neither the import of Excel files nor the Copy & Paste method works properly. An alternative that works on all platforms is therefore the import of \*.txt or \*.csv files. The excel sheet can either be saved as a \*.txt directly from excel or it might be copied into a text editor and be saved as a \*.txt from there. The import command is then:

```
> data <- read.table(file = "/path/to/file/filename.txt", header = TRUE,
+ sep = "\t", dec = ",")
```

The argument **sep** specifies the separator for the different columns. Tabulator is the default value.

dec defines if a dot or a comma is used as decimal sign. The default value in R is the international dot. In most European countries, commas are commonly used.

The function write.table() saves datasets from R in an external \*.txt file:

> write.table(x = my.frame, file = "/path/to/file/filename.txt", + sep = "\t", dec=".", col.names = TRUE)

col.names has the same function as header in read.table(), it defines whether there exist column names (default) or not.

A file written in the **flat file format** contains the entire information for a single entry in each row, e.g. block: A, repetition: 3, plant height: 5.

In German versions of excel, a data sheet is indicated with the German word **Tabelle** instead of **Sheet**.

#### 1.5.6 Workspace Management

The practical navigation through previously used commands with the arrow keys (section 1.5.1) gets lost with a restart of R if the workspace has not been saved in a known directory. The following functions can be used to save and recall the command history:

```
> savehistory(file = "filename.Rhistory")
> loadhistory(file = "filename.Rhistory")
```

On Windows, the GUI subentry **Save workspace...** in the menu **File** saves all currently used objects. They can be recalled with the subentry **Load workspace...** On all platforms, the commands **save()** and **load()** serve the same purpose:

```
> save(list = ls(), file = "filename.RData")
> load(file = "filename.RData")
```

On Windows, the produced source code of a session can be saved in a \*.txt file by clicking on **Save to file...** in the menu **File**. On all platform the command **save.image()** saves source code in e.g. a \*.txt file.

Regarding the process of saving and loading files (also import and export of data sets), the function setwd() is important for setting a working directory where files are saved or loaded:

```
setwd("/directory")
```

This functionality is also offered through the GUI on Windows: File – Change Directory. The function getwd() calls the current directory.

The usage of an editor is very helpful regarding clarity and long term backup (see section 1.4.5).

### Exercise 1

1. Calculate in R the second binomial formula

 $(a - b)^2$ 

using a = 12 and b = 7. Create the objects a and b! Save the result in an object with a definite name!

- 2. Create an object containing the reverse running numbers from 28 to -34!
- 3. Call help for the function objects() and close it correctly! Use the function objects() to see all existing objects! Remove object a!
- 4. Create a data frame in the flat file format for table 1.1!

Answer on page 97.

| Batch | Culture Solution        | Plant 1 | Plant 2 | Plant 3 |
|-------|-------------------------|---------|---------|---------|
| А     | Complete                | 1172    | 750     | 784     |
| В     | Lacking magnesium       | 67      | 95      | 59      |
| С     | Lacking nitrogen        | 148     | 234     | 92      |
| D     | Lacking micro-nutrients | 297     | 243     | 263     |

Table 1.1: A plant nutrition experiment with sunflowers in water culture. End point is the dry weight in (mg) (Bishop, 1980, p. 1).

## Chapter 2

## **Descriptive Statistics**

## 2.1 Basic Functions

A vector is created in order to demonstrate the basic functions of descriptive statistics:

> data <- c(34, 5, 23, 17, 23, 19, 21, 12, 25, 22, + 19, 19, 12, 22, 17)

mean() calculates the mean of data:

> mean(data)

[1] 19.33333

The usage of sd() for standard deviation, median(), var() for the variance, IQR() for the interquartile\_range, min() for the minimum, max() for the maximum, range() for minimum and maximum, diff() for the range and sum() is identical.

The variation coefficient is returned with the following command:

```
> var.coeff <- sd(data)/mean(data)
> var.coeff
```

[1] 0.3429134

The function quantile() calculates per default the 0%, 25%, 50%, 75% and 100% quartile. It is possible to specify the quantiles with probs:

```
> quantile(data, probs=c(0.25,0.75)) # calculates the 25 and
+ 75 percent quartiles
25% 75%
17.0 22.5
```

The function summary () returns a summary of the most important statistics for a sample:

> summary(data)

Min. 1st Qu. Median Mean 3rd Qu. Max. 5.00 17.00 19.00 19.33 22.50 34.00

## 2.2 Loops with tapply()

The looping function tapply() offers the possibility of a fast and easy statistic analysis of flat file datasets with different categories (e.g. treatments).

tapply(X, INDEX, FUN = NULL, ...)

X stands for the response variable, e.g. as a column in a data frame. INDEX identifies the grouping column or vector containing the different levels (e.g. treatments).

FUN specifies the applied function of descriptive statistics, e.g. sum, mean, var or IQR.

tapply() returns an array with the calculated results.

#### 2.2.1 Example Soil Respiration (1)

#### 2.2.1.1 Experiment

Plant growth is influenced by the microbial activity in the soil. Soil respiration is an indicator for this activity. Soil samples from two characteristic areas in the forest (gap = "clearing and growth" and growth = "dense tree population") have been analyzed regarding their carbon dioxide output in an experiment. The amount of excreted  $CO_2$  has been measured in mol  $CO_2$  g<sup>-1</sup> soil hr<sup>-1</sup> (see data 2.1) (Fierer, 1994) cited according to Samuels and Witmer (2003, p. 289).

#### 2.2.1.2 Statistical Analysis

Calculation of mean, standard deviation, median, variance and quartiles with tapply():

```
> soil <- data.frame(treatment = c(rep(c("growth"),</pre>
      times = 7), rep(c("gap"), times = 8)), response = c(17, 10)
+
      20, 170, 315, 22, 190, 64, 22, 29, 13, 16, 15,
+
+
      18, 14, 6))
> tapply(X = soil$response, INDEX = soil$treatment,
      FUN = mean)
    gap growth
 16.625 114.000
> tapply(X = soil$response, INDEX = soil$treatment,
      FUN = sd)
               growth
       gap
  6.759913 114.398427
```

| Growth | Gap |
|--------|-----|
| 17     | 22  |
| 20     | 29  |
| 170    | 13  |
| 315    | 16  |
| 22     | 15  |
| 190    | 18  |
| 64     | 14  |
|        | 6   |

Data 2.1: Soil respiration (mol  $CO_2/g$  soil/hr).

```
> tapply(X = soil$response, INDEX = soil$treatment,
      FUN = median)
  gap growth
  15.5
        64.0
> tapply(X = soil$response, INDEX = soil$treatment,
      FUN = var)
                 growth
        gap
  45.69643 13087.00000
> tapply(X = soil$response, INDEX = soil$treatment,
      FUN = quantile)
+
$gap
        25%
              50%
                    75% 100%
  0%
 6.00 13.75 15.50 19.00 29.00
$growth
 0% 25%
          50% 75% 100%
  17
       21
            64
               180 315
```

## 2.3 The Function stat.desc()

The add on package pastecs comes along with a function called stat.desc() which returns a table with many values of descriptive statistics for several variables:

```
stat.desc(x, basic=TRUE, desc=TRUE, p=0.95, ...)
```

x is a data frame.

basic is set on TRUE by default. This means that the values for *number of observations*, *number of values that are zero*, *number of NAs*, *minimum*, *maximum*, *range* and *sum of all not missing values* are returned in the table. If the argument is set on FALSE, those values will be missing in the output.

The argument desc is responsible for the output of descriptive statistics. If it is set on TRUE (which is default), the values median, mean, standard error of mean, confidence interval for the mean according to the set confidence level p, variance, standard deviation and variation coefficient will be returned in the output.

#### 2.3.1 Example Soil Respiration (2)

pastecs is loaded with the function library():

```
> library(pastecs)
```

stat.desc() produces a comprehensive output:

> stat.desc(x = soil)

|              | treatment  | response    |
|--------------|------------|-------------|
| nbr.val      | 15.0000000 | 15.000000   |
| nbr.null     | 0.000000   | 0.00000     |
| nbr.na       | 0.0000000  | 0.000000    |
| min          | 1.0000000  | 6.000000    |
| max          | 2.0000000  | 315.000000  |
| range        | 1.0000000  | 309.000000  |
| sum          | 22.000000  | 931.000000  |
| median       | 1.0000000  | 20.000000   |
| mean         | 1.4666667  | 62.066667   |
| SE.mean      | 0.1333333  | 23.323903   |
| CI.mean.0.95 | 0.2859716  | 50.024796   |
| var          | 0.2666667  | 8160.066667 |
| std.dev      | 0.5163978  | 90.333087   |
| coef.var     | 0.3520894  | 1.455420    |

## **Exercise 2**

The lettuce varieties *Salad Bowl* and *Bibb* have been grown in a greenhouse under identical conditions for 16 days. Data 2.2 presents the dry weight of leaves from nine plants *Salad Bowl* and six plants *Bibb* (Samuels and Witmer, 2003, p. 226).

Create a data frame in the flat file format!

Calculate for both varieties the mean, standard deviation, median, variance, minimum, maximum, quartiles, sum and IQR respectively by using the function tapply().

Answer on page 99.

| Salad           | Bibb |
|-----------------|------|
| Strate          | DIDD |
| $\mathbf{Bowl}$ |      |
| 3.06            | 1.31 |
| 2.78            | 1.17 |
| 2.87            | 1.72 |
| 3.52            | 1.20 |
| 3.81            | 1.55 |
| 3.60            | 1.53 |
| 3.30            |      |
| 2.77            |      |
| 3.62            |      |

Data 2.2: Dry weight of two lettuce varieties (g).

## Chapter 3

## Graphics in R

R offers a huge amount of graphical functions. Most of the parameters for plotting functions can be applied universally. The example boxplot() points out the difference between a standard (default) plot and a plot with more specified arguments.

## 3.1 Boxplot

A boxplot shows the distribution of a sample. Therefore, it is often used to check the normal distribution. Several boxplots are helpful to estimate the homogeneity of variances between different samples (see section 5.1).

Some parameters of the function boxplot():

boxplot(x, col = NULL, xlab = "...", ylab = "...", main = "...")

 $\mathbf{x}$  is either a vector or a list containing several vectors. Alternatively, data might be specified with the formula construct:

```
formula = observations ~ grouping factor with two levels,
data = ..., subset = ..., na.action
```

Using the formula construct, group names are treated alphabetically (first position in the alphabet = first position in the function, e.g. first boxplot).

col specifies the color of the graph. The function color() calls all predefined colors.

xlab and ylab set the axes labels. The group names will be displayed by default (if header of a data frame column).

main adds a diagram title. This might be replaced by a separate function called title().

Figure 3.1 shows the difference between the default configuration (specification of the dataset only) and a personalized plot with several arguments.

#### 3.1.1 Example Soil Respiration (3)

Recalling the data from section 2.2.1, boxplots for gaps and dense tree population are drawn (figure 3.2):

> boxplot(formula = response ~ treatment, data = soil, + col = "white", ylab = "Soil Respiration (mol CO2/g soil/hr)")

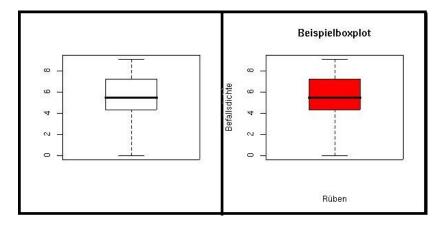

Figure 3.1: The difference between default configuration (left: boxplot(x = data)) and the specification of additional arguments (**right** boxplot(x = data, col = "red1", xlab = "Rüben", ylab = "Befallsdichte", main = "Beispielboxplot").

> title("Soil Respiration in the Forest")

## 3.2 Histogram

A histogram shows frequency and might also be used to obtain the normal distribution of a sample.

#### 3.2.1 Example Soybeans (1)

#### 3.2.1.1 Experiment

"As part of a study on plant growth, a plant physiologist grew 13 individually potted soybean seedlings of the type Wells II. She raised the plants in a greenhouse under identical environmental conditions (light, temperature, soil and so on). She measured the total stem length (cm) for each plant after 16 days of growth" (Data 3.1) (Pappas and Mitchell, 1984, the actual experiment contained several groups treated with different environmental conditions.), raw data published in Samuels and Witmer (2003, p. 179).

#### 3.2.1.2 Graphical Presentation of Data

The function hist() creates a histogram (figure 3.3):

> beans <- c(20.2, 22.9, 23.3, 20, 19.4, 22, 22.1, + 22, 21.9, 21.5, 19.7, 21.5, 20.9) > hist(beans, col = "white", main = "Histogram of Soybean Seedlings", + breaks = 5)

The argument breaks defines the number of cells displayed in the histogram.

The argument type can be set p for points, 1 for line or b for both line and points.

| 20.2 | 22.9 |
|------|------|
| 23.2 | 20.0 |
| 19.4 | 22.0 |
| 22.1 | 22.0 |
| 21.9 | 21.5 |
| 19.7 | 21.5 |
| 20.9 |      |

Data 3.1: Stem length of soy bean seedlings.

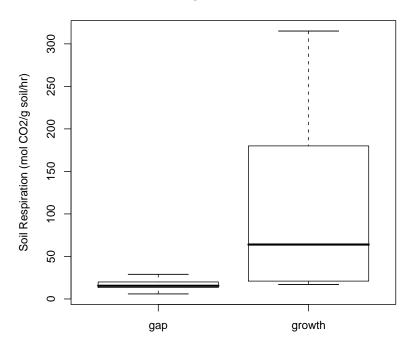

Soil Respiration in the Forest

Figure 3.2: Boxplots of soil respiration in the forest.

## 3.3 Scatterplot

The function plot() returns the graph of an empiric cumulative distribution in its basic functionality.

The data about sugar beets (section 9.2.5) are used for visualization (figure 3.4).

```
> beets <- read.table(file = "text/beets.txt", sep = "\t",
+ header = TRUE)
> plot(yield ~ water, data = beets, col = "black",
+ xlab = "irrigation (mm)", ylab = "yield (t/ha)",
+ main = "Sugar Beet Irrigation")
```

The function abline() fits e.g. a horizontal line through the graph:

> abline(h = 14, col = "black")

## 3.4 QQ-Plot

The QQ-plot for normal distribution is created with the function qqnorm() (see figure 3.5). qqline() fits a straight line through the points:

> qqnorm(beans, col = "black", main = "QQ-Plot of Soybeans")
> qqline(beans, col = "black")

Attention! The function plot accepts data input in form of a formula construct, but only if the part formula = is left out!

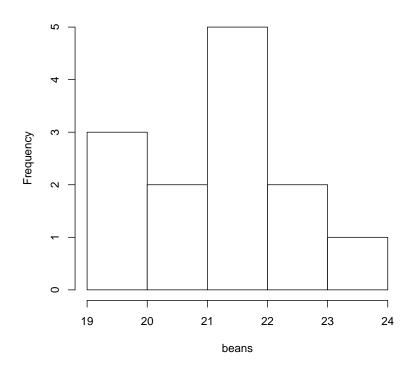

**Histogram of Soybean Seedlings** 

Figure 3.3: Histogram of soybean stem length.

The function qq.plot() in the package car provides a qq-plot for other distributions. More examples for the usage of plot() and qqnorm() are presented in section 9.2.3.

## 3.5 Other Graphical Functions

R offers the opportunity to plot objects, e.g. confidence intervals, directly (see section 11.2.4.6 and regression diagnostics in sections 9.2.3 and 9.2.5.3).

Frequently used in Biology and Horticulture are in addition the stem-leaf diagram (stem()), barplot() and the pie diagram (pie()).

### Exercise 3

Use the data from Exercise 2 (Data 2.2) to plot the boxplots for the different varieties! Define title, axes names and box color!

Answer on page 100.

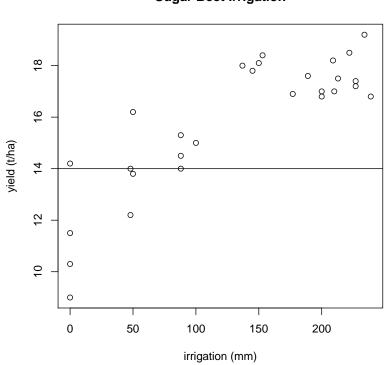

Sugar Beet Irrigation

Figure 3.4: Sugar beet data as an example for a scatterplot.

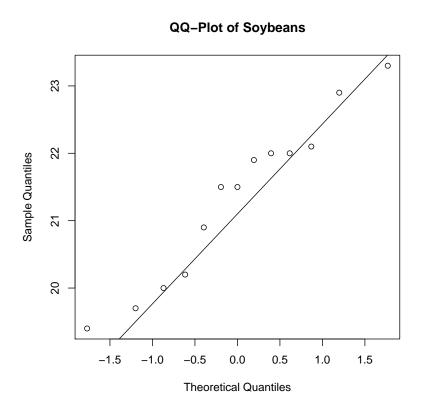

Figure 3.5: QQ-plot of soybean data.

# Chapter 4

# **F-Test**

# 4.1 Assumptions

The F-Test  $^1$  is used in this manual as a tool for the decision which test is used for the comparison of two samples. It checks for heterogeneity of variances. The test result completes the consideration of boxplots as described in section 5.1.

The hypotheses for this test are called:

$$H_0: \frac{\sigma_A}{\sigma_B} = 1$$
$$H_1: \frac{\sigma_A}{\sigma_B} \neq 1$$

Normal distribution of both samples is an important assumption for the F-test (see section 5.1).

# 4.2 Implementation

## 4.2.1 The Function var.test()

x and y are two numerical vectors. Alternatively, data can be indicated with a formula construct (see section 3.1).

ratio refers to the ratio of variances in the working hypotheses. The default value is 1.

alternative specifies a one- or two-sided test. Default value is two.sided.

conf.level defines the confidence level, 0.95 is default.

Used as a pre-test for a t-Test or Wilcoxon rank sum test, the only obligatory argument are two data vectors or a **formula** construct. The default configuration calculates a two-sided test for the ratio 1 to a confidence level of 0.95.

Attention! A significance in the Ftest concludes a heterogeneity in variances. It is not possible to conclude a homogeneity from a non significant test result. I regard a pvalue close to 1 accompanied by a look at the boxplots as an indicator for homogeneity of variances in this manual.

<sup>&</sup>lt;sup>1</sup>There exists another F-Test called ANOVA (see chapter 10) which takes advantage of the same distribution obtaining another result. ANOVA checks for differences in two or more samples by analysis of variances.

# 4.2.2 Example "Wisconsin Fast Plant" (1)

#### 4.2.2.1 Experiment

"The "Wisconsin Fast Plant", *Brassica campestris*, has a very rapid growth cycle that makes it particularly well suited for the study of factors that affect plant growth. In one such study, seven plants were treated with the substance Ancymidol (ancy) and were compared to eight control plants that were given ordinary water. Heights of all of the plants were measured, in cm, after 14 days of growth" (Data 4.1) (Ahern, 1998) cited according to Samuels and Witmer (2003, p. 228, author indicates that this data is only a randomly selected subset of the original data). Ancymidol is a growth suppressor used in agriculture as a herbicide.

Are the variances homogeneous?

#### 4.2.2.2 Statistical Analysis

```
> brassica <- read.table("text/brassica.txt", sep = "\t",
+ header = TRUE)
> var.test(formula = height ~ group, data = brassica)
```

F test to compare two variances

#### 4.2.2.3 Interpretation

Please see section 5.2.3.2 for general interpretation instructions. The p-value is compared to an  $\alpha$ -error that has been set a priori. If the p-value is smaller than  $\alpha$  then the alternative hypothesis will be accepted.

The F-test checks for heterogeneity of variances. Although the homogeneity of variances is more interesting in this case, there is no test for homogeneity existing as far as I know. There are no general rules how to treat the output of a F-test when looking for homogeneity. I assume the variances to be more or less homogeneous if the p-value is rather big - including the interpretation of the boxplots. The arguments of var.test() are described in chapter 5.

A p-value of 0.9898 implies, that there is no significant heterogeneity in variances (comparing with an  $\alpha$  of 5%)  $\implies$  homogeneity of variances.

| Control | Ancy |
|---------|------|
| 10.0    | 13.2 |
| 13.2    | 19.5 |
| 19.8    | 11.0 |
| 19.3    | 5.8  |
| 21.2    | 12.8 |
| 13.9    | 7.1  |
| 20.3    | 7.7  |
| 9.6     |      |

Data 4.1: Height of Brassica plants after 14 days (cm).

# Chapter 5

# t-Test

# 5.1 Assumptions

The parametric t-Test compares the mean of two samples.

The "classical" **t-Test** is used with the following assumptions:

- Approximate normal distribution of data is read from the boxplots: The median lies in the middle of the box and both whiskers have an equal length (see figure 5.1. Watch each boxplot single!) The normal distribution results in continuity of data, e.g. temperatures measured in Kelvin or lengths measured in metres.
- Homogeneity of variances is either read from the boxplots: The respective boxes including whiskers have the same length. Or the homogeneity of variances is checked with a statistical test. Chapter 4 describes the F-test for two variances (var.test()).
- **Independence of data** is not fulfilled if one has e.g. taken data on the same fruit trees in two consecutive years. In vitro explants that originate in the same mother plant are not allowed to be treated as independent.

The **Welch t-test** is very similar to the "classical" t-Test. Assumptions are normal distribution as well as independence of data. But the Welch t-test is more tolerant to heterogeneity in variances.

A paired t-Test implies:

- **Paired data**: A paired sample results from e.g. the investigation of the effect of two insecticides on different branches of the same tree.
- Normal distribution of the differences in mean (Boxplot).

# 5.2 Implementation

5.2.1 The Function t.test()

or

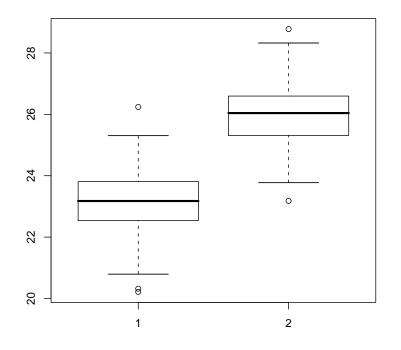

Figure 5.1: Boxplot example for a t-test.

```
t.test(formula, data, subset, na.action, ...)
```

x and y represent two vectors that will be compared. x is the only essential variable while y is an optional argument (the function t.test() might be used for a one sample t-test). Alternatively, data can be implied with the formula-construct (section 3.1).

data specifies the data set for a formula-construct.

subset selects data that will be ex- or included regarding certain criteria (see section 1.5.4.5).

**na.action** defines the treatment for values which are not available. Options for this argument are called with:

getOption("na.action").

alternative indicates whether a two-sided (H<sub>1</sub>:  $\mu_1 \neq \mu_2$ ), one-sided acceding (H<sub>1</sub>:  $\mu_1 > \mu_2$ ) or one-sided seceding (H<sub>1</sub>:  $\mu_1 < \mu_2$ ) test is calculated.

var.equal declares whether the variances are heterogeneous (FALSE) or homogeneous (TRUE). The default is FALSE, which stands for a t-Welch test. It has to be set on TRUE for a classical t-Test.

conf.level specifies the confidence level. The  $\alpha$  error is calculated from 1 - conf.level. 0.95 is the default value (95%  $\Rightarrow \alpha = 5\%$ ).

paired is set on FALSE by default. A paired t-Test is calculated if it is set on TRUE.

Attention! R sorts variables called with a formula-construct alphabetically. That means B > A has to be indicated with alternative = less.

# 5.2.2 The Function qt()

qt() calculates the quantile for a given p-value and degrees of freedom separately.

qt(p, df, lower.tail = TRUE)

p represents the given p-value, df stands for degrees of freedom.

The default argument lower.tail = TRUE is used for two-sided and one-sided seceding tests  $(X \le x)$ . It has to be set on FALSE for a one-sided acceding test.

# 5.2.3 Example "Wisconsin Fast Plant" (2)

Referring to the Data given in section 4.2.2, the question is now whether the two samples differ significantly in means ( $\alpha = 5\%$ ).

#### 5.2.3.1 Statistical Analysis

```
> brassica <- read.table("text/brassica.txt", sep = "\t",
+ header = TRUE)
> boxplot(formula = height ~ group, data = brassica,
+ ylab = "height in cm", main = "Height of Brassica Plants",
+ col = "white")
```

# height in cm

#### **Height of Brassica Plants**

Figure 5.2: Boxplots of Brassica plant height after 14 days.

- ✓ Approximate normal distribution is accepted because the median is located in the middle of both boxes (see figure 5.2).
- ✓ Approximate homogeneity of variances, see result of F-test in section 4.2.2.
- ✓ Continuous data because height is indicated in cm
- ✓ Independency of data because the plants were treated independent from each other.

 $\implies$  Data is suiting for the analysis with a classical t-Test. Ancymidol is a growth repressor. Therefore, a one-sided test with the expectation that Ancymidol treated plants are smaller than the control group is calculated. Hypotheses:

```
H_0: \mu_{control} \le \mu_{ancy}
H_1: \mu_{control} > \mu_{ancy}
```

```
> t.test(formula = height ~ group, data = brassica,
+ var.equal = TRUE, alternative = "less", conf.level = 0.95)
```

Two Sample t-test

#### 5.2.3.2 Interpretation

Two Sample t-test

The line presents the test header. If the variable var.equal = TRUE would not have been set, the function would return Welch Two Sample t-test.

data: height by group

This says that the **formula**-construct compared heights dependent on the group.

t = -1.9919, df = 13, p-value = 0.03391

The test statistic t amounts 1.9919. This value is usually compared to a table value. The comparison of means is called "significant" if the t-value is more extreme than the table value for the respective quantile and degrees of freedom. Degrees of freedom are printed as df = 13. The p-value is compared to the respective  $\alpha$ -error. The test result is significant if the p-value is smaller than  $\alpha$ .

 $\alpha$  must be set a priori before the test itself is calculated! In R, the default of  $\alpha$  is 5%. The plants treated with Ancymidol are significantly shorter than the non treated control group because 0.03391 < 0.5. The alternative hypothesis is accepted.

The test statistic can be calculated with qt() separately:

> qt(0.03391, 13, lower.tail = FALSE)

[1] 1.99187

```
alternative hypothesis: true difference in means is greater than 0
```

This line returns the alternative hypothesis.

```
95 percent confidence interval:
-Inf -0.543402
```

The 95% confidence interval for the difference of the true parameters  $\mu_{control} - \mu_{ancy}$  is displayed. If the experiment was repeated infinite times, the true difference would be located within the respective confidence interval in 95% of all cases . However, there is no statement about the current experiment in it.

Practice: If the confidence interval includes zero, the test result is counted as not significant. If the result is significant (zero not included), the difference to zero represents a measure of rejection of the  $H_0$ -hypothesis. The interval width accounts for scattering and the number of observations. In general, confidence intervals are displayed in the original data's dimension: in this example measurements in centimeteres.

The given confidence interval 0.543402 Inf indicates a significance to a confidence level of 0.95 because zero is excluded:  $\mu_{control} - \mu_{ancy} = 0$  can be rejected with an error probability of 5%. More detailed, the confidence interval indicates that the control plants are at least 0.542402 cm higher than the Ancymidol treated plants.

sample estimates: mean in group ancy mean in group control 11.01429 15.91250

Output of the mean values. Plants treated with Ancymidol have an average height of 11.0 cm whereas the control plants have a mean height of 15.9 cm.

The overall conclusion for this experiment is that the alternative hypothesis is accepted with a confidence level of 0.95.

# **Exercise** 4

The infection of strawberries with small white worms leads to a reduction in harvest. It is possible to fight the parasite with disinfectants. An new additive is suspected to extend the effective period but side effects on the strawberry plants are still unknown. Five plots on a field have randomly been chosen to investigate the overall effect of the additive on strawberry plants. Each plot was randomly divided in two parts where one half was treated with the disinfectant without additive and the other half was treated with disinfectant and additive. The strawberry yield in presented in Data 4.2 (Wonnacott and Wonnacott, 1990, p. 273)

| Standard Additive |     |
|-------------------|-----|
| 109               | 107 |
| 68                | 72  |
| 82                | 88  |
| 104               | 101 |
| 93                | 97  |

Data 4.2: The effect of a new disinfection additive fighting white small worms on strawberries. Develop convenient working hypotheses. Is the data normal distributed and homogeneous in variances? Which test do you choose? Interpret the output!

Answer on page 100.

# 5.2.4 Example: Root Growth of Mustard Seedlings

## 5.2.4.1 Experiment

The influence of light and darkness on the root growth of mustard seedlings has been investigated in an experiment (Hand et al., 1994, p. 75, this is a subset of the complete dataset). The question is if the length of roots differs for the two treatments (Data 4.3).

```
5.2.4.2 Statistical Analysis
```

```
> mustard <- read.table(file = "text/mustard.txt",
+ sep = "\t", header = TRUE)
> boxplot(formula = response ~ treatment, data = mustard,
+ col = "white", ylab = "rootlength (cm)")
> title("Root growth of mustard seedlings")
```

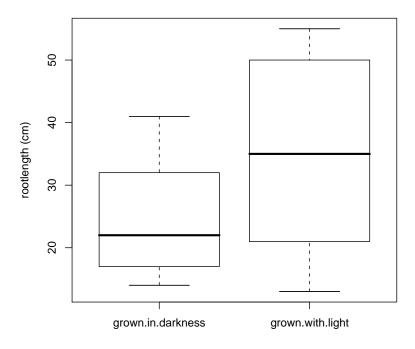

## Root growth of mustard seedlings

Figure 5.3: Boxplots for root growth of mustard seedlings.

- ✓ Approximate normal distribution (figure 5.3) and continuity of data (root length was measured in cm).
- ✓ Heterogeneity of variances (figure 5.3, boxes differ in length).

Data 4.3: Root growth of mustard seedlings (cm).

 $\checkmark$  The different treatments are assumed to be **independent**.

A two-sided hypothesis is reasonable: the direction of a light effect on mustard roots is unknown. The  $\alpha$ -error is set on 5%. Pair of hypotheses:

```
H_0: \mu_{light} = \mu_{dark}H_1: \mu_{light} \neq \mu_{dark}
```

```
> t.test(formula = response ~ treatment, data = mustard,
+ alternative = "two.sided", conf.level = 0.95)
```

Welch Two Sample t-test

```
data: response by treatment
t = -1.7748, df = 14.879, p-value = 0.09638
alternative hypothesis: true difference in means is not equal to 0
95 percent confidence interval:
-21.577530 1.977530
sample estimates:
mean in group grown.in.darkness mean in group grown.with.light
24.8 34.6
```

#### 5.2.4.3 Interpretation

The output is interpreted as shown in section 5.2.3.2.

t = -1.7748, df = 14.879, p-value = 0.09638

The **p-value** is greater than 0.05. Therefore, the roots of mustard seedlings grown with light and in darkness do not differ significantly with an error probability of 5%. It would have been possible to compare the p-value with another  $\alpha$ , e.g. 0.1. In this case, the result would have been significant. But as mentioned before, the  $\alpha$ -error has to be set a priori before calculating the test.

Due to the principle of a t-Welch test, the number of degrees of freedom is reduced.

```
95 percent confidence interval:
-21.577530 1.977530
```

Zero is included in the confidence interval which means that the test result is not significant to a confidence level of 95%.

```
sample estimates:
mean in group grown.in.darkness mean in group grown.with.light
24.8 34.6
```

Plants grown in darkness have an average root length of 24.8 cm, whereas the group treated with light has an average root length of 34.6 cm.

This test result leads to the conclusion that the null hypothesis cannot be rejected to a confidence level of 0.95. However, this does not assure the equality of the two samples because a t-test is not checking for homogeneity.

# **Exercise** 5

"Two varieties of lettuce were grown for 16 days in a controlled environment. Data 4.4 shows the total dry weight (in g) of the leaves of nine plants of the variety *Salad Bowl* and six plants of the variety *Bibb.*" (Knight and Mitchell, 2000, author states that the actual sample sizes were equal; some observations have been omitted.) cited according to Samuels and Witmer (2003, p. 226).

Find adequate hypotheses. Is the data normal distributed and homogeneous in variances? Which test do you choose? Interpret the R-output!

Answer on page 102.

# 5.2.5 Example: Growth Induction

In an experiment, a certain treatment is supposed to initiate growth induction. 20 plants have been divided in two groups by fitting pairs that are as similar as possible. One group was treated, the other was left as a control (Data 4.5) (Mead et al., 2003, p. 72, data has been modified slightly.).

```
> growth <- read.table("text/growth.txt")
> differences <- growth$height[1:10] - growth$height[11:20]
> boxplot(x = differences, col = "white", ylab = "growth",
+ main = "Pair Differences")
```

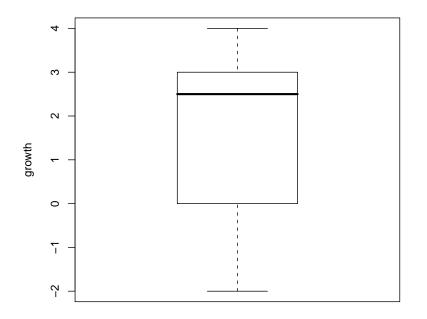

#### Pair Differences

Figure 5.4: Boxplots for growth induction.

Data 4.4: Leave dry weight of two lettuce varieties.

Bibb

1.31

1.17

1.72

1.20

1.55

1.53

Salad

**Bowl** 3.06

2.78

2.87

3.52

3.81

3.60

3.30

2.773.62

- ✓ Approximate normal distribution of pair differences (figure 5.4, the test is assumed to be robust to a median which is not perfectly located in the boxes' middle).
- ✓ Paired data because plant pairs that are as similar as possible have been formed.

 $\implies$  Paired one-sided t-test (because it is expected that a growth inductor created taller plants).

```
> t.test(formula = height ~ treatment, data = growth,
+ paired = TRUE, alternative = "less")
```

Paired t-test

| Treated | Control |
|---------|---------|
| plant   | plant   |
| 7       | 4       |
| 10      | 6       |
| 9       | 10      |
| 8       | 8       |
| 7       | 5       |
| 6       | 3       |
| 8       | 10      |
| 9       | 8       |
| 12      | 8       |
| 13      | 10      |

Data 4.5: Growth induction.

The p-value is smaller than 0.05. For this reason, the test result is significant. A treatment for growth induction results in a stronger plant growth.

The analysis of confidence intervals leads to the same result: Zero is not included in the interval which means that the test result is significant to a confidence level of 95%. Plants treated with a growth inductor are at least 0.47 cm taller than the untreated control group.

# Chapter 6

# Wilcoxon Rank Sum Test

# 6.1 Assumptions

The t-test is not very tolerant for deviation from the normal distribution. The Wilcoxon Rank Sum Test is used with consideration of an unknown distribution. Assumptions for this test are:

- Homogeneity in variances.
- At least ordinal scaling.
- Independent data.

# 6.2 Implementation

# 6.2.1 The Function wilcox.test()

or with a formula-construct:

wilcox.test(formula, data, subset, na.action, ...)

 ${\bf x}$  is a numerical vector.  ${\bf y}$  represents an optional second numerical vector for the two sample test.

formula Alternatively, data might be stated with a formula-construct (see section 3.1).

alternative indicates whether a two-sided, one-sided acceding or one-sided seceding test is calculated.

paired defines whether the data is dependent (see section 5.1). Default value is FALSE.

exact specifies whether the p-value shall be calculated correctly. The default FALSE calculates an asymptotic p-value. An exact p-value should be calculated for numbers of observations smaller than 50 in each group without ties. The function wilcox.test() is not capable of calculating an exact p-value if the data contains ties. wilcox.test()

calculates the asymptotic p-value when the number of observations is low and the data contains ties. The package exactRankTests solves this problem (see section 6.2.2).

conf.int can be set on TRUE which results in the calculation of a Hodges-Lehmann confidence interval.

conf.level sets the confidence level. The default value is 0.95.

correct states whether a continuity correction is applied. The default value is TRUE.

## 6.2.2 The Function wilcox.exact()

The package exactRankTests has to be installed and loaded with library(exactRankTests) before using the function wilcox.exact() (see sections 1.4.2.1 and 1.4.3.1 for installation instructions).

or

wilcox.exact(formula, data, subset, na.action, ...)

The variables in wilcox.exact() are in general the same as described for wilcox.test(). The only difference is that this function is able to calculate an exact p-value with tied data. It is therefore reasonable to use this function throughout all Wilcoxon test problems.

# 6.2.3 Example Mechanical Stress

#### 6.2.3.1 Experiment

"A plant physiologist conducted an experiment to determine whether mechanical stress can retard the growth of soybean plants. Young plants were randomly allocated in two groups of 13 plants each. Plants in one group were mechanically agitated by shaking for 20 minutes twice daily, while plants in the other group were not agitated. After 16 days of growth, the total stem length (cm) of each plant was measured", with the result given in the Data 6.1 (Pappas and Mitchell, 1984), raw data published in Samuels and Witmer (2003, p. 302, the actual experiment included several groups of plants grown under different environmental conditions.).

#### 6.2.3.2 Statistical Analysis

Previous research indicated that mechanically stressed plants tend to be shorter than their non stressed relatives  $\implies$  one-sided test with the following hypotheses:

 $H_0: F_{control}(y) \le F_{stress}(y)$  $H_1: F_{control}(y) > F_{stress}(y)$ 

```
> growth.retardant <- read.table(file = "text/retardant.txt",
+ header = TRUE, sep = "\t")
> boxplot(formula = response ~ treatment, data = growth.retardant,
```

| Control | Stress |
|---------|--------|
| 25.2    | 24.7   |
| 29.5    | 25.7   |
| 30.1    | 26.5   |
| 30.1    | 27.0   |
| 30.2    | 27.1   |
| 30.2    | 27.2   |
| 30.3    | 27.3   |
| 30.6    | 27.7   |
| 31.1    | 28.7   |
| 31.2    | 28.9   |
| 31.4    | 29.7   |
| 33.5    | 30.0   |
| 34.3    | 30.6   |

Data 6.1: Stem length of soybean plants after 16 days of growth in cm.

```
+ col = "white", ylab = "stem length (cm)", names = c("control",
+ "stress"), main = "Stem Length of Soybean Plants")
```

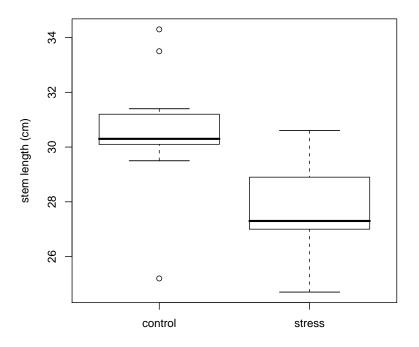

#### Stem Length of Soybean Plants

Figure 6.1: Boxplots for stem length of seismically stressed soybean plants. Data is not normal distributed.

- ✓ Continuous data (length measured in cm).
- ✓ Homogeneity of variances is critical, tolerance is assumed.
- ✓ Independent data (no fitted pairs, single plants have been measured independent from each other).

#### 6.2.3.3 Asymptotic p-value with wilcox.test

sample estimates:

```
> wilcox.test(formula = response ~ treatment, data = growth.retardant,
+ correct = FALSE, exact = FALSE, alternative = "greater",
+ conf.int = TRUE)
Wilcoxon rank sum test
data: response by treatment
W = 148.5, p-value = 0.0005122
alternative hypothesis: true mu is greater than 0
95 percent confidence interval:
1.500050 Inf
```

```
42
```

6.2. IMPLEMENTATION

| difference in location                                                                                                    | Red       |
|----------------------------------------------------------------------------------------------------|-----------|
| 3.000042                                                                                                    | 8.4       |
|                                                                                                    | 8.4       |
|                                                                                                    | 10.0      |
|                                                                                                    | 8.8       |
| Similar to a t-test output, the header and alternative hypothesis are printed in the be-                                                        | 7.1       |
| ginning.                                                                                                    | 9.4       |
| 99.                                                                                                    | 8.8       |
| W = 148.5, p-value = 0.0005122                                                                                                    | 4.3       |
| " 140.0, p value 0.0000122                                                                                                    | 9.0       |
| U is the Wilcower test statistic. The automaly small r write of 0 0005122 leads in this                                                         | 8.4       |
| W is the Wilcoxon test statistic. The extremely small p-value of 0.0005122 leads in this                                                        | 7.1       |
| case to the conclusion that plants exposed to seismic stress are highly significantly shorter than the nonstressed control plants. <sup>1</sup> | 9.6       |
| than the holisticssed control plants.                                                                                                    | 9.3       |
|                                                                                                    | 8.6       |
| 95 percent confidence interval:                                                                                                    | 6.1       |
| 1.500050 Inf                                                                                                    | 8.4       |
|                                                                                                    | 10.4      |
| Zero is included in the confidence interval of the Wilcoxon rank sum test. That means                                                           |           |
| the test result is significant to a confidence level of 95%. Nontreated plants are at least                                                     |           |
| 1.5 cm up to infinite cm longer than plants exposed to seismic stress.                                                                          |           |
|                                                                                                    |           |
| sample estimates:                                                                                                    |           |
| difference in location                                                                                                    |           |
| 3.000042                                                                                                    |           |
|                                                                                                    |           |
| Output of the sample estimate for the difference in location of both distributions.                                                             | Data 6.2: |

Height of Data 6.2: soybean plants treated with red and green light two weeks after germination (inches).

Green

8.6 5.94.69.19.8

10.1

6.0 10.4

10.89.6

10.5

9.0

8.6 10.5

9.9

11.15.58.2

8.3

10.0

8.7 9.8

9.5

11.08.0

## 6.2.3.4 Exact p-value with the Function exact.wilcox()

The number of observations in the respective groups is smaller than 50. Therefore, an exact test is required. For the reason that the dataset contains ties, the exact p-value needs to be calculated with the package exactRankTests:

```
> library(exactRankTests)
> wilcox.exact(formula = response ~ treatment, data = growth.retardant,
      exact = TRUE, alternative = "greater", conf.int = TRUE)
+
```

Exact Wilcoxon rank sum test

```
data: response by treatment
W = 148.5, p-value = 0.0002604
alternative hypothesis: true mu is greater than O
95 percent confidence interval:
 1.5 Inf
sample estimates:
difference in location
                     3
```

Test statistic W, the exact p-value as well as the confidence interval are returned.

<sup>&</sup>lt;sup>1</sup>Due to the small number of observations, the calculation of an exact p-value would be more correct.

## 6.2.3.5 Conclusion

Plants treated with seismic stress are significantly shorter than the control group with an error probability of 5%.

# **Exercise 6**

"A researcher investigated the effect of green and red light on the growth rate of soybean plants. End point was the plant height two weeks after germination (measured in inches). The different light colors were produced by the usage of thin colored plastic as used for e.g. theater spot lights" (Data 6.2) (Gent, 1999), published in Samuels and Witmer (2003, p. 243)).

- Which test is suitable for the evaluation of this data?
- Do you test one- or two-sided?
- Which are your hypotheses?
- Implement the exact test and interpret the output!

Answer on page 104.

# Chapter 7

$$\chi^2$$
-Test

# 7.1 Assumptions

The  $\chi^2$ -test is a nonparametric test suiting for e.g. dichotomous data. Dichotomous data are a kind of discrete data. For example, Mendel's yellow or green pea color, high or low pest infestation and jagged or round shaped leaves are dichotomous end points.

# 7.1.1 $\chi^2$ Goodness-of-Fit Test

The  $\chi^2$  Goodness-Of-Fit Test compares a measured distribution with a known, theoretical distribution. The classical example is the comparison of an empirical phenotype ratio with a predicted phenotype ratio in genetics. Two-sided hypotheses:

$$H_0: F_0(x) = F_1(x)$$
  
 $H_1: F_0(x) \neq F_1(x)$ 

# 7.1.2 $\chi^2$ Homogeneity Test

The  $\chi^2$  Homogeneity Test checks whether the procentual relation of two samples is different (e.g. infestation and no infestation for the treatments with and without insecticide).

$$H_0: \pi_0(x) = \pi_1(x)$$
  
 $H_1: \pi_0(x) \neq \pi_1(x)$ 

Both tests might be calculated one-sided.

# 7.2 Implementation

# 7.2.1 $\chi^2$ Goodness-of-Fit Test - chisq.test()

The function chisq.test() is implemented in the following form:

chisq.test(x, p = ...)

 ${\bf x}$  is a vector containing the observed distribution.

p for *probability* is a vector of the same length as x containing the expected distribution.

# 7.2.2 $\chi^2$ Homogeneity Test for 2x2-Tables - chisq.test()

```
chisq.test(x, correct = TRUE)
```

**x** represents a matrix in the form of a 2x2-table.

correct states whether the Yates-correction shall be used (number of observations smaller than 20) or not. The default configuration (FALSE) calculates the original  $\chi^2$ -test according to Pearson.

# **7.2.3** Useful Functions for $\chi^2$ -Tests

pchisq() calculates a p-value for a known quantile for defined degrees of freedom:

```
pchisq(q, df, lower.tail = TRUE)
```

**q** is the  $\chi^2$ -value, the test statistic.

df represents the degrees of freedom.

lower.tail indicates the kind of probability. TRUE stands for 1 -  $\alpha$ , FALSE stands for  $\alpha$ . TRUE is the default value. That means you have to indicate 0.95 for an  $\alpha$ -error of 5%.

qchisq() calculates the test statistic for a known probability with specific degrees of freedom:

qchisq(p, df, lower.tail = TRUE)

p represents the known probability.

# 7.2.4 Example Snapdragon

#### 7.2.4.1 Experiment

A geneticist, investigating the Mendelian predictions for F2 generations observed the ratio of phenotypes shown in table 7.1 for the F2 generation (Baur et al., 1931) cited according to Samuels and Witmer (2003, p. 392f).

Does the observed result differ from the expected ratio of 1:2:1 for a F2 generation in the intermediate Mendelian heredity ( $\alpha$ -error 5%)?

| Red | Pink | White |
|-----|------|-------|
| 54  | 122  | 58    |

Table 7.1: Ratio of phenotypes in the F2 of snapdragon plants.

#### 7.2.4.2 Statistical Analysis

No appliance of the Yates-correction because there exist more than 20 observations.

```
> snapdragon <- c(54, 122, 58)
> mendel.probs <- c(1, 2, 1)/4
> chisq.test(x = snapdragon, p = mendel.probs)
```

Chi-squared test for given probabilities

data: snapdragon
X-squared = 0.5641, df = 2, p-value = 0.7542

X-squared represents the test statistic while df gives the degrees of freedom.

p-value returns the two-sided p-value (chisq.test() is always testing two-sided.)

#### 7.2.4.3 Interpretation

The observed ratio of phenotypes does not differ significantly from the Mendelian ratio for a F2 generation in the intermediate heredity. The  $H_0$  hypothesis cannot be rejected.

# **Exercise** 7

"Researchers studied a mutant type of flax seed that they hoped would produce oil for use in margarine and shortening. The amount of palmitic acid in the flax seed was an important factor in this research; a related factor was whether the seed was brown or variegated. The

| Color   | Acid<br>Level | No |
|---------|---------------|----|
| brown   | low           | 15 |
| brown   | medium        | 26 |
| brown   | high          | 15 |
| mottled | low           | 0  |
| mottled | medium        | 8  |
| mottled | high          | 8  |

Table 7.2: Ratio of phenotypes for flax seeds in the F1 generation.

seeds were classified into six combinations of palmitic acid and color, shown in table 7.2. According to a hypothesized genetic model, the six combinations should occur in a 3:6:3:1:2:1 ratio" (Saedi and Rowland, 1997) cited according to Samuels and Witmer (2003, p. 395).

Does the observed distribution differ from the hypothesized model?

Answer on page 105.

# 7.2.5 Example Barley

#### 7.2.5.1 Experiment

 surviving
 dead

 A
 64
 16

 B
 34
 46

Table 7.3: Survival rate of barley seeds with and without heat treatment.

Researchers investigated the survival rate of barley seeds after a heat treatment. Sample A was used as untreated control group whereas Sample B was exposed to heat. All seeds were cut longitudinal and incubated in 0.1% 2,3,5-triphenyltetrazoliumchloride for half an hour. The breathing, living embryo reduces tetrazoliumchloride to the intensively red colored insoluble substance triphenyl formazan. Surviving seeds were counted according to color (see table 7.3) (Bishop, 1980, p. 76).

#### 7.2.5.2 Statistical Analysis

Does the heat treatment reduce the survival rate of barely seeds?  $\alpha = 1\%$ .

$$H_0: \pi_{noheat}(x) \le \pi_{heat}(x)$$

 $H_1: \pi_{noheat}(x) > \pi_{heat}(x)$ 

Since the number of observations is adequate, no Yates correction is used.

```
> barley <- matrix(c(64, 34, 16, 46), ncol = 2)
> line.names <- c("treatment.A", "treatment.B")
> col.names <- c("viable", "not.viable")
> dimnames(barley) <- list(line.names, col.names)
> barley.chi <- chisq.test(barley, correct = FALSE)
> barley.chi
```

Pearson's Chi-squared test

```
data: barley
X-squared = 23.6998, df = 1, p-value = 1.126e-06
```

chisq.test() calculates the two-sided p-value as a matter of principle. Therefore, the p-value has to be divided by two or to be compared with a doubled  $\alpha$  for a one-sided comparison.

```
> barley.p <- barley.chi$p.value/2
> barley.p
```

[1] 5.629705e-07

Yes, the heat treatment does reduce the survival rate of barley seeds significantly to a confidence level of 0.99.

# **Exercise 8**

Some species occur associated with each other in certain habitats. The reason might be that both are influenced by similar micro climates (e.g. shade plants usually appear together with other shade liking plants), soil conditions (e.g. chalk liking plants will be accompanied by other chalk liking plants), or that one species creates good living conditions for the other one (e.g. host-parasite

|            | Presence<br>A | Absence<br>A |
|------------|---------------|--------------|
| Presence B | 25            | 75           |
| Absence B  | 25            | 75           |

Table 7.4: Questionable interaction of two species in an ecosystem.

relationships), or numerous other explanations. (...) A common method for the analysis of such relationships is setting squares in which the respective species are counted. Table 7.4 represents an exemplary dataset (Bishop, 1980, p. 111).

Are those two species associated?  $\alpha = 10\%$ .

Answer on page 106.

# Chapter 8

# **Analysis of Correlation**

# 8.1 Assumptions

A linear coherence between one or more random variables in a sample is investigated quantitatively by analysis of correlation. However, correlation does not return the mathematical equation. The correlation coefficient r is set between -1 and +1. The closer the absolute value is located to 1, the better is the correlation. A negative coefficient implies that the values of one variable are big while the other variable results in small values. A positive coefficient is returned for data in which both variables are big or small.

The correlation coefficient itself does not state anything about the significance of correlation. Therefore, a test resembling the t-test is used for checking the significance.

# 8.1.1 Pearson

Assumptions for a correlation according to Pearson are:

- Normal distributed data.
- Independence of observations.

Pearson's correlation coefficient is named  $\rho$ .

# 8.1.2 Spearman

Correlation according to Spearman is nonparametric and therefore independent from monotone coordinate transformation. Assumptions:

- (Normal distribution of data is not required.)
- Independency of observations.

# 8.2 Implementation

# 8.2.1 The Function cor()

cor() is used as follows:

x gives a vector or data frame. y is a vector containing the second variable.

The default value for use is all.obs (= all observations). Missing values produce an error message. pairwise.complete.obs uses only complete pair observations.

method specifies whether a correlation according to Pearson or Spearman is calculated.

The function produces an output table presenting the coefficients of all possible correlations.

# 8.2.2 The Function cor.test()

 $\tt cor.test()$  tests the significance of a correlation. The hypotheses for a two-sided test are:

```
H_0: \rho = 0
```

```
H_1: \rho \neq 0
```

```
cor.test(x, y,
```

```
alternative = c("two.sided", "less", "greater"),
method = c("pearson", "spearman"),
conf.level = 0.95, ...)
```

 ${\tt x}$  ,  ${\tt y}$  represents two vectors. Alternatively, data might be specified with a formula-construct:

```
formula = ~var1+var2, data = frame.name
```

method specifies whether a correlation according to Pearson or Spearman's rank correlation is calculated.

conf.level indicates the test's confidence level (default are 95%).

# 8.2.3 Example broad beans

## 8.2.3.1 Experiment

A sample of broad beans classified as the variety *Roger's Emperor* was investigated with regard on length and weight (Data 8.1) (Bishop, 1980, p. 64).

#### 8.2.3.2 Statistical Analysis

```
> broad <- read.table(file = "text/broad.txt", sep = "\t",
+ header = TRUE)
> plot(length ~ weight, data = broad, col = "black",
+ xlab = "length (cm)", ylab = "weight (g)", main = "Broad Bean Data")
> boxplot(x = broad$weight, broad$length, col = "white")
> title("Boxplots of the Broad Bean Data")
```

| $\mathbf{weight}$ | $\mathbf{length}$ |
|-------------------|-------------------|
| $(\mathbf{g})$    | (cm)              |
| 0.7               | 1.7               |
| 1.2               | 2.2               |
| 0.9               | 2.0               |
| 1.4               | 2.3               |
| 1.2               | 2.4               |
| 1.1               | 2.2               |
| 1.0               | 2.0               |
| 0.9               | 1.9               |
| 1.0               | 2.1               |
| 0.8               | 1.6               |

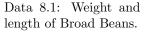

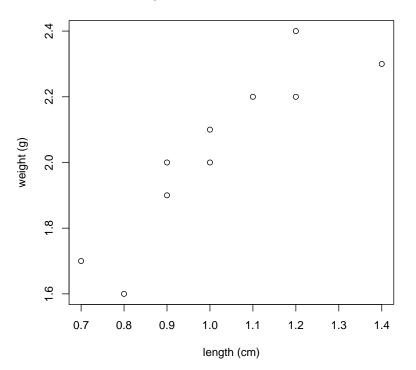

**Boxplots of the Broad Bean Data** 

Figure 8.1: Scatterplot of broad bean data.

Figure 8.1 leads to the expectation of a linear correlation with a positive coefficient ( $\Rightarrow$  one-sided test).

|                                                             | area      | weight |
|-------------------------------------------------------------|-----------|--------|
| ✓ Normal distribution of both variables (see figure $8.2$ ) | 411       | 2.00   |
| ✓ <b>Indepency of observations</b> is assumed.              | 550       | 2.47   |
|                                                             | 471       | 2.11   |
| $\implies$ Correlation according to Pearson.                | 393       | 1.89   |
|                                                             | 427       | 2.05   |
| cor returns all possible correlation coefficients:          | 431       | 2.30   |
|                                                             | 492       | 2.46   |
| <pre>&gt; cor(broad, method = "pearson")</pre>              | 371       | 2.06   |
|                                                             | 470       | 2.25   |
| weight length                                               | 419       | 2.07   |
| weight 1.0000000 0.8983172                                  | 407       | 2.17   |
| length 0.8983172 1.0000000                                  | 489       | 2.32   |
| 5                                                           | 439       | 2.12   |
|                                                             | Data 8.2: | Leave  |

cor.test() investigates the correlation between length and weight of broad beans with
regard to the significance:

```
> cor.test(formula = ~length + weight, data = broad,
+ method = "pearson", alternative = "greater")
```

Pearson's product-moment correlation

Data 8.2: Leave area  $(cm^2)$  and dry weight (g) of soybean seedlings.

leaf

dry

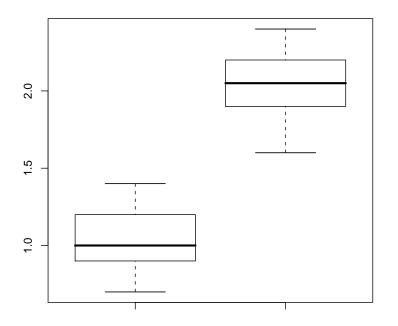

**Boxplots of the Broad Bean Data** 

Figure 8.2: Boxplot of broad bean data for an investigation of normal distribution.

```
data: length and weight
t = 5.7832, df = 8, p-value = 0.0002065
alternative hypothesis: true correlation is greater than 0
95 percent confidence interval:
    0.6867277 1.0000000
sample estimates:
        cor
    0.8983172
```

| Ascorbic                          | Response |
|-----------------------------------|----------|
| acid                              |          |
| con-                              |          |
| centra-                           |          |
| $\operatorname{tion}$             |          |
| $\left(\frac{\mu g}{cm^3}\right)$ |          |
| 150                               | 5.9      |
| 300                               | 4.8      |
| 450                               | 3.7      |
| 600                               | 2.4      |
| 750                               | 0.9      |
| 900                               | 0.0      |

The Pearson correlation with the coefficient (returned at cor) r = 0.0002065 is highly significant with an error probability of 5%. Please see section 5.2.3.2 for confidence interval interpretation instructions.

# 8.2.4 Example Soybeans (2)

"A plant physiologist grew 13 individually potted soybean seedlings in a greenhouse. Data 8.2 gives measurements of the total leaf area (cm<sup>2</sup>) and total plant dry weight (g) for each plant after 16 days of growth" (Pappas and Mitchell, 1984), rawdata published in Samuels and Witmer (2003, p. 563f, one dry weight value differs from the original data.).

```
> bean <- read.table(file = "text/bean.txt", sep = "\t",
+ header = TRUE)
```

Data 8.3: Photometric data of ascorbic acid content.

```
> plot(area ~ weight, data = bean, col = "black", xlab = "area (squarecm)",
+ ylab = "dry weight (g)", main = "Soybean Data")
> boxplot(x = bean$area, col = "white", main = "Leaf Area of Soybean Seedlings",
+ ylab = "area (squarecm)")
> boxplot(x = bean$weight, col = "white", main = "Dry Weight of Soybean Seedlings",
+ ylab = "dry weight (g)")
```

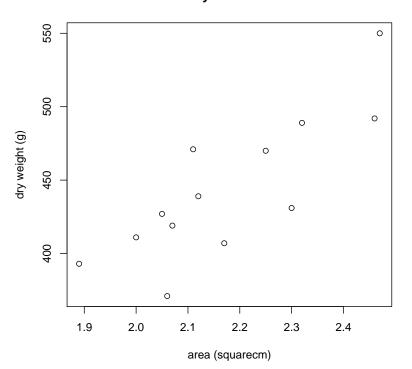

Soybean Data

Figure 8.3: Scatterplot of soybean data.

- ✓ Normal distribution is rejected because the median does not lie in the box middle (figures 8.4 and 8.5).
- ✓ Independency of observations is assumed.

 $\implies$  Spearman's Rank Correlation. Figure 8.3 implies a positive correlation coefficient. Therefore, a one-sided acceding test is calculated:

```
> cor.test(formula = ~weight + area, data = bean, method = "spearman",
+ alternative = "greater")
```

Spearman's rank correlation rho

```
data: weight and area
S = 74, p-value = 0.0008658
alternative hypothesis: true rho is greater than 0
sample estimates:
```

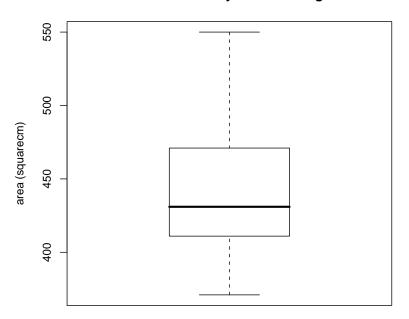

Leaf Area of Soybean Seedlings

Figure 8.4: Boxplot of soybean seedlings' leaf area (checking for normal distribution).

rho 0.7967033

The correlation coefficient  $\rho$  is 0.7967022. The correlation is significant with an error probability of 5% because the p-value 0.0008658 is much smaller than 0.05.

# **Exercise 9**

The content of ascorbic acid is measured with a photoelectric absorption meter by using the blue starch-iodine complex. In order to standardize this procedure, samples with a known concentration of ascorbic acid are measured, first (Data 8.3) (Bishop, 1980, p. 70).

Are ascorbic acid concentration and metered values correlated significantly?

Answer on page 106.

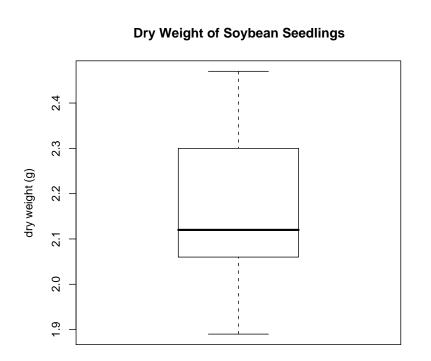

Figure 8.5: Boxplot of soybean seedlings' dry weight (checking for normal distribution).

# Chapter 9

# Linear Regression

# 9.1 Assumptions

Correlation analyses checks for a linear coherence between to or more variables. Linear regression calculates the mathematical function for a response variable influenced by one or several predicting variables.

The simplified linear model contains  $\alpha$  as y-axis intercept,  $\beta$  standing for the slope and  $\varepsilon$  for the experimental error (i is the measured value number i):

$$y_i = \alpha + \beta x_i + \varepsilon_i$$

The following assumptions are prerequisites for a linear regression:

- The number of predicting values (x-values) must be at least two (preferably more!)
- The number of repetitions over the entire experiment must be at least three.
- Homogeneity of variances of the residuals: Residuals shall be scattering equally around the zero line in a residual plot. The range should not get smaller in the middle nor on the endings. Homogeneity of variances might be checked with a Levene test (function levene.test() coming along with the car package).
- Normal distribution of residuals: The residual plot should ideally look like a "sky full of stars" scattering around the horizontal zero line. A boxplot or QQ-Plot might also be helpful for obtaining a normal distribution but this will not offer the possibility to check for homogeneity of variances (because it is only one box present).

# 9.2 Implementation

# 9.2.1 The Function lm()

lm() is used to calculate a linear model.

lm(formula, data, subset, na.action, ...)

Data is specified with a formula-construct (see section 3.1). The linear model function returns intercept and slope of a straight line.

# 9.2.2 The Function summary()

summary returns a list containing a lot of useful information about a linear model, e.g. rough distribution of residuals, intercept and slope for a straight line.

summary(object, ...)

## 9.2.3 Functions Serving the Analysis of Residuals

fitted(object, ...) calls the expected y-values for a linear model on the regression line while resid(object, ...) calls the actual residuals of a linear model.

The plot() function followed by an abline() is used to investigate the distribution of residuals graphically (see section 3.3):

plot(x, y, ...)
abline(h = 0)

x represents a vector containing expected values whereas y stands for a vector with the residuals. The points should be scattering equally around the horizontal zero-line (sky full of stars).

A Quantile-Quantile-Plot is another way to visualize residuals (function qqnorm() with x as a vector containing the residuals):

qqnorm(x, ...)

qqline() applied on a linear model results in a straight line through the QQ-Plot.

Simple plotting of a linear model with plot(object = lm(...)) returns four different graphs: the residual plot mentioned above, a QQ-Plot, the Scale-Location  $Plot^1$  and Cook's distance  $Plot^2$ .

```
plot(object, ...)
```

## 9.2.4 The Function levene.test()

The Levene test can be used to verify the assumption of homogeneity in variances for two and more groups while it is more tolerant to deviation from the normal distribution than the F-test (comparing two samples only, var.test) and Bartlett's Test for homogeneity in variances (bartlett.test()).

The car package needs to be installed and loaded with library() for the usage of levene.test()!

levene.test(y, group)

y is a response variable, e.g. residuals, group represents a grouping vector, e.g. different treatments (this is similar to the usage of a formula construct). One has to be very careful with the data type of a grouping variable. If the vector contains numerical values, the

|              | 11.2           |
|--------------|----------------|
| 227          | 17.4           |
| 234          | 19.2           |
| 239          | 16.8           |
|              |                |
| Data 9.1:    | Sugar beet     |
| yield respon | nse to differ- |
| ent amoun    | ts of irriga-  |

tion.

| water | root              |
|-------|-------------------|
| (mm)  | $\mathbf{dry}$    |
|       | $\mathbf{weight}$ |
|       | (t/ha)            |
| 0     | 9                 |
| 0     | 10.3              |
| 0     | 11.5              |
| 0     | 14.2              |
| 48    | 12.2              |
| 50    | 13.8              |
| 48    | 14                |
| 50    | 16.2              |
| 88    | 14                |
| 88    | 14.5              |
| 100   | 15                |
| 88    | 15.3              |
| 145   | 17.8              |
| 137   | 18                |
| 150   | 18.1              |
| 153   | 18.4              |
| 177   | 16.9              |
| 189   | 17.6              |
| 200   | 16.8              |
| 200   | 17                |
| 209   | 18.2              |
| 210   | 17                |
| 213   | 17.5              |
| 222   | 18.5              |
| 227   | 17.2              |
| 227   | 17.4              |
| 234   | 19.2              |
| 239   | 16.8              |

 $<sup>^{1}</sup>$ The Scale-Location Plot (diagram of dispersion) plots the square root of the absolute residuals against the fitted values. It is used to check for non-constant variance.

 $<sup>^{2}</sup>$ Cook's Distance is a measure for the influence of a single observation on the regression coefficient. An observation with a huge influence will change the regression coefficient considerably.

p-value might be calculated incorrect because the function is based on anova(). However, this problem might be solved by redefining the data type with as.character(group) or as.factor(group). This problem is exclusively related to the functions levene.test() and anova(). It is by the time not possible to enter a "real" formula-construct.

A significant p-value in the output indicates heterogeneity in variances.

#### 9.2.5 Example Sugar Beets

#### 9.2.5.1 Experiment

An experiment was designed to find out whether and how irrigation influences the yield of sugar beets. Seven different amounts of water (from 0 up to 250 mm) applied on four plots respectively. The real amount of water varies slightly and Data 9.1 considers only real values (Collins and Seeney, 1999, p. 207f, Dataset was read from figure 6.57 and might therefore differ from the original data.).

#### 9.2.5.2 Statistical Analysis

The dataset is read from a \*.txt file in flat file format. One column contains the irrigation, the other column contains the sugar beet yield.

```
> beets <- read.table(file = "text/beets.txt", sep = "\t",
+ header = TRUE)
> plot(yield ~ water, data = beets, col = "black",
+ xlab = "irrigation (mm)", ylab = "yield (t/ha)",
+ main = "Sugar Beet Irrigation")
```

A linear regression model is created with lm():

> beetmodel <- lm(formula = yield ~ water, data = beets)</pre>

abline() applied on this linear model fits a regression line to the scatter plot (see figure 9.1).

```
> abline(reg = beetmodel, col = "turquoise4")
```

#### 9.2.5.3 Analysis of Residuals

The following plot is created for the graphical analysis of residuals (figure 9.2):

```
> fitted.values <- fitted(object = beetmodel)
> resid.values <- resid(object = beetmodel)
> plot(x = fitted.values, y = resid.values, col = "black")
> abline(h = 0, col = "turquoise4")
```

In addition, the QQ-Plot might be used (figure 9.3):

```
> resid.values <- resid(object = beetmodel)
> qqnorm(y = resid.values, col = "black")
> qqline(y = resid.values, col = "turquoise4")
```

Residuals represent the term of error in a regression model!

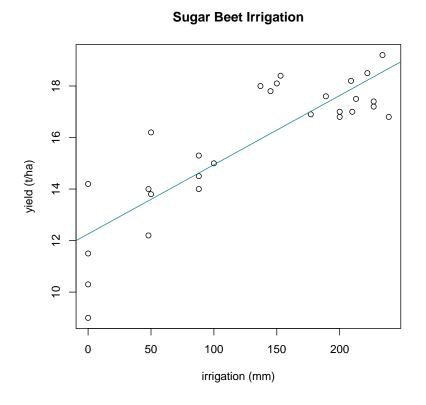

Figure 9.1: Scatterplot of sugar beet data with a fitted regression line.

Both graphs accompanied by a Scale-Location and Cook's Distance Plot are created when the linear model is plotted (figure 9.4):

```
> plot(beetmodel, col = "black")
```

- ✓ The number of **predicting values** is 7 > 2.
- ✓ The number of repetitions counts four for each predicting value (this is greater than three values for the complete regression).
- ✓ Homogeneity of variances for the residuals is accepted (figure 9.2).
- ✓ An approximate normal distribution of the residuals is given in figures 9.2 and 9.3).

 $\implies$  Linear Regression.

> summary(object = beetmodel)

```
Call:
lm(formula = yield ~ water, data = beets)
Residuals:
Min 1Q Median 3Q Max
```

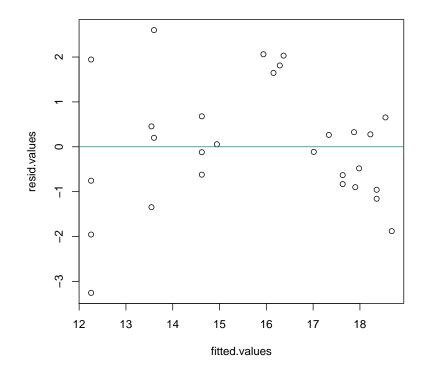

Figure 9.2: Residuals for sugar beet regression model.

Coefficients: Estimate Std. Error t value Pr(>|t|) (Intercept) 12.255531 0.505482 24.245 < 2e-16 \*\*\* water 0.026881 0.003261 8.244 1.00e-08 \*\*\*

-3.25553 -0.84896 -0.02857 0.66045 2.60041

---Signif. codes: 0 '\*\*\*' 0.001 '\*\*' 0.01 '\*' 0.05 '.' 0.1 ' ' 1

Residual standard error: 1.407 on 26 degrees of freedom Multiple R-Squared: 0.7233, Adjusted R-squared: 0.7127 F-statistic: 67.97 on 1 and 26 DF, p-value: 1.002e-08

## 9.2.5.4 Interpretation

Call: lm(formula = yield ~ water, data = beets)

The calculated linear model is printed.

Residuals: Min 1Q Median 3Q Max -3.25553 -0.84896 -0.02857 0.66045 2.60041

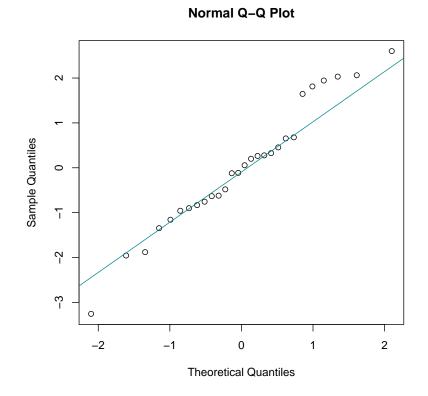

Figure 9.3: QQ-plot of sugar beet data model residuals.

This table gives information about the distribution of residuals in a very compact form. A linear regression created with lm() is only accepted if the residuals are normal distributed. That means the minimum and maximum should have roughly the same absolute value and the median is supposed to be close to zero. This is the case for the sugar beet example.

Coefficients: Estimate Std. Error t value Pr(>|t|) (Intercept) 12.255531 0.505482 24.245 < 2e-16 \*\*\* water 0.026881 0.003261 8.244 1.00e-08 \*\*\*

**Estimate** – (Intercept) indicates the intercept, water the slope for the fitted regression line. The mathematical function is therefore:

$$y = 12.255531 + 0.026881x$$

Std. Error indicates the standard error for intercept and slope, t value presents the test statistic and Pr(>|t|) holds the p-value. In this example, intercept and slope are highly significant with an error probability of 5%.

Residual standard error: 1.407 on 26 degrees of freedom

This statement is an expression for the variation of the residuals around the regression line.

Multiple R-Squared: 0.7233, Adjusted R-squared: 0.7127

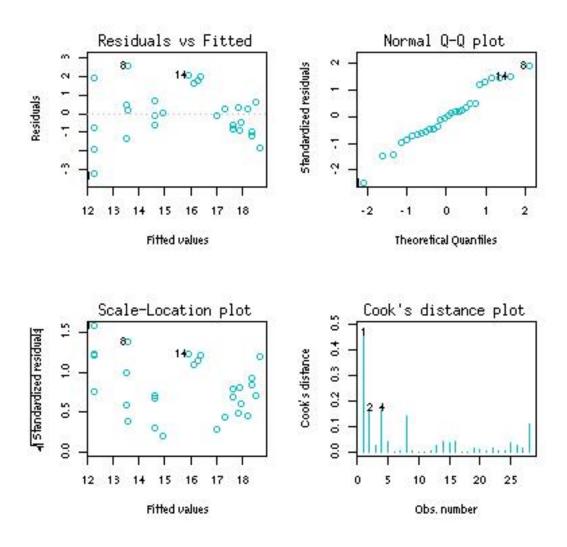

Figure 9.4: Graphs created by plot(beetmodel).

 $R^2$  represents the squared correlation coefficient according to Pearson  $(R^2 = r^2)$ . The adjusted  $R^2$  might be interpreted as reduction of variance in percentage.

F-statistic: 67.97 on 1 and 26 DF, p-value: 1.002e-08

The F-test is calculated for the hypothesis that the regression coefficient equals zero. In this case, the test is not of interest because it duplicates information which is already present. The result is more interesting when a regression model contains more than one influencing variable.

The starcode shows the kept level of significance for each estimate "at one glance":

Signif. codes: 0 '\*\*\*' 0.001 '\*\*' 0.01 '\*' 0.05 '.' 0.1 ' ' 1

One star says "p-value smaller 0.05", two stars express "p-value smaller than 0.01" et cetera.

#### 9.2.5.5 Confidence and Prediction Bands

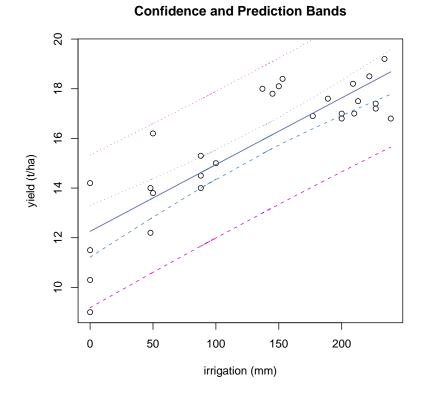

| Fertilizer | Yield |   |
|------------|-------|---|
| (lb/acre)  |       |   |
| 100        | 24    |   |
| 100        | 35    |   |
| 100        | 42    |   |
| 100        | 47    |   |
| 100        | 55    |   |
| 200        | 31    |   |
| 200        | 40    |   |
| 200        | 50    |   |
| 200        | 54    |   |
| 200        | 61    |   |
| 300        | 37    |   |
| 300        | 43    |   |
| 300        | 53    |   |
| 300        | 55    |   |
| 300        | 62    |   |
| 400        | 47    |   |
| 400        | 53    |   |
| 400        | 62    |   |
| 400        | 70    |   |
| 400        | 74    |   |
| 500        | 52    |   |
| 500        | 61    |   |
| 500        | 65    |   |
| 500        | 70    |   |
| 500        | 80    |   |
| 600        | 63    |   |
| 600        | 68    |   |
| 600        | 74    |   |
| 600        | 80    |   |
| 600        | 90    |   |
| 700        | 67    |   |
| 700        | 74    |   |
| 700        | 80    |   |
| 700        | 84    |   |
| 700        | 93    |   |
| Data 9.2:  | Yield | С |

Data 9.2: Yield of bread wheat dependent on different amounts of fertilizer.

Figure 9.5: Illustration of confidence- and prediction bands for the sugar beet regression. The wide lines are prediction bands while the closer lines represent the confidence bands.

predict() allows the calculation of predicting data for a linear model. The parameter interval specifies the kind of confidence values: confidence stands for bands which include the regression line with a probability of 95%. The option prediction creates confidence data for prediction bands include the majority of all observations and show the confidence for the prediction of exact values in the future, based on this regression model.

Figure 9.5 shows the confidence and prediction bands:

```
> pp <- predict(object = beetmodel, interval = "prediction",
+ data = beets$water)
> pc <- predict(object = beetmodel, interval = "confidence",
+ data = beets$water)
```

matlines() plots the confidence bands:

```
> plot(x = beets$water, y = beets$yield, ylim = range(beets$yield,
+ pc), col = "black", xlab = "irrigation (mm)",
+ ylab = "yield (t/ha)", main = "Confidence and Prediction Bands")
> matlines(x = beets$water, y = pp, tly = c(1, 3),
+ col = "magenta3")
> matlines(x = beets$water, y = pc, tly = c(1, 2, 3),
+ col = "steelblue")
```

tly indicates which columns of the predict-table are plotted.

# 9.2.6 Example Bread Wheat

### 9.2.6.1 Experiment

An experiment was designed to investigate the influence of different amounts of fertilizer on the yield of bread wheat. Concentrations of 100, 200, 300, 400, 500, 600 and 700 lb fertilizer/acre were applied on five randomly chosen plots respectively (Data 9.2) (Wonnacott and Wonnacott, 1990, p. 359, data was read from figure 11-1, it might slightly differ from the original data.).

#### 9.2.6.2 Statistical Analysis

```
> wheat <- read.table(file = "text/wheat.txt", header = TRUE,
+ sep = "\t")
> plot(yield ~ fertilizer, data = wheat, col = "black",
+ xlab = "Fertilizer (lb/acre)", main = "Wheat Yield in a Fertilizer Experiment")
```

lm() fits a linear regression model:

> wheatmodel <- lm(formula = yield ~ fertilizer, data = wheat)

abline() adds a fitted regression line to the scatterplot (figure 9.6):

> abline(reg = wheatmodel, col = "turquoise4")

A boxplot is created for checking the normal distribution of the residuals (figure 9.7):

```
> resid.values <- resid(object = wheatmodel)
> boxplot(x = resid.values, col = "white", main = "Boxplot of Residuals")
```

Homogeneity of variances cannot be obtained from a boxplot. Therefore, a Levene test is accomplished. The package car has to be installed (add-on) and loaded with library() for the usage of levene.test()!

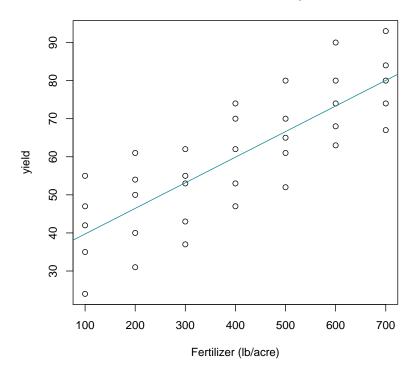

Wheat Yield in a Fertilizer Experiment

Figure 9.6: Yield of bread wheat dependent on the amount of fertilizer applied to the plot (lb/acre).

```
> library(car)
> lev <- data.frame(res = resid.values, group = as.character(wheat$fertilizer))
> levene.test(y = lev$res, group = lev$group)
Levene's Test for Homogeneity of Variance
    Df F value Pr(>F)
group 6 0.0623 0.9989
    28
```

✓ The number of **predicting values** is seven (> 2).

- ✓ Five repetitions for each x-value fulfill the requirement of at least three repetitions over all predictors.
- ✓ Homogeneity of variances is assumed due to a non significant Levene test result.
- $\checkmark$  The residuals are approximately normal distributed (figure 9.7).

 $\implies$  wheatmodel is fitting well for the regression analysis of bread wheat data.

> summary(object = wheatmodel)

Call:

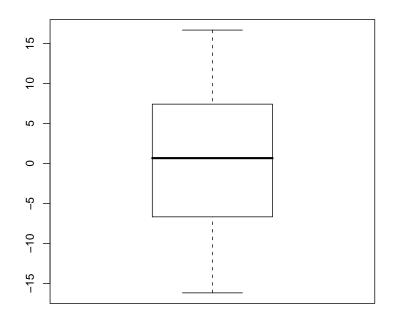

**Boxplot of Residuals** 

Figure 9.7: Boxplot of residuals for an investigation of distribution.

```
lm(formula = yield ~ fertilizer, data = wheat)
Residuals:
    Min
              1Q
                   Median
                                ЗQ
                                        Max
-16.1643 -6.6643
                   0.6714
                            7.4179 16.6714
Coefficients:
            Estimate Std. Error t value Pr(>|t|)
(Intercept) 33.000000
                       3.822172
                                  8.634 5.60e-10 ***
fertilizer
           0.067214
                       0.008547
                                  7.864 4.57e-09 ***
___
Signif. codes: 0 '***' 0.001 '**' 0.01 '*' 0.05 '.' 0.1 ' ' 1
Residual standard error: 10.11 on 33 degrees of freedom
Multiple R-Squared: 0.6521,
                             Adjusted R-squared: 0.6415
F-statistic: 61.85 on 1 and 33 DF, p-value: 4.574e-09
```

#### 9.2.6.3 Interpretation

The mathematical equation is:

y = 0.067214x + 33

The intercept as well as the slope are highly significant to a confidence level of 95%.

| sulphur<br>(pound/<br>acre) | scab<br>(%)     |
|-----------------------------|-----------------|
| 0                           | 18              |
| 0                           | $\frac{18}{30}$ |
| 0                           | 30<br>24        |
|                             |                 |
| 0                           | 29              |
| 300                         | 9               |
| 300                         | 9               |
| 300                         | 16              |
| 300                         | 4               |
| 600                         | 18              |
| 600                         | 10              |
| 600                         | 18              |
| 600                         | 16              |
| 1200                        | 4               |
| 1200                        | 10              |
| 1200                        | 5               |
| 1200                        | 4               |

Data 10.3: Sulphur treatment of potato scab.

# **Exercise 10**

Sulphur is efficiently used fighting potato scab. Researchers investigated the effect of different sulphur concentrations on the plant disease. Four concentrations (0, 300, 600 and 1200 pounds/acre) have been applied on four plots respectively. The sum of surface damage by scab has been counted for 100 randomly chosen potatoes from each plot (Data 10.3) (Pearce, 1983, p. 46, Data is not complete, the actual experiment included observations in spring and fall.), original experiment published in Cochran and Cox (1950).

Are the given data fitting for a regression analysis with the linear model? Are the residuals normal distributed?

If so, which are intercept and slope? Is the regression significant with an error probability of 5%?

Plot confidence and prediction bands!

Answer on page 107.

# Chapter 10

# ANOVA

### 10.1 Assumptions

Analysis of variances (ANOVA) is used to investigate the effect of one or several categorical predicting variables on one or several random variables, e.g. the influence of different fertilizers and varieties on the variable yield. The ANOVA is not significant when the variances are overlapping each other.

Example for a model – two-factorial ANOVA with interaction:

$$Y_{ijk} = \mu + \alpha_i + \beta_j + (\alpha\beta)_{ij} + \varepsilon_{ijk}$$

 $Y_{ijk}$  is the random response variable,  $\mu$  represents the expected value,  $\alpha_i$  stands for the effect of the i<sup>th</sup> level of factor A,  $\beta_j$  is the effect of the j<sup>th</sup> level of factor B,  $(\alpha\beta)_{ij}$  represents the interaction,  $\varepsilon_{ijk}$  stands for the experimental error, k is the number of repetitions.

Assumptions for an ANOVA are:

- Normal distribution of  $\varepsilon_{ijk}$  within the respective groups  $\rightarrow$  Plot of residuals, dots should be normal distributed above and below the zero-line for all categories. A boxplot might serve this purpose as well.
- Homogeneity of variances of the residuals → Levene-test and/or plot of residuals/boxplot.
- Independent data.

An example for the hypotheses of an experiment with three levels of factor A and two levels of factor B is given below:

 $\begin{array}{ll} H_0^1: & \mu_{A1} = \mu_{A2} = \mu_{A3} & H_0^2: \mu_{B1} = \mu_{B2} \\ H_1^1: & \exists \text{ at least one } \mu_{A_i} \neq \mu_{A_j} & H_1^2: \mu_{B1} \neq \mu_{B2} \end{array}$ 

## 10.2 Implementation

#### 10.2.1 Extension for the Function lm()

An introduction to lm() is given in section 9.2.1. The formula-construct for ANOVA is written as follows:

 $\exists$  is read as there exists.

```
> lm(formula = target~treatment.1+treatment.2+treatment.1:treatment.2,
+ data = dataset)
```

Influencing variables are combined with + while : forms an interaction term.

#### 10.2.2 The Function anova()

anova() calculates the table of variances.

anova(object, ...)

object is a linear model. This model can either be saved in an object and used as anova(objectname) or it might be integrated into the function, directly: anova(lm(...)).

#### 10.2.3 Example Corn

#### 10.2.3.1 Experiment

Do methods of biological plant protection reduce the effect of insects on corn ears efficiently? Researchers compared the ear weight of corn for five different biological treatments: the beneficial nematode *Steinernema carpocapsae*, the wasp *Trichogramma pretiosum*, a combination of those first two, the bacterium *Bacillus thuringiensis* and a non treated control group. Ears of corn were randomly sampled from each plot and weighed (table 10.1) (Martinez, 1998) cited according to Samuels and Witmer (2003, p. 463f, the data presented here are a random sample from a larger study.).

| Nematode | Wasp | Nematode | Bacterium | Control |
|----------|------|----------|-----------|---------|
|          |      | & Wasp   |           |         |
| 16.5     | 11.0 | 8.5      | 16.0      | 13.0    |
| 15.0     | 15.0 | 13.0     | 14.5      | 10.5    |
| 11.5     | 9.0  | 12.0     | 15.0      | 11.0    |
| 12.0     | 9.0  | 10.0     | 9.0       | 10.0    |
| 12.5     | 11.5 | 12.5     | 10.5      | 14.0    |
| 9.0      | 11.0 | 8.5      | 14.0      | 12.0    |
| 16.0     | 9.0  | 9.5      | 12.5      | 11.0    |
| 6.5      | 10.0 | 7.0      | 9.0       | 18.5    |
| 8.0      | 9.0  | 10.5     | 9.0       | 9.5     |
| 14.5     | 8.5  | 10.5     | 9.0       | 17      |
| 7.0      | 8.0  | 13.0     | 6.5       | 10.0    |
| 10.5     | 5.0  | 9.0      | 8.5       | 11.0    |

Table 10.1: Weight of corn ears (ounces).

#### 10.2.3.2 Statistical Analysis

```
> corn <- read.table(file = "text/corn.txt", sep = "\t", header = TRUE)</pre>
```

Data is visualized in boxplots (figure 10.1):

```
> boxplot(formula = response ~ treatment, data = corn, col = "white",
+ main = "Plot of the Corn Data", ylab = "weight (ounces)",
+ names = c("nem", "wasp", "nem+wasp", "bac", "control"))
```

This experiment includes only one influencing factor. Therefore, the linear model neither contains additive factors nor an interaction:

```
> corn.model <- lm(formula = response ~ treatment, data = corn)</pre>
```

Graphical visualization of the residuals for corn.model (figure 10.2):

```
> fitted.values <- fitted(object = corn.model)
> resid.values <- resid(object = corn.model)
> plot(x = fitted.values, y = resid.values, col = "black")
> abline(h = 0, col = "blue4")
```

A boxplot might also help during the investigation of the distribution (figure. 10.3):

```
> boxplot(x = resid.values, col = "white", main = "Residuals")
```

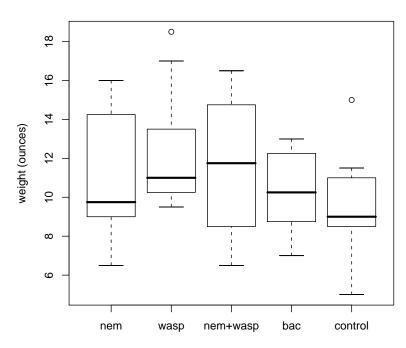

### Plot of the Corn Data

Figure 10.1: Plot of corn data.

A Levene test is used for verification of homogeneity in variances of the residuals (package car needs to be installed and loaded!):

```
> library(car)
> lev <- data.frame(res = resid.values, group = corn$treatment)
> levene.test(y = lev$res, group = lev$group)
Levene's Test for Homogeneity of Variance
    Df F value Pr(>F)
```

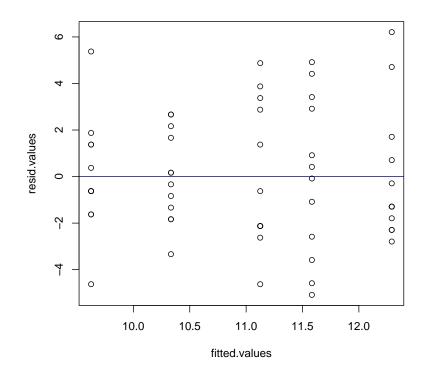

Figure 10.2: Residual plot of corn.model for an evaluation of normal distribution.

group 4 1.1028 0.3645 55

The null hypothesis - homogeneity of variances - is not rejected.

✓ Homogeneity of variances (Levene test).

- ✓ Normal distribution of residuals (figure 10.2 and 10.3).
- ✔ Independent data.

 $\Longrightarrow$  ANOVA with one factor. Hypotheses:

 $H_0: \qquad \mu_{nem} = \mu_{wasp} = \mu_{nem+wasp} = \mu_{bac} = \mu_{control}$ 

 $H_1: \quad \exists \text{ at least one } \mu_{treatment} \neq \mu_{treatment'}$ 

```
> anova(object = corn.model)
```

Analysis of Variance Table

Response: response Df Sum Sq Mean Sq F value Pr(>F) treatment 4 52.31 13.08 1.6461 0.1758 Residuals 55 436.94 7.94

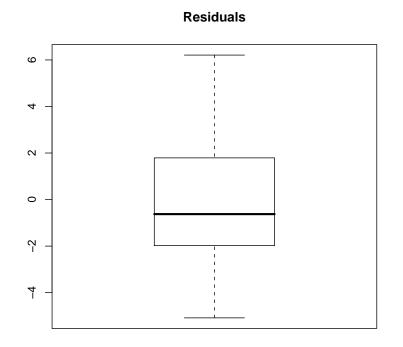

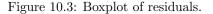

#### 10.2.3.3 Interpretation

First of all, the variance table's header and the response variable are displayed.

Df Sum Sq Mean Seq F value Pr(>F) treatment 4 52.31 13.08 1.6461 0.1758 Residuals 55 436.94 7.94

The first column names the rows for the predictor treatment and the Residuals. Df presents the degrees of freedom while Sum Sq gives the sums of squares for treatment and residuals, Mean Sq gives the mean squares and the F-value returns the test statistic (which is the mean square for the factor divided by the mean square for the error). The p-value is given in the column Pr(>F). For this model, the p-value is greater than 0.05 which leads to the conclusion that the null hypothesis (no difference in biological treatments) is kept: It was not possible to verify a significant difference in yield for different biological treatments for a confidence level of 0.95.

## 10.2.4 Example Soybeans (3)

#### 10.2.4.1 Experiment

"A plant physiologist investigated the effect of mechanical stress on the growth of soybean plants. Individually potted seedlings were randomly allocated to four treatment groups of 13 seedlings each. Seedlings in two groups were stressed by shaking for 20 minutes twice daily, while two control groups were not stressed. Thus, the first factor in the experiment

was presence or absence of stress with two levels. Also, plants were grown in either low or moderate light"  $\implies$  second factor. The leaf areas of each plant are given in table 10.2 (Pappas and Mitchell, 1984), rawdata published in Samuels and Witmer (2003, p. 491, the author indicates that the original experiment contained more than four treatments.).

| Control<br>Low Light | Stress<br>Low Light | Control<br>Moderate Light | Stress<br>Moderate Light |
|----------------------|---------------------|---------------------------|--------------------------|
| 264                  | 235                 | 314                       | 283                      |
| 200                  | 188                 | 320                       | 312                      |
| 225                  | 195                 | 310                       | 291                      |
| 268                  | 205                 | 340                       | 259                      |
| 215                  | 212                 | 299                       | 216                      |
| 241                  | 214                 | 268                       | 201                      |
| 232                  | 182                 | 345                       | 267                      |
| 256                  | 215                 | 271                       | 326                      |
| 229                  | 272                 | 285                       | 241                      |
| 288                  | 163                 | 309                       | 291                      |
| 253                  | 230                 | 337                       | 269                      |
| 288                  | 255                 | 282                       | 282                      |
| 230                  | 202                 | 273                       | 257                      |

#### 10.2.4.2 Statistical Analysis

Table 10.2: Leaf area  $(cm^2)$  of the soybean plants.

```
> soybeans <- read.table(file = "text/soybeans.txt", sep = "\t",
+ header = TRUE)
```

The linear model considers the influence of light and stress as well as an interaction term on the leaf area of soybean plants:

```
> model <- lm(formula = response ~ treatment.B + treatment.A +
+ treatment.A:treatment.B, data = soybeans)</pre>
```

Graphical visualization of residuals (figure 10.4):

```
> fitted.values <- fitted(object = model)
> resid.values <- resid(object = model)
> plot(x = fitted.values, y = resid.values, col = "black")
> abline(h = 0, col = "blue4")
```

Levene test for verification of the residual's homogeneity of variances for the different groups:

```
> library(car)
> lev <- data.frame(res = resid.values, group = rep(c("low.light.c",
+ "low.light.s", "mod.light.c", "mod.light.s"), each = 13))
> levene.test(y = lev$res, group = lev$group)
Levene's Test for Homogeneity of Variance
    Df F value Pr(>F)
group 3 0.1963 0.8984
    48
```

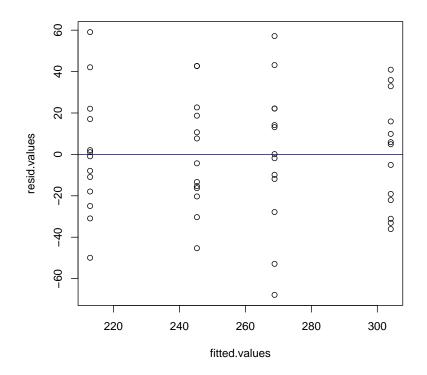

Figure 10.4: Residual plot of soybean data.

The p-value is greater 0.05. Therefore, the null hypothesis (homogeneity of variances) is not rejected.

- ✓ Homogeneity of variances of the residuals (Levene test).
- ✓ Approximate normal distribution of residuals (figure 10.4).
- ✓ Independent data (randomized groups).

 $\implies$  Analysis by ANOVA. Question: Does mechanical stress and different levels of light lead to at least one difference between the experiment groups? Hypotheses (including the interaction):

| $ \begin{aligned} H_0^A &: \mu_{st} \\ H_1^A &: \mu_{st} \end{aligned} $ | $\mu_{ress} = \mu_{nostress}$<br>$\mu_{ress} \neq \mu_{nostress}$ | $ \begin{aligned} H_0^B : \mu_{light} &= \mu_{dark} \\ H_1^B : \mu_{light} &\neq \mu_{dark} \end{aligned} $ |
|--------------------------------------------------------------------------|-------------------------------------------------------------------|----------------------------------------------------------------------------------------------------|
| $\begin{array}{c} H_0^{A'B} \\ H_1^{A'B} \end{array}$                    |                                                                   | $\mu_{stressfactor} + \mu_{lightfactor} - \mu$<br>$\mu_{stressfactor} + \mu_{lightfactor} - \mu$            |

> anova(object = model)

Analysis of Variance Table

Response: response

 Df Sum Sq Mean Sq F value
 Pr(>F)

 treatment.B
 1 14858 14858 16.5954 0.0001725 \*\*\*

treatment.A 1 42752 42752 47.7490 1.010e-08 \*\*\* treatment.B:treatment.A 1 26 26 0.0294 0.8645695 Residuals 48 42976 895 ---Signif. codes: 0 '\*\*\*' 0.001 '\*\*' 0.01 '\*' 0.05 '.' 0.1 ' ' 1

#### 10.2.4.3 Interpretation

The table of variances (Interpretation instructions are given in the previous example) shows that the factors light treatment and seismic stress have a significant influence on the leaf area of soybean seedlings. There exists no significant interaction. In this experiment, it can be seen "at one glance" where the differences between the groups are located because there are only two respective levels.

#### 10.2.5 Example Alfalfa

#### 10.2.5.1 Experiment

"Researchers were interested in the effect that acid rain has on the growth rate of alfalfa plants. They created three treatment groups in an experiment: low acid, high acid and control. The response variable in their experiment was the average height of the alfalfa plants in a Styrofoam cup after five days of growth. (The observational unit was a cup, rather than individual plants.) They had 5 cups for each of the 3 treatments, for a total of 15 observations. However, the cups were arranged near a window and they wanted to account for the effect of differing amounts of sunlight. Thus, they created 5 blocks and randomly assigned the 3 treatments within each block", as shown in table 10.3. The data is given in table 10.4 (Neumann et al., 2001) cited according to Samuels and Witmer (2003, pp. 487).

|     | Block 1                  | Block 2                  | Block 3 | Block 4 | Block 5 |
|-----|--------------------------|--------------------------|---------|---------|---------|
| win | high                     | $\operatorname{control}$ | control | control | high    |
| d   | $\operatorname{control}$ | low                      | high    | low     | low     |
| ow  | low                      | high                     | low     | high    | control |

|         | Low acid | High Acid | Control |
|---------|----------|-----------|---------|
| Block 1 | 1.58     | 1.10      | 2.47    |
| Block 2 | 1.15     | 1.05      | 2.15    |
| Block 3 | 1.27     | 0.50      | 1.46    |
| Block 4 | 1.25     | 1.00      | 2.36    |
| Block 5 | 1.00     | 1.50      | 1.00    |

Table 10.3: Block design of an alfalfa experiment.

Table 10.4: Alfalfa data: Height of plants for each cup after 5 days measured in cm.

#### 10.2.5.2 Statistical Analysis

```
> alfalfa <- read.table(file = "text/alfalfa.txt", sep = "\t",
+ header = TRUE)
```

A linear model accounting for the acid treatment and the block design:

```
> alfalfa.model <- lm(formula = height ~ acid + block, data = alfalfa)</pre>
```

Boxplot of residuals (figure 10.5):

```
> resid.values <- resid(object = alfalfa.model)
> boxplot(x = resid.values, col = "white", main = "Residuals")
```

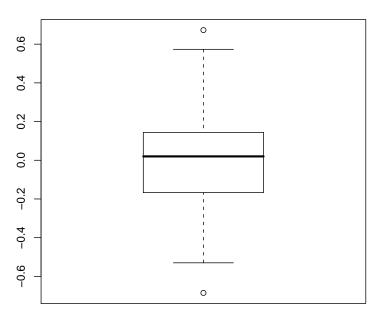

#### Residuals

Figure 10.5: Boxplot of residuals for alfalfa.model.

Levene test for the verification of homogeneity of variances within the residuals:

```
> library(car)
> lev <- data.frame(res = resid.values, group = alfalfa$acid)
> levene.test(y = lev$res, group = lev$group)
Levene's Test for Homogeneity of Variance
    Df F value Pr(>F)
group 2 1.7928 0.2083
    12
```

- ✓ Homogeneity of variances (Levene test with a p-value greater than 0.05, nullhypothesis is kept).
- $\checkmark$  Approximate normal distribution of residuals (figure 10.5).
- ✓ Independent data (randomized block design).

 $\implies$  ANOVA with the following hypotheses:

 $H_0^1$ :  $\mu_{low} = \mu_{high} = \mu_{control}$  $H_1^1$ :  $\exists$  at least one  $\mu_{acid} \neq \mu_{acid'}$  $H_{0^2}$ :  $\mu_{block1} = \mu_{block2} = \mu_{block3} = \mu_{block4} = \mu_{block5}$  $H_1^2$ :  $\exists$  at least one  $\mu_{block} \neq \mu_{block'}$ > anova(object = alfalfa.model) Analysis of Variance Table Response: height Df Sum Sq Mean Sq F value Pr(>F) acid 2 1.98601 0.99301 5.5066 0.02202 \* block 1 0.30805 0.30805 1.7083 0.21787 Residuals 11 1.98363 0.18033 Signif. codes: 0 '\*\*\*' 0.001 '\*\*' 0.01 '\*' 0.05 '.' 0.1 ' ' 1

The table of variances shows that acid influences the height of alfalfa plants significantly with an error probability of 5%. The exact location of the difference cannot be obtained from an ANOVA because there are three treatments compared with each other. A multiple comparison test as described in the next chapter might solve this problem.

#### 10.2.6 Example Cress (1)

#### 10.2.6.1 Experiment

A student experiment was designed to investigate the influence of different light qualities on the growth rate of cress (*Lepidium sativum*). Six new lamps accompanied by the SON-T lamp (widely used in horticulture) were compared. 15 plants were randomly chosen from three blocks per lamp type and the fresh weight was measured after eight days (Norlinger and Hoff, 2004), data is printed in appendix B.

#### 10.2.6.2 Statistical Analysis

ANOVA is chosen to analyse whether there exists a significant difference in weight at different light treatments.

```
> cress <- read.table("text/cress.txt", sep = "\t", dec = ",",
+ header = TRUE)
```

The linear model accounts for the influence of light and block on the fresh weight. The residuals are plotted in figure 10.6 (approximate normal distribution).

```
> cress.model <- lm(formula = weight ~ light + block, data = cress)
> fitted.values <- fitted(object = cress.model)
> resid.values <- resid(object = cress.model)
> plot(x = fitted.values, y = resid.values, col = "black")
> abline(h = 0, col = "blue4")
```

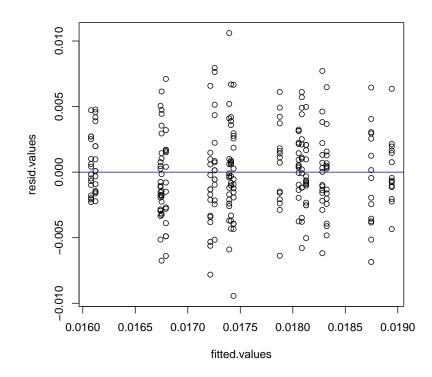

Figure 10.6: Residual plot of cress.model for a conclusion about the normal distribution.

```
> library(car)
> lev <- data.frame(res = resid.values, group = cress$light)
> levene.test(y = lev$res, group = lev$group)
Levene's Test for Homogeneity of Variance
        Df F value Pr(>F)
group 5 1.5068 0.1879
        264
```

The Levene test shows that the null hypothesis of homogeneity in variances is not rejected to an error probability of 5%.

- ✓ Homogeneity in variances of residuals (Levene test).
- ✓ Approximate normal distribution of residuals (figure 10.6).
- ✓ Independency of data is assumed.

 $\Longrightarrow$  ANOVA with the hypotheses:

- $H_0^1: \qquad \mu_{red} = \mu_{daylight} = \mu_{SON_T} = \mu_{white} = \mu_{blue} = \mu_{green}$
- $H_1^1$ :  $\exists$  at least one  $\mu_{light_i} \neq \mu_{light_j}$
- $H_0^2: \qquad \mu_{block1} = \mu_{block2} = \mu_{block3}$
- $H_1^2$ :  $\exists$  at least one  $\mu_{block_i} \neq \mu_{block_j}$

#### 10.2.6.3 Conclusion

With an error probability of 5%, there exists at least one significant difference in the fresh weight of cress plants. No significant block influence was obtained.

A multiple comparison test will be used in section 11.2.5 to investigate the location of the difference(s).

## Exercise 11

A petroleum gel was applied on Cherry Laurel leaves in order to investigate the effect on leaf transpiration. 16 leaves were chosen and divided randomly in four groups. The first group served as a control while gel was applied on the top side of leaves in the second group, on the lower side of leaves in the fourth group and on both sides of leaves in the third group. The weight of each leaf was measured. The leaves were hanging at a shady place with good air circulation for three days and the weight was measured afterwards, again. The loss of water is presented in table 10.5 (Bishop, 1980, p. 56).

| Control | Тор | Bottom | Both |
|---------|-----|--------|------|
| 86      | 41  | 25     | 13   |
| 108     | 44  | 35     | 11   |
| 118     | 40  | 37     | 13   |
| 79      | 52  | 26     | 13   |

Table 10.5: Lost of water in Cherry Laurel leaves  $\left(\frac{mg}{cm^3}\right)$  during three days.

Is the data obtained by this experiment suiting for analysis of variances? If so, formulate the hypotheses and do an ANOVA!

Answer on page 110.

# Chapter 11

# Multiple Comparison Tests

### 11.1 Assumptions

ANOVA looks for "at least one" significant difference within several levels (treatments). On the other hand, Multiple Comparison Tests (MCP) check the pairwise differences of all indicated groups and show the exact locations. (ANOVA might be used as a pre-test for an MCP but this is not a necessity. If the ANOVA displays a significant interaction, the postulated independency is no longer granted. In this case, the pairwise differences for one factor are calculated for each level of the other factor!)

In principle, MCPs are based on the same assumptions as a common t-Test. Important are:

- Normal distribution within the respective groups (boxplots).
- Homogeneity of variances between the different treatments (Levene test, boxplots)
- Independency of data e.g. no significant interaction in ANOVA, in addition see chapter 5.

#### 11.1.1 Tukey-Procedure

The "all pairs comparison" according to Tukey compares all groups with each other.

#### 11.1.2 Dunnett-Procedure

The "many to one" comparison according to Dunnett compares all groups to one single group, usually the control.

## 11.2 Implementation

The packages for multiple comparison procedures are currently not included in the R base installation. Therefore, mvtnorm and multcomp have to be installed and loaded with library().

#### 11.2.1 The Function simtest()

simtest() calculates the MCP test with a multiplicity adjusted p-value. The p-values
returned by simtest() are usually smaller than the p-values of simint() because iterative procedures or procedures accounting for dependency structures are implemented.
simint() was programmed to calculate simultaneous confidence intervals.

y represents a numerical response vector (which means it contains the responses of all groups) or a linear model (lm()).

type specifies whether a procedure according to Dunnett or Tukey is calculated. (There are more methods available which are not discussed here!)

base is of importance only if the method type = Dunnett was chosen. The functions simtest() and simint() sort the groups alphabetically and choose the first one as a control all others are compared to. base sets another control named by the numerical rank of the group in the alphabetical order.

alternative should be known from other tests, now. It specifies whether a one- or two-sided test is calculated.

#### 11.2.2 The Function simint()

Confidence intervals are calculated by a separate function called simint().

conf.level sets the confidence level. The default value is 95%.

#### 11.2.3 The Function summary()

summary() applied on an object containing simint() or simtest() returns the detailed test results.

```
> object <- simint(lm(example.formula))
> summary(object)
```

#### 11.2.4 Example Melons (1)

#### 11.2.4.1 Experiment

The yield of four different melon varieties was compared in an experiment. Each variety was planted in six completely randomized blocks (Data 11.1) (Mead et al., 2003, p. 58).

#### 11.2.4.2 Statistical Analysis

> melon <- read.table(file = "text/melon.txt", sep = "\t", header = TRUE)</pre>

A boxplot serves the determination of normal distribution and homogeneity in variances of all groups (figure 11.1):

| Variety      | Yield |
|--------------|-------|
| А            | 25.12 |
| А            | 17.25 |
| А            | 26.42 |
| А            | 16.08 |
| Α            | 22.15 |
| Α            | 15.92 |
| В            | 40.25 |
| В            | 35.25 |
| В            | 31.98 |
| В            | 36.52 |
| В            | 43.32 |
| В            | 37.10 |
| $\mathbf{C}$ | 18.30 |
| $\mathbf{C}$ | 22.60 |
| $\mathbf{C}$ | 25.90 |
| $\mathbf{C}$ | 15.05 |
| $\mathbf{C}$ | 11.42 |
| $\mathbf{C}$ | 23.68 |
| D            | 28.55 |
| D            | 28.05 |
| D            | 33.20 |
| D            | 31.68 |
| D            | 30.32 |
| D            | 27.58 |
|              |       |

Data 11.1: A melon experiment.

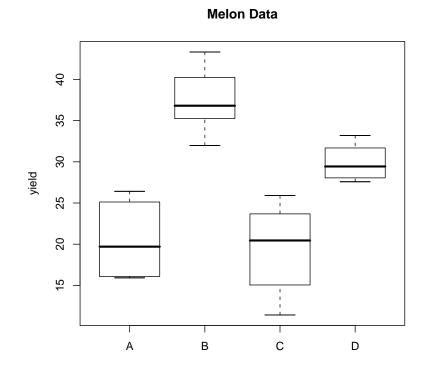

Figure 11.1: Boxplots of melon data.

```
> boxplot(formula = yield ~ variety, data = melon, col = "white",
+ main = "Melon Data", ylab = "yield")
```

Implementation of the Levene test for a verification of homogeneity in variances:

```
> library(car)
> levene.test(y = melon$yield, group = melon$variety)
Levene's Test for Homogeneity of Variance
        Df F value Pr(>F)
group 3 2.0901 0.1337
        20
```

✓ Approximate normal distribution is accepted (figure 11.1).

✓ Homogeneity of variances is assumed (Levene test and figure 11.1).

 $\implies$  Data is suiting for the evaluation with a MCP. The question is whether there is a difference between all groups. No control has been nominated  $\implies$  Tukey procedure. For the reason that no tendency is known, a two-sided test is calculated. Hypotheses:

 $\begin{array}{ll} \mathrm{H}_{0} \colon & \mu_{A} = \mu_{B} = \mu_{C} = \mu_{D} \\ \mathrm{H}_{1} \colon & \mu_{A} \neq \mu_{B} \\ & \mu_{A} \neq \mu_{C} \\ & \mu_{A} \neq \mu_{D} \\ & \mu_{B} \neq \mu_{C} \\ & \mu_{B} \neq \mu_{D} \\ & \mu_{C} \neq \mu_{D} \end{array}$ 

#### 11.2.4.3 The Implementation of simtest()

```
simtest() calculates the p-values:
```

```
> library(mvtnorm)
> library(multcomp)
> melon.test <- simtest(formula = yield ~ variety, data = melon,
+ type = "Tukey", alternative = "two.sided")
> melon.test
```

Simultaneous tests: Tukey contrasts

Contrast matrix:

| condition mattin. |   |          |          |          |          |
|-------------------|---|----------|----------|----------|----------|
|                   |   | varietyA | varietyB | varietyC | varietyD |
| varietyB-varietyA | 0 | -1       | 1        | 0        | 0        |
| varietyC-varietyA | 0 | -1       | 0        | 1        | 0        |
| varietyD-varietyA | 0 | -1       | 0        | 0        | 1        |
| varietyC-varietyB | 0 | 0        | -1       | 1        | 0        |
| varietyD-varietyB | 0 | 0        | -1       | 0        | 1        |
| varietyD-varietyC | 0 | 0        | 0        | -1       | 1        |

Adjusted P-Values

p adj varietyC-varietyB 0.000 varietyB-varietyA 0.000 varietyD-varietyC 0.002 varietyD-varietyA 0.003 varietyD-varietyB 0.013 varietyC-varietyA 0.691

p adj presents the multiplicity adjusted p-values (for more information refer to the R-Help ?simtest). These p-values are interpreted as usual: If they are smaller than a set alpha, e.g. 0.05, the alternative hypothesis is accepted as significant.

summary() applied on simtest() creates the following output:

```
> summary(object = melon.test)
```

Simultaneous tests: Tukey contrasts

Call: simtest.formula(formula = yield ~ variety, data = melon, type = "Tukey", alternative = "two.sided") Tukey contrasts for factor variety Contrast matrix: varietyA varietyB varietyC varietyD varietyB-varietyA 0 -1 1 0 0 -1 -1 0 0 varietyC-varietyA 0 1 0 varietyD-varietyA 0 0 0 1 -1 -1 0 varietyC-varietyB 0 1 0 varietyD-varietyB 0 0 0 1 varietyD-varietyC 0 0 1 -1 Absolute Error Tolerance: 0.001 Coefficients: Estimate t value Std.Err. p raw p Bonf p adj varietyC-varietyB -17.912 -7.236 2.475 0.000 0.000 0.000 varietyB-varietyA 16.913 -6.833 2.475 0.000 0.000 0.000 varietyD-varietyC 10.405 -4.203 2.475 0.000 0.002 0.002 varietyD-varietyA 9.407 -3.800 2.475 0.001 0.003 0.003 varietyD-varietyB -7.507 -3.033 2.475 0.007 0.013 0.013 varietyC-varietyA -0.998 -0.403 2.475 0.691 0.691 0.691

A test header is followed by the called test and a contrast matrix. This contrast matrix represents all hypotheses. They can be formed as follows (e.g. hypothesis for varietyC-varietyB, fourth from the top):

 $H_1: 1*\mu_{varietyC} - 1*\mu_{varietyB} \neq 0$ 

This is another way to express:

 $H_1: \mu_{varietyC} \neq \mu_{varietyB}$ 

Contrasts may contain different numbers than -1, 0 and 1 but the hypotheses are always read in the way shown above.

The Absolute Error Tolerance gives the probability for the calculated p-values. The true p-values lie between p-value +- Absolute Error Tolerance.

The table presented below Coefficients gives the pairwise estimates for differences in means, the test statistics, the standard errors, the local p-values  $(p_{raw})$ , the Bonferroni adjusted p-values and the multiplicity adjusted p-values.

#### 11.2.4.4 The Implementation of simint() and summary()

The implementation of simint() followed by a summary() creates a comprehensive output:

```
> library(mvtnorm)
> library(multcomp)
> melon.int <- simint(formula = yield ~ variety, data = melon,
+ type = "Tukey", alternative = "two.sided", conf.level = 0.95)
> summary(object = melon.int)
```

Simultaneous 95% confidence intervals: Tukey contrasts

Call:

Tukey contrasts for factor variety

Contrast matrix:

|                                | varietyA | varietyB | varietyC | varietyD |
|--------------------------------|----------|----------|----------|----------|
| varietyB-varietyA (            | ) -1     | 1        | 0        | 0        |
| <pre>varietyC-varietyA (</pre> | ) -1     | 0        | 1        | 0        |
| varietyD-varietyA (            | ) -1     | 0        | 0        | 1        |
| <pre>varietyC-varietyB (</pre> | 0 0      | -1       | 1        | 0        |
| <pre>varietyD-varietyB (</pre> | 0 0      | -1       | 0        | 1        |
| varietyD-varietyC (            | 0 0      | 0        | -1       | 1        |

Absolute Error Tolerance: 0.001

95 % quantile: 2.798

Coefficients:

|                              | Estimate | 2.5 %   | 97.5 %  | t value | Std.Err. | p raw | p Bonf p adj |
|------------------------------|----------|---------|---------|---------|----------|-------|--------------|
| varietyB-varietyA            | 16.913   | 9.986   | 23.841  | 6.833   | 2.475    | 0.000 | 0.000 0.000  |
| varietyC-varietyA            | -0.998   | -7.926  | 5.929   | -0.403  | 2.475    | 0.691 | 1.000 0.977  |
| varietyD-varietyA            | 9.407    | 2.479   | 16.334  | 3.800   | 2.475    | 0.001 | 0.007 0.006  |
| varietyC-varietyB            | -17.912  | -24.839 | -10.984 | -7.236  | 2.475    | 0.000 | 0.000 0.000  |
| varietyD-varietyB            | -7.507   | -14.434 | -0.579  | -3.033  | 2.475    | 0.007 | 0.039 0.030  |
| <pre>varietyD-varietyC</pre> | 10.405   | 3.478   | 17.332  | 4.203   | 2.475    | 0.000 | 0.003 0.002  |

#### 11.2.4.5 Interpretation

As described for the function simtest(), the header is followed by the called test type, a contrast table and the Absolute Error Tolerance (see section 11.2.4.3).

The 95% quantile is the value each t-test statistic is compared with to investigate significance:

95 % quantile: 2.799

Coefficients:

Estimate 2.5 % 97.5 % t value Std.Err. p raw p Bonf p adj

| varietyB-varietyA | 16.913  | 9.984   | 23.842  | 6.833  | 2.475 0.000 | 0.000 0.000 |
|-------------------|---------|---------|---------|--------|-------------|-------------|
| varietyC-varietyA | -0.998  | -7.927  | 5.931   | -0.403 | 2.475 0.691 | 1.000 0.977 |
| varietyD-varietyA | 9.407   | 2.478   | 16.336  | 3.800  | 2.475 0.001 | 0.007 0.005 |
| varietyC-varietyB | -17.912 | -24.841 | -10.983 | -7.236 | 2.475 0.000 | 0.000 0.000 |
| varietyD-varietyB | -7.507  | -14.436 | -0.578  | -3.033 | 2.475 0.007 | 0.039 0.031 |
| varietyD-varietyC | 10.405  | 3.476   | 17.334  | 4.203  | 2.475 0.000 | 0.003 0.002 |

The first column lists the comparisons of means. Estimate presents the respective estimates of difference in means. The columns 2.5% and 97.5% show the upper and lower border of the confidence intervals ( $\alpha = 5\%$ , this means for a two-sided test an error of 2.5% for each tail). t value and Std.Err. correspond to the values given in a two sample t-test. p raw presents the nonadjusted p-values. They are important for a manual adjustment according to Bonferroni-Holm (Holm, 1979). p Bonf contains the p-values adjusted according to Bonferroni while p adj gives the multiplicity adjusted p-values (calculated less accurately as with simtest()).

Without summary(), simint() prints the confidence intervals:

> melon.int

```
Simultaneous confidence intervals: Tukey contrasts
```

```
Call:
simint.formula(formula = yield ~ variety, data = melon, type = "Tukey",
alternative = "two.sided", conf.level = 0.95)
```

95 % confidence intervals

|                              | Estimate | 2.5 %   | 97.5 %  |
|------------------------------|----------|---------|---------|
| varietyB-varietyA            | 16.913   | 9.986   | 23.841  |
| <pre>varietyC-varietyA</pre> | -0.998   | -7.926  | 5.929   |
| varietyD-varietyA            | 9.407    | 2.479   | 16.334  |
| <pre>varietyC-varietyB</pre> | -17.912  | -24.839 | -10.984 |
| <pre>varietyD-varietyB</pre> | -7.507   | -14.434 | -0.579  |
| <pre>varietyD-varietyC</pre> | 10.405   | 3.478   | 17.332  |

#### 11.2.4.6 Plotting of Confidence Intervals

It is very easy to plot the confidence intervals with plot(simint()) (figure 11.2):

> plot(x = melon.int, col = "black")

#### 11.2.4.7 Conclusion

The question was whether and where significant differences in means are located (with an error probability of 5%). The simultaneous confidence intervals show that variety A differs significantly in yield from the varieties B and D. Furthermore, variety B differs significantly from variety C and D and variety C and D differ also. This result is congruent with the p-values adjusted according to Bonferroni.

A new question arises: Which variety has the highest yield? This can be read from the confidence intervals without calculating further tests. The positive confidence intervals

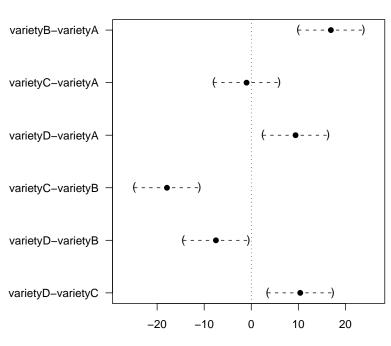

**Tukey contrasts** 

95 % two-sided confidence intervals

Figure 11.2: Confidence intervals for a Tukey test calculated for the melon experiment.

might be read as *greater than* and the negative ones might be read as *smaller than*. This leads to the following conclusion:

B > A, D > A, D > C, C < B and D < B.

A significance for those hypotheses for an confidence level of 95% is kept because the p-values will be divided by two for a one-sided test and that means they are smaller than 0.05, anyway.

This leads to the conclusion that variety B has the highest yield.

However, it is possible to calculate a new one-sided test with new confidence intervals for this purpose, of course.

#### 11.2.5 Example Cress (2)

In section 10.2.6, the conclusion from an ANOVA was that different light qualities affect the fresh weight of cress plants. An MCP according to Tukey is used to locate the difference(s).

The normal distribution of the cress data is determined with boxplots (figure 11.3) and a Levene test is calculated additionally to verify the homogeneity in variances between the different groups:

```
> boxplot(formula = weight ~ light, data = cress, col = "white",
+ main = "Cress Data", ylab = "fresh weight (mg)")
> library(car)
> levene.test(y = cress$weight, group = cress$light)
```

```
Levene's Test for Homogeneity of Variance

Df F value Pr(>F)

group 5 1.8985 0.09489 .

264

---

Signif. codes: 0 '***' 0.001 '**' 0.01 '*' 0.05 '.' 0.1 ' ' 1
```

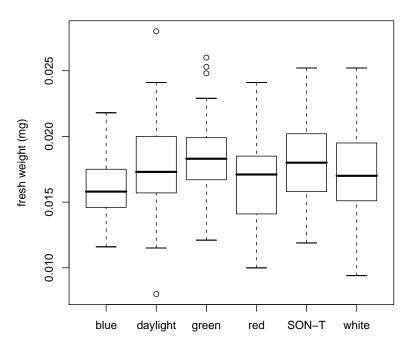

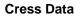

Figure 11.3: Boxplots of cress data for the determination of normal distribution and homogeneity in variances.

- ✓ Due to outliers in figure 11.3, approximate normal distribution is accepted conditionally, only.
- ✓ The hypothesis about homogeneity of variances is kept to a confidence level of 95% → homogeneity in variances.
- ✓ Data is independent, completely randomized experiment.

The two-sided MCP according to Tukey contains the following hypotheses:

```
H_0:
               \mu_{red} = \mu_{blue} = \mu_{green} = \mu_{white} = \mu_{daylight} = \mu_{SON-T}
 H_1:
               \mu_{red} \neq \mu_{blue}
               \mu_{red} \neq \mu_{green}
               \mu_{red} \neq \mu_{white}
               \mu_{red} \neq \mu_{daylight}
              \mu_{red} \neq \mu_{SON-T}
              \mu_{blue} \neq \mu_{green}
              \mu_{blue} \neq \mu_{white}
               \mu_{blue} \neq \mu_{daylight}
               \mu_{blue} \neq \mu_{SON-T}
               \mu_{green} \neq \mu_{white}
               \mu_{green} \neq \mu_{daylight}
               \mu_{green} \neq \mu_{SON-T}
              \mu_{white} \neq \mu_{daylight}
              \mu_{white} \neq \mu_{SON-T}
              \mu_{daylight} \neq \mu_{SON-T}
> library(mvtnorm)
> library(multcomp)
> cress.test <- simtest(formula = weight ~ light, data = cress,</pre>
          type = "Tukey", alternative = "two.sided", conf.level = 0.95)
```

According to the multiplicity adjusted p-value, there exists a significant difference between green and blue as well as between blue and SON-T light treatment in the dry weight with an error probability of 5%.

#### 11.2.5.1 Further Investigations

Previous research concluded that blue light affects the stem elongation negatively in comparison to e.g. red light. Therefore, a blue light treatment results usually in a more compact plant growth and a slightly reduced fresh weight for certain species. Can this be applied on cress? A one-sided seceding test according to Dunnett (control blue):

```
> library(mvtnorm)
> library(multcomp)
> cress.test <- simtest(formula = weight ~ light, data = cress,
+ type = "Dunnett", alternative = "less", base = 1, conf.level = 0.95)
> cress.test
```

Simultaneous tests: Dunnett contrasts

Contrast matrix:

|                         |    | lightblue l   | ightdaylight | lightgreen | lightred |
|-------------------------|----|---------------|--------------|------------|----------|
| lightdaylight-lightblue | 0  | -1            | 1            | 0          | 0        |
| lightgreen-lightblue    | 0  | -1            | 0            | 1          | 0        |
| lightred-lightblue      | 0  | -1            | 0            | 0          | 1        |
| lightSON-T-lightblue    | 0  | -1            | 0            | 0          | 0        |
| lightwhite-lightblue    | 0  | -1            | 0            | 0          | 0        |
|                         | 1i | ightSON-T lig | ghtwhite     |            |          |

| lightdaylight-lightblue<br>lightgreen-lightblue<br>lightred-lightblue<br>lightSON-T-lightblue<br>lightwhite-lightblue<br>Adjusted P-Values | 0<br>0<br>1<br>0                                   |  |
|----------------------------------------------------------------------------------------------------|----------------------------------------------------|--|
| lightred-lightblue<br>lightwhite-lightblue<br>lightdaylight-lightblue<br>lightSON-T-lightblue<br>lightgreen-lightblue                      | p adj<br>0.984<br>0.997<br>0.998<br>1.000<br>1.000 |  |

With an error probability of 5%, plants treated with green and SON-T light have a significantly higher fresh weight than cress plants treated with blue light. This is only partly congruent with previous research results about the effect of light quality on stem elongation.

#### 11.2.6 Example Fertilizer

#### 11.2.6.1 Experiment

Twelve plots were randomly divided in three groups. The first two groups were treated with the fertilizer A and B while the third group was kept as an untreated control (table 11.1) (Wonnacott and Wonnacott, 1990, p. 334).

| Fertilizer A | Fertilizer B | Control C |
|--------------|--------------|-----------|
| 75           | 74           | 60        |
| 70           | 78           | 64        |
| 66           | 72           | 65        |
| 69           | 68           | 55        |

Table 11.1: Yield dependent on different fertilizers.

#### 11.2.6.2 Analysis

```
> fertilizer <- read.table(file = "text/fertilizer.txt", sep = "\t",
+ header = TRUE)
```

Normal distribution and homogeneity of variances are obtained from boxplot figure 11.4 and a Levene test:

```
> boxplot(formula = yield ~ fertilizer, data = fertilizer, col = "white",
+ main = "Fertilizer Data")
> library(car)
> levene.test(y = fertilizer$yield, group = fertilizer$fertilizer)
Levene's Test for Homogeneity of Variance
    Df F value Pr(>F)
group 2 0.1765 0.841
```

9

#### **Fertilizer Data**

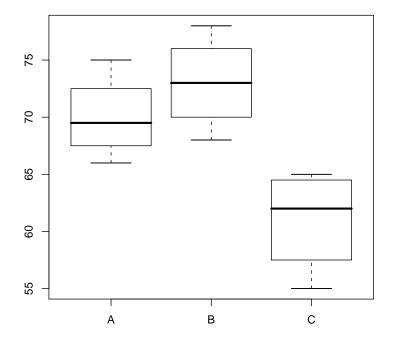

Figure 11.4: Boxplots for fertilizer data.

- ✓ Data is approximately **normal distributed** (figure 11.4).
- ✓ Homogeneity of variances is concluded from a non significant Levene test and the boxplots.
- ✓ Independent data: randomized block design.

The question in this experiment is whether the two fertilizers differ significantly from the control. Therefore, a one-sided acceding test with the following hypotheses is calculated:

Simultaneous tests: Dunnett contrasts

```
Call:
simtest.formula(formula = yield ~ fertilizer, data = fertilizer,
```

With an error probability of 5%, both fertilizers increase the yield highly significant.

### 11.2.7 Example Melons (2)

The registration of new varieties is based on the fact that the new variety is better than already existing varieties in at least on criterion.

Using the data of section 11.2.4, I assume that A is a new variety that has to be compared to the already existing varieties B, C and D. A one-sided acceding MCP with Dunnett procedure is calculated. The implementation equals the description in section 11.2.4 except that type is set on Dunnett.

```
> melon.int <- simint(formula = yield ~ variety, data = melon,</pre>
      type = "Dunnett", alternative = "greater", conf.level = 0.95)
+
> summary(object = melon.int)
        Simultaneous 95% confidence intervals: Dunnett contrasts
Call:
simint.formula(formula = yield ~ variety, data = melon, type = "Dunnett",
    alternative = "greater", conf.level = 0.95)
         Dunnett contrasts for factor variety
Contrast matrix:
                    varietyA varietyB varietyC varietyD
varietyB-varietyA 0
                                  1
                         -1
                                            0
                                                     0
varietyC-varietyA 0
                          -1
                                   0
                                                     0
                                            1
                         -1
varietyD-varietyA 0
                                   0
                                            0
                                                     1
Absolute Error Tolerance: 0.001
 95 % quantile: 2.193
Coefficients:
                             5 % -- t value Std.Err. p raw p Bonf p adj
                 Estimate
varietyB-varietyA
                   16.913 11.486 Inf
                                                2.475 0.000 0.000 0.000
                                      6.833
varietyC-varietyA
                   -0.998 -6.426 Inf -0.403
                                                2.475 0.654 1.000 0.587
                                                2.475 0.001 0.002 0.002
varietyD-varietyA
                    9.407 3.979 Inf 3.800
```

> plot(x = melon.int, col = "black")

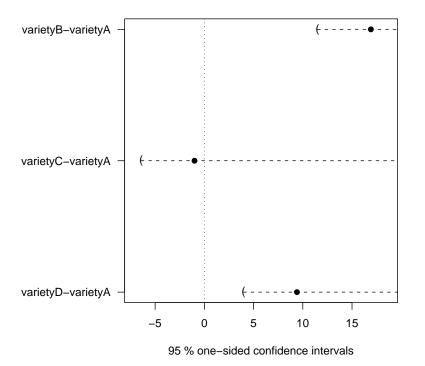

#### Dunnett contrasts

Figure 11.5: One-sided confidence intervals for a Dunnett test of the melon data.

The confidence intervals lead to the conclusion that variety A is significantly better in yield with an error probability of 5% than the varieties B and D. The new variety would probably not be accepted for registration because it is not significantly better than variety C.

### 11.2.8 Elementary Calculation of p-values According to Holm

The local p-values (p raw) are adjusted as follows:

Bonferroni: The raw p-value is multiplied with the number of comparisons.

**Bonferroni-Holm:** The raw p-values are sorted by increasing size. The first p-value is multiplied with the full number z of comparisons. If this p-value is significant, the next one is multiplied with z-1 et cetera. The procedure stops when a p-value has not been significant (Holm, 1979).

Table 11.2 shows the calculation exemplarily for the melon test problem.

At first, a one-sided p-value according to Dunnett is calculated with simtest():

```
> melon.test <- simtest(formula = yield ~ variety, data = melon,
+ type = "Dunnett", alternative = "greater", conf.level = 0.95)
> summary(object = melon.test)
```

۳,

| Simultane                                                                                                    | eous tests | : Dunne | tt contra: | sts    |        |       |  |
|----------------------------------------------------------------------------------------------------|------------|---------|------------|--------|--------|-------|--|
| Call:<br>simtest.formula(formula = yield ~ variety, data = melon, type = "Dunnett"<br>alternative = "greater", conf.level = 0.95) |            |         |            |        |        |       |  |
| Dunnett o                                                                                                    | contrasts  | for fac | tor varie  | ty     |        |       |  |
| Contrast matrix:                                                                                                    |            |         |            |        |        |       |  |
|                                                                                                    | variety    | A varie | tyB varie  | tyC va | rietyD |       |  |
| varietyB-varietyA                                                                                                    | 0 -        | 1       | 1          | 0      | 0      |       |  |
| varietyC-varietyA                                                                                                    |            | 1       | 0          | 1      | 0      |       |  |
| varietyD-varietyA                                                                                                    |            |         |            | 0      | 1      |       |  |
| Absolute Error Tolerance: 0.001                                                                                                   |            |         |            |        |        |       |  |
| Coefficients:                                                                                                    |            |         |            |        | D C    | · · · |  |
|                                                                                                    |            |         | Std.Err.   | -      | -      |       |  |
| varietyB-varietyA                                                                                                    |            |         |            |        |        |       |  |
| varietyD-varietyA                                                                                                    | 9.407      | 3.800   | 2.475      | 0.001  | 0.001  | 0.001 |  |
| varietyC-varietyA                                                                                                    | -0.998     | -0.403  | 2.475      | 0.654  | 0.654  | 0.654 |  |
|                                                                                                    |            |         |            |        |        |       |  |

| Hypoth. | $\mathbf{p}_{raw}$ | $\mathbf{p}_{Bonf}$      | $\mathbf{p}_{Bonf-Holm}$ | Sign.   |
|---------|--------------------|--------------------------|--------------------------|---------|
| B - A   | 0.000              | $0.000^*3 = 0$           | $0.000^*3 = 0$           | yes/yes |
| D - A   | 0.001              | $0.001^*3 = 0.003$       | $0.001^*2 = 0.002$       | yes/yes |
| C - A   | 0.654              | $0.654^*3 \Rightarrow 1$ | $0.654^*1 = 0.654,$      | no/no   |
|         |                    |                          | Stop                     |         |

Table 11.2: Elementary p-value adjustment according to Bonferroni and Bonferroni-Holm.

#### 11.2.8.1 Implementation in R

P-value adjustment procedures have been implemented by several authors. One example is the function mt.rawp2adjp() in the package multtest. (The package multtest has to be installed and loaded on your computer. If you are using Linux, you might need the package Biobase to be installed in addition.)

```
> library(multtest)
> mt.rawp2adjp(rawp = melon.test$p.value.raw, proc = "Holm")
```

\$adjp

rawp Holm [1,] 6.086141e-07 1.825842e-06 [2,] 5.611630e-04 1.122326e-03 [3,] 6.544980e-01 6.544980e-01

\$index [1] 1 2 3

# **Exercise** 12

The humidity in four soil types was measured for ten samples respectively (table 11.3) (Mead et al., 2003, p. 62).

| Soil A | Soil B | Soil C | Soil D |
|--------|--------|--------|--------|
| 12.8   | 8.1    | 9.8    | 16.4   |
| 13.4   | 10.3   | 10.6   | 8.2    |
| 11.2   | 4.2    | 9.1    | 15.1   |
| 11.6   | 7.8    | 4.3    | 10.4   |
| 9.4    | 5.6    | 11.2   | 7.8    |
| 10.3   | 8.1    | 11.6   | 9.2    |
| 14.1   | 12.7   | 8.3    | 12.6   |
| 11.9   | 6.8    | 8.9    | 11.0   |
| 10.5   | 6.9    | 9.2    | 8.0    |
| 10.4   | 6.4    | 6.4    | 9.8    |

Table 11.3: Humidity content of four different soil types.

Is this dataset suiting for the analysis with a MCP? Which procedure do you choose? Which are the hypotheses? Implement the test and plot the confidence intervals. Interpret the output!

Answer on page 112.

# Summary

This manual was written to help students of the biometry introduction course at the University of Hannover in understanding and using R as a tool for the evaluation of scientific experiments.

Amoung hundreds of functions in R, a couple of very helpful functions have been chosen and explained in detail. Real data sets keep up with the practical, horticultural basis. Parametric and non-parametric two sample tests, correlation, linear regression, ANOVA and Multiple Comparison Tests have been discussed.

The R-Manual is prepared for extensions. All document sources are available and appendix C gives usage instructions.

# Appendix A

# Answers to Exercises

## Answer 1

[1] 25

```
2. > zahlenkette <- (28:-34)
  > zahlenkette
   [1] 28 27 26
                  25 24 23 22 21 20 19 18 17 16 15 14
                             7
                                    5
                                               2
  [16] 13 12 11 10
                      9
                          8
                                 6
                                       4
                                           3
                                                  1
                                                      0 -1
  [31] -2 -3 -4 -5 -6 -7 -8 -9 -10 -11 -12 -13 -14 -15 -16
  [46] -17 -18 -19 -20 -21 -22 -23 -24 -25 -26 -27 -28 -29 -30 -31
  [61] -32 -33 -34
```

#### 3. > ?objects()

On Windows, the help window is closed as usual. On Linux, you have to type q to return to the command line.

> objects()

| [1]  | "a"             | "affection.factor" |
|------|-----------------|--------------------|
| [3]  | "alfalfa"       | "alfalfa.model"    |
| [5]  | "ascorbic.acid" | "b"                |
| [7]  | "barley"        | "barley.chi"       |
| [9]  | "barley.p"      | "bean"             |
| [11] | "beans"         | "beetmodel"        |
| [13] | "beets"         | "biotope"          |
| [15] | "brassica"      | "broad"            |
| [17] | "cherry"        | "cherry.model"     |
| [19] | "col.names"     | "corn"             |
| [21] | "corn.model"    | "cress"            |
| [23] | "cress.model"   | "cress.test"       |
| [25] | "data"          | "data.1"           |
|      |                 |                    |

```
[27] "data.2"
                                    "differences"
     [29] "fertilizer"
                                    "fitted.values"
     [31] "flax"
                                    "genetic.model"
     [33] "growth"
                                    "growth.retardant"
     [35] "last.warning"
                                    "lettuce"
     [37] "lev"
                                    "light"
     [39] "line.names"
                                    "list.1"
     [41] "mat.1"
                                    "mat.2"
     [43] "mat.3"
                                    "mat.4"
     [45] "mat.character"
                                    "melon"
     [47] "melon.int"
                                    "melon.test"
     [49] "mendel.probs"
                                    "model"
     [51] "mustard"
                                    "my.frame"
     [53] "new.frame"
                                    "pc"
     [55] "pp"
                                    "resid.values"
     [57] "result"
                                    "result.2.binom"
     [59] "salad"
                                    "scabmodel"
                                    "soil"
     [61] "snapdragon"
     [63] "soil.sim"
                                    "sorted.affection.factor"
     [65] "soybeans"
                                    "strawberry"
     [67] "sulphur"
                                    "sunflowers"
     [69] "traffic.lights.factor"
                                    "traffic.lights.vector"
     [71] "treatment"
                                    "var.coeff"
     [73] "vec.1"
                                    "vec.2"
     [75] "vec.3"
                                    "vec.4"
     [77] "vec.5"
                                    "vec.6"
                                    "vec.8"
     [79] "vec.7"
     [81] "vec.numeric"
                                    "wheat"
                                    "x"
     [83] "wheatmodel"
     [85] "zahlenkette"
    > rm(object = a)
> sunflowers <- data.frame(solution = rep(c("complete",</pre>
  "l.Mg", "l.N", "l.mn"), each = 3), dry.weight = c(1172,
      750, 784, 67, 95, 59, 148, 234, 92, 297, 243,
      263))
> sunflowers
   solution dry.weight
1 complete
            1172
2 complete
                  750
3 complete
                  784
      l.Mg
                   67
       l.Mg
                   95
      l.Mg
                   59
       l.N
                   148
      l.N
                   234
9
      l.N
                   92
10
     l.mn
                   297
11
```

```
l.mn
            243
l.mn
            263
```

+ +

+

4

5

6

7

8

12

Answer 2

```
> salad <- data.frame(weight = c(3.06, 2.78, 2.87,
     3.52, 3.81, 3.6, 3.3, 2.77, 3.62, 1.31, 1.17,
+
+
     1.72, 1.2, 1.55, 1.53), group = c(rep(c("bowl"),
      times = 9), rep(c("bibb"), times = 6)))
+
> tapply(X = salad$weight, INDEX = salad$group, FUN = mean)
            bowl
    bibb
1.413333 3.258889
> tapply(X = salad$weight, INDEX = salad$group, FUN = sd)
     bibb
               bowl
0.2198788 0.3999201
> tapply(X = salad$weight, INDEX = salad$group, FUN = median)
bibb bowl
1.42 3.30
> tapply(X = salad$weight, INDEX = salad$group, FUN = var)
      bibb
                 bowl
0.04834667 0.15993611
> tapply(X = salad$weight, INDEX = salad$group, FUN = min)
bibb bowl
1.17 2.77
> tapply(X = salad$weight, INDEX = salad$group, FUN = max)
bibb bowl
1.72 3.81
> tapply(X = salad$weight, INDEX = salad$group, FUN = quantile)
$bibb
    0%
          25%
                 50%
                        75%
                             100%
1.1700 1.2275 1.4200 1.5450 1.7200
$bowl
 0% 25% 50% 75% 100%
2.77 2.87 3.30 3.60 3.81
```

```
> tapply(X = salad$weight, INDEX = salad$group, FUN = sum)
bibb bowl
8.48 29.33
> tapply(X = salad$weight, INDEX = salad$group, FUN = IQR)
bibb bowl
0.3175 0.7300
```

## Answer 3

Boxplot figure A.1:

```
> boxplot(formula = weight ~ group, data = salad, col = "white",
+ main = "Dry Weight of Lettuce Varieties", ylab = "dry weight (g)")
```

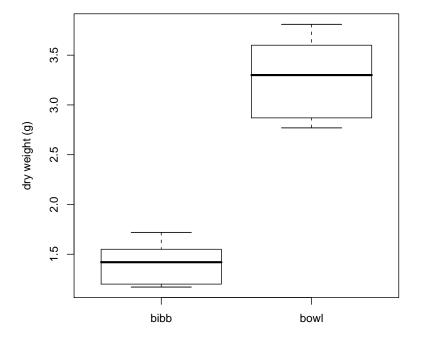

#### **Dry Weight of Lettuce Varieties**

Figure A.1: Boxplots showing the leaf dry weight of two lettuce varieties.

## Answer 4

The additive effect on the plants is unknown. Two-sided hypotheses:

 $H_0: \mu_{standard} = \mu_{additiv}$   $H_1: \mu_{standard} \neq \mu_{additiv}$ > strawberry <- read.table(file = "text/strawberry.txt",

+ sep = "t", header = TRUE)

Boxplots for the determination of normal distribution (figure A.2):

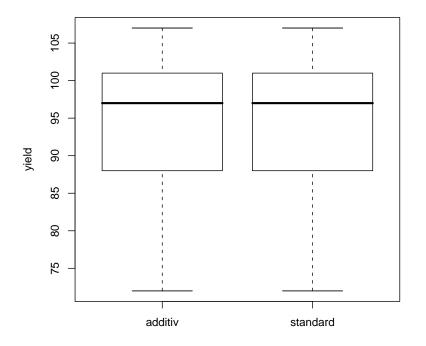

Figure A.2: Boxplots for the yield of strawberries with and without an additive fighting small white worms.

> boxplot(formula = yield ~ treatment, data = strawberry, + col = "white", ylab = "yield")

Normal distribution is assumed.

F-test to verify homogeneity in variances:

> var.test(formula = yield ~ treatment, data = strawberry)

F test to compare two variances

```
data: yield by treatment

F = 1, num df = 4, denom df = 4, p-value = 1

alternative hypothesis: true ratio of variances is not equal to 1
```

```
95 percent confidence interval:
0.1041175 9.6045299
sample estimates:
ratio of variances
1
```

Variances to not differ significantly.

Data is suiting for an analysis with a classical t-test.

```
> t.test(formula = yield ~ treatment, data = strawberry,
+ alternative = "two.sided", var.equal = TRUE)
```

Two Sample t-test

To a confidence level of 95%, there is no significant difference. The very high p-value might rather be used as an indicator for equality which is a success for this experiment (looking for no effect on the strawberry plants).

## Answer 5

Two-sided test (because no tendency is expected):

```
H_0: \mu_{bowl} \neg \mu_{bibb}H_1: \mu_{bowl} \neq \mu_{bibb}
```

```
> read.table(file = "text/lettuce.txt", sep = "\t",
     header = TRUE)
+
   variety weight
1
     bowl
           3.06
2
            2.78
     bowl
3
     bowl 2.87
4
     bowl 3.52
5
     bowl 3.81
6
     bowl 3.60
7
     bowl 3.30
```

```
8 bowl 2.77
```

| 9  | bowl | 3.62 |
|----|------|------|
| 10 | bibb | 1.31 |
| 11 | bibb | 1.17 |
| 12 | bibb | 1.72 |
| 13 | bibb | 1.20 |
| 14 | bibb | 1.55 |
| 15 | bibb | 1.53 |

Figure A.3 shows the boxplots:

```
> boxplot(formula = weight ~ variety, data = lettuce,
+ col = "white")
```

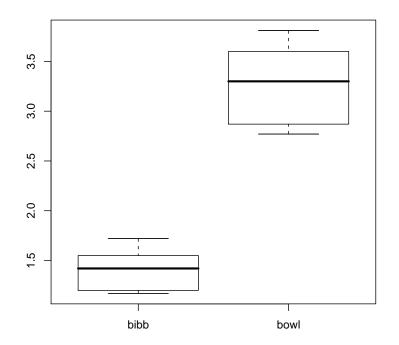

Figure A.3: Boxplots for the dry weight of two lettuce varieties' leaves.

- ✓ Approximate normal distribution (figure A.3).
- $\checkmark$  Boxes are different in length (figure A.3), therefore heterogeneity in variances is concluded.
- $\checkmark$  Independent data.

 $\implies$  t-Welch test.

> t.test(formula = weight ~ variety, data = lettuce)

The lettuce varieties differ significantly in dry weight with an error probability of 5%. According to the confidence interval, leaves of the variety Bibb are at least 1.4 up to 2.1 g lighter than leaves of the variety Bowl.

### Answer 6

Boxplots are shown in figure A.4:

```
> light <- read.table(file = "text/light.txt", sep = "\t",
+ header = TRUE)
> boxplot(formula = height ~ color, data = light, col = "white",
+ ylab = "height in inches", main = "Effect of Light on Soybeans")
> var.test(formula = height ~ color, data = light)
```

F test to compare two variances

- ✓ Unknown distribution (data is not normal distributed due to outliers and an asymmetric median in figure A.4).
- $\checkmark$  Homogeneity of variances is critical. F-test does not detect a heterogeneity.
- ✓ Continuous data (height measured in inches).

 $\implies$  Two-sided Wilcoxon Rank Sum Test, usage of wilcox.exact() due to ties.

 $H_0: F_{red}(y) = F_{green}(y)$  $H_1: F_{red}(y) \neq F_{green}(y)$ 

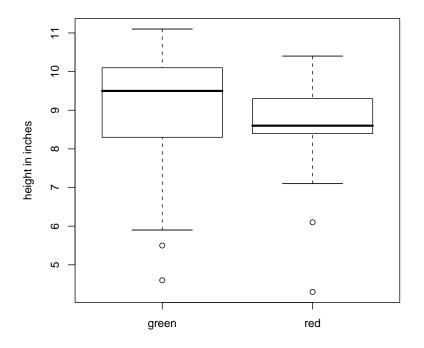

Effect of Light on Soybeans

Figure A.4: Boxplots showing the effect of two different light colors on the growth of soybean plants.

```
> library(exactRankTests)
> wilcox.exact(formula = height ~ color, data = light,
+ alternative = "two.sided", correct = FALSE, exact = TRUE)
```

Exact Wilcoxon rank sum test

```
data: height by color
W = 272, p-value = 0.1296
alternative hypothesis: true mu is not equal to 0
```

Soybean plants treated with red light differ significantly in height from plants treated with green light with an error probability of 10%.

# Answer 7

 $\chi^2$  Goodness-of-Fit Test according to Pearson (number of observations greater than 20).

> flax <- c(15, 26, 15, 0, 8, 8)
> genetic.model <- c(3, 6, 3, 1, 2, 1)/16
> chisq.test(x = flax, p = genetic.model)

Chi-squared test for given probabilities

```
data: flax
X-squared = 7.7037, df = 5, p-value = 0.1733
```

The observed distribution does not differ significantly from the expected distribution to a confidence level of 90%.  $H_0$  is not rejected.

# Answer 8

 $\chi^2$  Homogeneity Test according to Pearson (number of observation greater than 20).

```
> biotope <- matrix(c(25, 25, 75, 75), ncol = 2)
> chisq.test(biotope, correct = FALSE)
```

Pearson's Chi-squared test

data: biotope
X-squared = 0, df = 1, p-value = 1

 $H_0$  is not rejected. No significant differences in the percentage distribution of species A dependent on species B could be detected. The species are therefore not associated.

# Answer 9

Scatterplot is shown in figure A.5, boxplots in figures A.6 and A.7:

```
> ascorbic.acid <- read.table(file = "text/ascorbic.txt",
+ sep = "\t", header = TRUE)
> plot(acid ~ response, data = ascorbic.acid, col = "black",
+ xlab = "Ascorbic acid concentration (mug/cm^3)",
+ ylab = "response", main = "Photometric Data")
> boxplot(x = ascorbic.acid$acid, col = "green3", ylab = "concentration (mug/cm^3)",
+ main = "Boxplot of Acid Concentration")
> boxplot(ascorbic.acid$response, col = "green3", main = "Photometer Response")
```

The scatterplot (figure A.5) takes us to the expectation of a negative correlation coefficient. Figures A.6 and A.7 show the normal distribution of both variables. Therefore, a correlation according to Pearson with a one-sided seceding test is calculated.

```
> cor.test(formula = ~acid + response, data = ascorbic.acid,
+ method = "pearson", alternative = "less")
```

Pearson's product-moment correlation

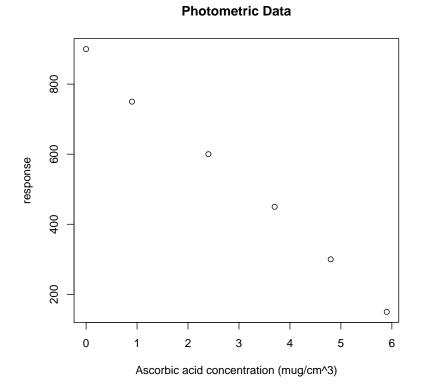

Figure A.5: Scatterplot of photometric data for the ascorbic acid content.

The coefficient of -0.998233 shows an almost perfect correlation. The small p-value verifies the significance to a confidence level of 95%.

# Answer 10

The Scatterplot is shown in figure A.8:

```
> sulphur <- read.table(file = "text/sulphur.txt",
+ sep = "\t", header = TRUE)
> plot(scab ~ concentration, data = sulphur, col = "black",
+ xlab = "sulphur (pounds/acre)", ylab = "percentage scab damage",
+ main = "Scab Treatment with Sulphur")
```

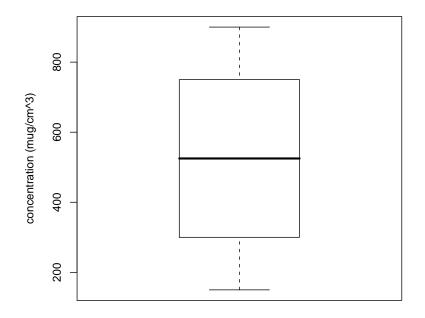

**Boxplot of Acid Concentration** 

Figure A.6: Boxplot of ascorbic acid concentration for determination of the normal distribution.

```
> scabmodel <- lm(formula = scab ~ concentration, data = sulphur)
> abline(reg = scabmodel, col = "black")
```

The following functions visualize the residuals in figure A.9. They are accepted as normal distributed and homogeneous in variances:

```
> fitted.values <- fitted(object = scabmodel)
> resid.values <- resid(object = scabmodel)
> plot(x = fitted.values, y = resid.values, col = "black")
> abline(h = 0, col = "black")
```

- ✓ The Number of predictor levels is greater than two.
- $\checkmark$  The Number of observations over all x-values is greater than three.
- ✓ Homogeneity of variances of residuals (figure A.9)
- ✓ Normal distribution of residuals (figure A.9)

 $\Longrightarrow$  Data is fitting for a regression with scab model.

```
> summary(object = scabmodel)
```

Call:

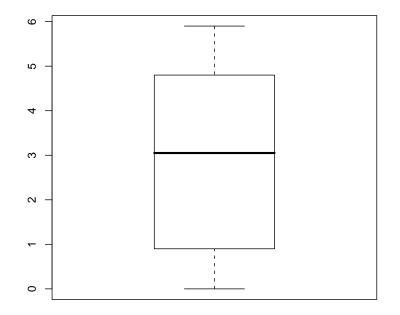

**Photometer Response** 

Figure A.7: Boxplot of photometric response data for determination of normal distribution.

```
lm(formula = scab ~ concentration, data = sulphur)
Residuals:
     Min
               1Q
                    Median
                                 ЗQ
                                         Max
-12.9571
         -2.9286
                   -0.5429
                             4.9000
                                      9.1000
Coefficients:
              Estimate Std. Error t value Pr(>|t|)
(Intercept)
              20.90000
                          2.44048
                                    8.564 6.14e-07 ***
concentration -0.01314
                          0.00355 -3.702 0.00237 **
___
                0 '***' 0.001 '**' 0.01 '*' 0.05 '.' 0.1 ' ' 1
Signif. codes:
Residual standard error: 6.301 on 14 degrees of freedom
Multiple R-Squared: 0.4946,
                                   Adjusted R-squared: 0.4586
F-statistic: 13.7 on 1 and 14 DF, p-value: 0.002369
```

The equation for the straight line is:

y = 20.9 - 0.01314x

The intercept as well as the slope are highly significant.

The following commands plot confidence and prediction bands (figure A.10):

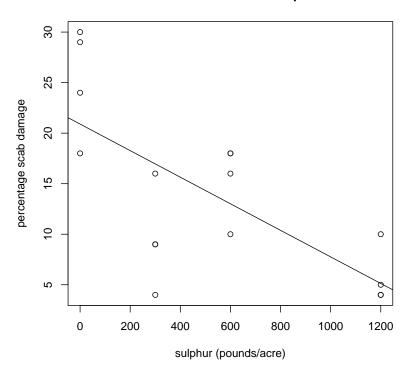

Scab Treatment with Sulphur

Figure A.8: Scatterplot of potato scab data.

```
> pp <- predict(object = scabmodel, interval = "prediction",
     data = sulphur$concentration)
+
> pc <- predict(object = scabmodel, interval = "confidence",</pre>
      data = sulphur$concentration)
> plot(x = sulphur$concentration, y = sulphur$scab,
     ylim = range(sulphur$scab, pc), col = "black",
+
      xlab = "application (pounds/acre)", ylab = "percentage scab damage",
+
     main = "Confidence and Prediction Bands")
+
> matlines(x = sulphur$concentration, pp, tly = c(1,
      3), col = "magenta3")
+
> matlines(x = sulphur$concentration, pc, tly = c(1,
      2, 3), col = "steelblue")
```

## Answer 11

```
> cherry <- read.table(file = "text/cherry.txt", sep = "\t",
+ header = TRUE)
> cherry.model <- lm(formula = response ~ treatment,
+ data = cherry)
```

Residual plot (figure A.11):

```
> fitted.values <- fitted(object = cherry.model)
> resid.values <- resid(object = cherry.model)</pre>
```

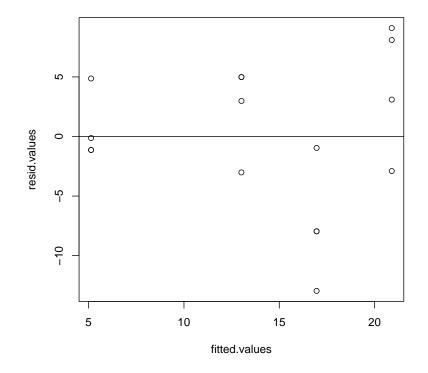

Figure A.9: Residual plot of potato scab data.

```
> plot(x = fitted.values, y = resid.values, col = "black")
> abline(h = 0, col = "black")
```

Levene test for homogeneity of variances between the groups:

```
> library(car)
> lev <- data.frame(res = resid.values, group = cherry$treatment)
> attach(lev)
> levene.test(y = res, group = group)
Levene's Test for Homogeneity of Variance
        Df F value Pr(>F)
group 3 14.912 0.0002376 ***
        12
---
Signif. codes: 0 '***' 0.001 '**' 0.01 '*' 0.05 '.' 0.1 ' ' 1
```

> detach(lev)

- ✓ Homogeneity of variances is accepted due to the levene test result.
- ✓ Normal distribution of residuals is critical, I assume robustness.
- ✔ Independent data.

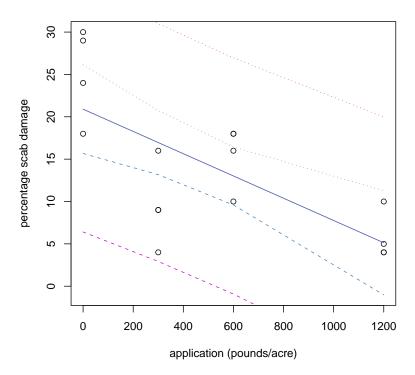

**Confidence and Prediction Bands** 

Figure A.10: Confidence and prediction bands for scabmodel.

```
\implies ANOVA. Hypotheses:
 H_0:
       \mu_{control} = \mu_{top}\mu_{bottom}\mu_{both}
 H_1:
       \exists at least one
                                    \mu_{location} \neq \mu_{location'}
> anova(object = cherry.model)
Analysis of Variance Table
Response: response
           Df Sum Sq Mean Sq F value
                                               Pr(>F)
treatment 3 16278.2 5426.1 53.801 3.124e-07 ***
Residuals 12
                1210.3
                           100.9
                     `***` 0.001 `**` 0.01 `*` 0.05 `.' 0.1 ` ` 1
Signif. codes:
                   0
```

There exists at least one significant difference in transpiration for the different treatments (to a confidence level of 95%).

# Answer 12

The boxplots are shown in figure A.12:

```
> soil <- read.table(file = "text/soil.txt", sep = "\t",
+ header = TRUE)
```

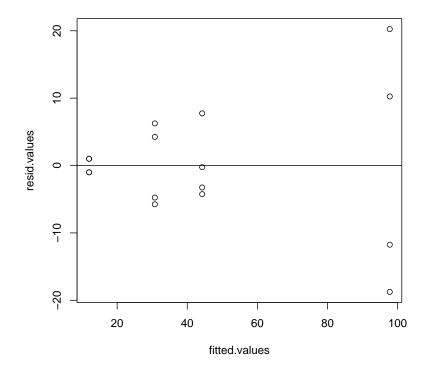

Figure A.11: Residual plot of cherry.model.

```
> boxplot(formula = moisture ~ treatment, data = soil,
+ col = "white", ylab = "moisture", main = "Soil Moisture in Different Plots")
> library(car)
> levene.test(y = soil$moisture, group = soil$treatment)
Levene's Test for Homogeneity of Variance
    Df F value Pr(>F)
group 3 0.8003 0.5019
    36
```

✓ Approximate normal distribution (figure A.12) is assumed (although there are outliers).

✓ Homogeneity in variances is accepted due to the levene test result.

 $\Longrightarrow$  Multiple Comparison Test with Tukey procedure (no control was nominated). Two-sided hypotheses:

H<sub>0</sub>:  $\mu_A = \mu_B = \mu_C = \mu_D$ 

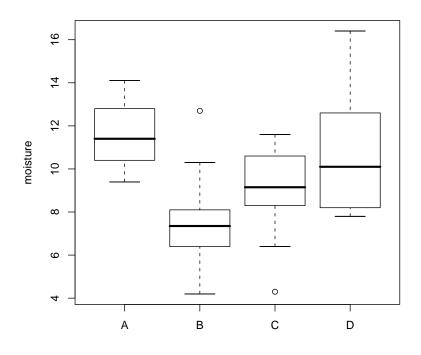

**Soil Moisture in Different Plots** 

Figure A.12: Boxplots for humidity in different soil types.

 $\begin{aligned} \mathrm{H}_{1} \colon & \mu_{A} \neq \mu_{B} \\ & \mu_{A} \neq \mu_{C} \\ & \mu_{A} \neq \mu_{D} \\ & \mu_{B} \neq \mu_{C} \\ & \mu_{B} \neq \mu_{D} \\ & \mu_{C} \neq \mu_{D} \end{aligned}$ 

The confidence intervals are plot in figure A.13:

```
> library(mvtnorm)
> library(multcomp)
> soil.sim <- simint(formula = moisture ~ treatment,</pre>
      data = soil, type = "Tukey", alternative = "two.sided")
+
> summary(object = soil.sim)
        Simultaneous 95% confidence intervals: Tukey contrasts
Call:
simint.formula(formula = moisture ~ treatment, data = soil, type = "Tukey",
    alternative = "two.sided")
         Tukey contrasts for factor treatment
Contrast matrix:
                        treatmentA treatmentB treatmentC
treatmentB-treatmentA 0
                                -1
                                             1
                                                        0
```

| treatmentC-treatmentA                                                                                                    |                                                                                                    | -1                                                                                                    | (                                                                                             | )                                            | 1                                         |  |  |  |
|----------------------------------------------------------------------------------------------------|----------------------------------------------------------------------------------------------------|----------------------------------------------------------------------------------------------------|-----------------------------------------------------------------------------------------------|----------------------------------------------|-------------------------------------------|--|--|--|
| treatmentD-treatmentA                                                                                                    | 0                                                                                                    | -1                                                                                                    | (                                                                                             | )                                            | 0                                         |  |  |  |
| treatmentC-treatmentB                                                                                                    | 0                                                                                                    | 0                                                                                                    | -1                                                                                            | L                                            | 1                                         |  |  |  |
| treatmentD-treatmentB                                                                                                    | 0                                                                                                    | 0                                                                                                    | -1                                                                                            | L                                            | 0                                         |  |  |  |
| treatmentD-treatmentC                                                                                                    | 0                                                                                                    | 0                                                                                                    | (                                                                                             | )                                            | -1                                        |  |  |  |
|                                                                                                    | treatment                                                                                                    | 5D                                                                                                    |                                                                                               |                                              |                                           |  |  |  |
| ${\tt treatmentB-treatmentA}$                                                                                                    |                                                                                                    | 0                                                                                                    |                                                                                               |                                              |                                           |  |  |  |
| ${\tt treatmentC-treatmentA}$                                                                                                    |                                                                                                    | 0                                                                                                    |                                                                                               |                                              |                                           |  |  |  |
| treatmentD-treatmentA                                                                                                    |                                                                                                    | 1                                                                                                    |                                                                                               |                                              |                                           |  |  |  |
| ${\tt treatmentC-treatmentB}$                                                                                                    |                                                                                                    | 0                                                                                                    |                                                                                               |                                              |                                           |  |  |  |
| ${\tt treatmentD-treatmentB}$                                                                                                    |                                                                                                    | 1                                                                                                    |                                                                                               |                                              |                                           |  |  |  |
| treatmentD-treatmentC                                                                                                    |                                                                                                    | 1                                                                                                    |                                                                                               |                                              |                                           |  |  |  |
| Absolute Error Tolerance: 0.001<br>95 % quantile: 2.693                                                                                                    |                                                                                                    |                                                                                                    |                                                                                               |                                              |                                           |  |  |  |
|                                                                                                    |                                                                                                    |                                                                                                    |                                                                                               |                                              |                                           |  |  |  |
| Coefficients:                                                                                                    |                                                                                                    |                                                                                                    |                                                                                               |                                              |                                           |  |  |  |
| Coefficients:                                                                                                    | Estimate                                                                                                    |                                                                                                    |                                                                                               |                                              | Std.Err.                                  |  |  |  |
| Coefficients:<br>treatmentB-treatmentA                                                                                                    |                                                                                                    |                                                                                                    | 97.5 %<br>-1.054                                                                              |                                              | Std.Err.<br>1.046                         |  |  |  |
|                                                                                                    | -3.87<br>-2.62                                                                                                    | -6.686<br>-5.436                                                                                        | -1.054<br>0.196                                                                               | -3.701<br>-2.506                             | 1.046<br>1.046                            |  |  |  |
| treatmentB-treatmentA                                                                                                    | -3.87<br>-2.62<br>-0.71                                                                                             | -6.686<br>-5.436<br>-3.526                                                                              | -1.054<br>0.196<br>2.106                                                                      | -3.701<br>-2.506<br>-0.679                   | 1.046<br>1.046<br>1.046                   |  |  |  |
| treatmentB-treatmentA<br>treatmentC-treatmentA                                                                                                    | -3.87<br>-2.62<br>-0.71                                                                                             | -6.686<br>-5.436<br>-3.526                                                                              | -1.054<br>0.196<br>2.106                                                                      | -3.701<br>-2.506                             | 1.046<br>1.046<br>1.046                   |  |  |  |
| treatmentB-treatmentA<br>treatmentC-treatmentA<br>treatmentD-treatmentA                                                                                                    | -3.87<br>-2.62<br>-0.71<br>1.25                                                                                     | -6.686<br>-5.436<br>-3.526<br>-1.566                                                                    | -1.054<br>0.196<br>2.106                                                                      | -3.701<br>-2.506<br>-0.679<br>1.195          | 1.046<br>1.046<br>1.046<br>1.046          |  |  |  |
| treatmentB-treatmentA<br>treatmentC-treatmentA<br>treatmentD-treatmentA<br>treatmentC-treatmentB                                                                                                    | -3.87<br>-2.62<br>-0.71<br>1.25<br>3.16                                                                             | -6.686<br>-5.436<br>-3.526<br>-1.566                                                                    | -1.054<br>0.196<br>2.106<br>4.066<br>5.976                                                    | -3.701<br>-2.506<br>-0.679<br>1.195<br>3.022 | 1.046<br>1.046<br>1.046<br>1.046<br>1.046 |  |  |  |
| treatmentB-treatmentA<br>treatmentC-treatmentA<br>treatmentD-treatmentB<br>treatmentD-treatmentB                                                                                                    | -3.87<br>-2.62<br>-0.71<br>1.25<br>3.16                                                                             | -6.686<br>-5.436<br>-3.526<br>-1.566<br>0.344<br>-0.906                                                 | -1.054<br>0.196<br>2.106<br>4.066<br>5.976<br>4.726                                           | -3.701<br>-2.506<br>-0.679<br>1.195<br>3.022 | 1.046<br>1.046<br>1.046<br>1.046<br>1.046 |  |  |  |
| treatmentB-treatmentA<br>treatmentC-treatmentA<br>treatmentD-treatmentB<br>treatmentD-treatmentB                                                                                                    | -3.87<br>-2.62<br>-0.71<br>1.25<br>3.16<br>1.91<br>p raw p H                                                        | -6.686<br>-5.436<br>-3.526<br>-1.566<br>0.344<br>-0.906<br>Bonf p a                                     | -1.054<br>0.196<br>2.106<br>4.066<br>5.976<br>4.726<br>adj                                    | -3.701<br>-2.506<br>-0.679<br>1.195<br>3.022 | 1.046<br>1.046<br>1.046<br>1.046<br>1.046 |  |  |  |
| treatmentB-treatmentA<br>treatmentC-treatmentA<br>treatmentD-treatmentB<br>treatmentD-treatmentB<br>treatmentD-treatmentC                                                                                                    | -3.87<br>-2.62<br>-0.71<br>1.25<br>3.16<br>1.91<br>p raw p H<br>0.001 0                                             | -6.686<br>-5.436<br>-3.526<br>-1.566<br>0.344<br>-0.906<br>Bonf p a                                     | -1.054<br>0.196<br>2.106<br>4.066<br>5.976<br>4.726<br>adj                                    | -3.701<br>-2.506<br>-0.679<br>1.195<br>3.022 | 1.046<br>1.046<br>1.046<br>1.046<br>1.046 |  |  |  |
| treatmentB-treatmentA<br>treatmentC-treatmentA<br>treatmentD-treatmentB<br>treatmentD-treatmentB<br>treatmentD-treatmentC<br>treatmentB-treatmentA                                                                            | -3.87<br>-2.62<br>-0.71<br>1.25<br>3.16<br>1.91<br>p raw p H<br>0.001 0<br>0.017 0                                  | -6.686<br>-5.436<br>-3.526<br>-1.566<br>0.344<br>-0.906<br>Bonf p a                                     | -1.054<br>0.196<br>2.106<br>4.066<br>5.976<br>4.726<br>adj<br>004<br>076                      | -3.701<br>-2.506<br>-0.679<br>1.195<br>3.022 | 1.046<br>1.046<br>1.046<br>1.046<br>1.046 |  |  |  |
| treatmentB-treatmentA<br>treatmentC-treatmentA<br>treatmentD-treatmentB<br>treatmentD-treatmentB<br>treatmentD-treatmentC<br>treatmentB-treatmentA<br>treatmentC-treatmentA                                                   | -3.87<br>-2.62<br>-0.71<br>1.25<br>3.16<br>1.91<br>p raw p H<br>0.001 0<br>0.017 0<br>0.501 1                       | -6.686<br>-5.436<br>-3.526<br>-1.566<br>0.344<br>-0.906<br>Bonf p a<br>.004 0.0                         | -1.054<br>0.196<br>2.106<br>4.066<br>5.976<br>4.726<br>adj<br>004<br>076<br>904               | -3.701<br>-2.506<br>-0.679<br>1.195<br>3.022 | 1.046<br>1.046<br>1.046<br>1.046<br>1.046 |  |  |  |
| treatmentB-treatmentA<br>treatmentC-treatmentA<br>treatmentD-treatmentB<br>treatmentD-treatmentB<br>treatmentD-treatmentC<br>treatmentD-treatmentA<br>treatmentB-treatmentA<br>treatmentC-treatmentA                          | -3.87<br>-2.62<br>-0.71<br>1.25<br>3.16<br>1.91<br>p raw p H<br>0.001 0<br>0.017 0<br>0.501 1<br>0.240 1            | -6.686<br>-5.436<br>-3.526<br>-1.566<br>0.344<br>-0.906<br>Bonf p a<br>.004 0.0<br>.101 0.0             | -1.054<br>0.196<br>2.106<br>4.066<br>5.976<br>4.726<br>adj<br>004<br>076<br>004<br>534        | -3.701<br>-2.506<br>-0.679<br>1.195<br>3.022 | 1.046<br>1.046<br>1.046<br>1.046<br>1.046 |  |  |  |
| treatmentB-treatmentA<br>treatmentC-treatmentA<br>treatmentD-treatmentB<br>treatmentD-treatmentB<br>treatmentD-treatmentC<br>treatmentB-treatmentA<br>treatmentC-treatmentA<br>treatmentD-treatmentA<br>treatmentD-treatmentA | -3.87<br>-2.62<br>-0.71<br>1.25<br>3.16<br>1.91<br>p raw p H<br>0.001 0<br>0.017 0<br>0.501 1<br>0.240 1<br>0.005 0 | -6.686<br>-5.436<br>-3.526<br>-1.566<br>0.344<br>-0.906<br>Bonf p a<br>.004 0.0<br>.101 0.0<br>.000 0.9 | -1.054<br>0.196<br>2.106<br>4.066<br>5.976<br>4.726<br>adj<br>004<br>076<br>904<br>334<br>023 | -3.701<br>-2.506<br>-0.679<br>1.195<br>3.022 | 1.046<br>1.046<br>1.046<br>1.046<br>1.046 |  |  |  |

```
> plot(x = soil.sim, col = "black")
```

With an error probability of 5%, the soil types A and B as well as D and B differ significantly in humidity.

Figure A.13 shows that the humidity in soil D is higher than in C and that the humidity in A is higher than in B.

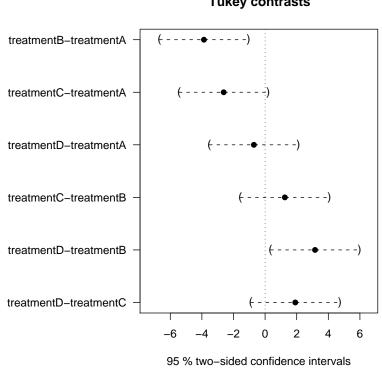

**Tukey contrasts** 

Figure A.13: Confidence intervals about humidity in different soil types.

# Appendix B

# Cress Data

| $\mathbf{Light}$ | Block        | $\mathbf{Height}$ | $\mathbf{Light}$       | Block | $\operatorname{Height}$ | $\mathbf{Light}$ | Block        | Height   |
|------------------|--------------|-------------------|------------------------|-------|-------------------------|------------------|--------------|----------|
| red              | А            | $^{2,1}$          | $\operatorname{SON-T}$ | А     | $^{2,5}$                | blue             | А            | $2,\!15$ |
| red              | А            | $^{2,2}$          | $\operatorname{SON-T}$ | А     | $^{2,6}$                | blue             | А            | $^{2,4}$ |
| red              | А            | $^{2,7}$          | $\operatorname{SON-T}$ | А     | $^{2,5}$                | blue             | А            | $2,\!15$ |
| red              | А            | $1,\!85$          | $\operatorname{SON-T}$ | А     | $^{2,6}$                | blue             | А            | 2        |
| red              | А            | $^{2,4}$          | $\operatorname{SON-T}$ | А     | $2,\!25$                | blue             | А            | $^{2,1}$ |
| red              | А            | $^{2,2}$          | $\operatorname{SON-T}$ | А     | $^{2,6}$                | blue             | А            | $^{2,1}$ |
| red              | А            | $2,\!55$          | $\operatorname{SON-T}$ | А     | 2,75                    | blue             | А            | $2,\!35$ |
| red              | А            | $2,\!55$          | $\operatorname{SON-T}$ | А     | $^{2,7}$                | blue             | А            | $1,\!95$ |
| red              | А            | $^{2,6}$          | SON-T                  | А     | $^{2,5}$                | blue             | А            | $^{2,2}$ |
| red              | Α            | $3,\!05$          | SON-T                  | А     | $^{3,2}$                | blue             | А            | $^{2,4}$ |
| red              | Α            | $2,\!45$          | SON-T                  | А     | $^{2,1}$                | blue             | А            | $^{2,1}$ |
| red              | Α            | 2,75              | SON-T                  | А     | $3,\!15$                | blue             | А            | $^{2,2}$ |
| red              | Α            | 2,55              | SON-T                  | А     | 2,55                    | blue             | А            | $^{2,1}$ |
| red              | Α            | $2,\!65$          | SON-T                  | А     | 2,75                    | blue             | А            | $2,\!45$ |
| red              | А            | $^{2,6}$          | SON-T                  | А     | $1,\!85$                | blue             | А            | 2        |
| red              | В            | $^{2,2}$          | SON-T                  | В     | 2,95                    | blue             | В            | $1,\!95$ |
| red              | В            | $^{2,5}$          | SON-T                  | В     | $^{3,4}$                | blue             | В            | 2        |
| red              | В            | $^{2,4}$          | SON-T                  | В     | $2,\!35$                | blue             | В            | $^{2,3}$ |
| red              | В            | $2,\!95$          | SON-T                  | В     | $^{3,1}$                | blue             | В            | $1,\!8$  |
| red              | В            | $^{2,8}$          | SON-T                  | В     | $3,\!25$                | blue             | В            | $^{2,5}$ |
| red              | В            | $^{3,2}$          | SON-T                  | В     | $^{2,9}$                | blue             | В            | $^{2,4}$ |
| red              | В            | $2,\!25$          | SON-T                  | В     | $^{2,6}$                | blue             | В            | $^{2,1}$ |
| red              | В            | $^{2,7}$          | SON-T                  | В     | $2,\!45$                | blue             | В            | $2,\!15$ |
| red              | В            | $^{2,4}$          | SON-T                  | В     | $2,\!95$                | blue             | В            | $^{2,3}$ |
| red              | В            | $2,\!35$          | SON-T                  | В     | $3,\!05$                | blue             | В            | $^{2,5}$ |
| red              | В            | $^{2,6}$          | SON-T                  | В     | $^{3,5}$                | blue             | В            | $^{2,1}$ |
| red              | В            | $^{2,8}$          | SON-T                  | В     | $^{3,4}$                | blue             | В            | $^{2,3}$ |
| red              | В            | $^{2,1}$          | SON-T                  | В     | $^{2,7}$                | blue             | В            | $2,\!35$ |
| red              | В            | 2,75              | SON-T                  | В     | $^{2,9}$                | blue             | В            | $^{2,3}$ |
| red              | В            | $^{2,3}$          | SON-T                  | В     | $^{2,5}$                | blue             | В            | $1,\!95$ |
| red              | $\mathbf{C}$ | $^{2,5}$          | SON-T                  | С     | $^{2,4}$                | blue             | $\mathbf{C}$ | 2,05     |
| red              | С            | $^{2,9}$          | SON-T                  | С     | $^{2,6}$                | blue             | $\mathbf{C}$ | $2,\!35$ |
| red              | $\mathbf{C}$ | $^{2,8}$          | SON-T                  | С     | $3,\!15$                | blue             | $\mathbf{C}$ | $^{2,1}$ |

| red      | С            | $^{2,5}$ | SON-T | С            | $^{2,6}$ | blue  | С            | $^{2,1}$ |
|----------|--------------|----------|-------|--------------|----------|-------|--------------|----------|
| red      | С            | 2,7      | SON-T | С            | $^{2,7}$ | blue  | $\mathbf{C}$ | 1,75     |
| red      | С            | $3,\!05$ | SON-T | С            | $^{2,8}$ | blue  | С            | $1,\!95$ |
| red      | С            | $^{2,5}$ | SON-T | С            | $^{2,7}$ | blue  | С            | $2,\!35$ |
| red      | С            | 2        | SON-T | С            | $3,\!35$ | blue  | $\mathbf{C}$ | $^{2,2}$ |
| red      | С            | 2,7      | SON-T | С            | $^{2,4}$ | blue  | $\mathbf{C}$ | $^{2,6}$ |
| red      | С            | 2,7      | SON-T | С            | $^{2,8}$ | blue  | $\mathbf{C}$ | $1,\!65$ |
| red      | С            | $^{2,8}$ | SON-T | С            | $2,\!85$ | blue  | $\mathbf{C}$ | 1,75     |
| red      | С            | $^{2,6}$ | SON-T | С            | $^{2,5}$ | blue  | $\mathbf{C}$ | $^{2,2}$ |
| red      | С            | 2,9      | SON-T | С            | $^{2,9}$ | blue  | $\mathbf{C}$ | $^{2,1}$ |
| red      | С            | $^{3,1}$ | SON-T | С            | $^{2,7}$ | blue  | $\mathbf{C}$ | 1,9      |
| red      | С            | $^{2,5}$ | SON-T | С            | $^{2,8}$ | blue  | $\mathbf{C}$ | 2,25     |
| daylight | A            | $^{2,5}$ | white | А            | $^{2,5}$ | green | Α            | 2,55     |
| daylight | A            | $^{2,4}$ | white | А            | $^{2,8}$ | green | Α            | 2,35     |
| daylight | A            | $^{2,3}$ | white | А            | $^{2,2}$ | green | А            | $^{2,8}$ |
| daylight | A            | $2,\!15$ | white | А            | 3        | green | А            | 2,55     |
| daylight | A            | 1,6      | white | А            | $^{2,7}$ | green | А            | 2,9      |
| daylight | A            | $2,\!35$ | white | А            | $^{2,7}$ | green | А            | $^{2,4}$ |
| daylight | A            | 1,95     | white | А            | 2,75     | green | А            | $^{2,3}$ |
| daylight | A            | $^{2,5}$ | white | А            | $^{2,7}$ | green | А            | 2,75     |
| daylight | A            | 2,7      | white | А            | $2,\!35$ | green | А            | $^{3,1}$ |
| daylight | A            | 2,75     | white | А            | $^{2,8}$ | green | А            | $2,\!9$  |
| daylight | A            | $^{2,6}$ | white | А            | $^{2,5}$ | green | Α            | $^{2,8}$ |
| daylight | A            | $2,\!8$  | white | А            | $^{2,8}$ | green | Α            | 2,75     |
| daylight | A            | $2,\!4$  | white | А            | $^{3,4}$ | green | Α            | $^{2,5}$ |
| daylight | A            | $2,\!15$ | white | А            | $^{3,3}$ | green | Α            | $^{2,4}$ |
| daylight | A            | $2,\!25$ | white | А            | 2,55     | green | Α            | 3        |
| daylight | В            | $2,\!4$  | white | В            | $2,\!65$ | green | В            | $^{2,5}$ |
| daylight | В            | 2,55     | white | В            | $^{2,2}$ | green | В            | $^{2,7}$ |
| daylight | В            | $2,\!3$  | white | В            | 2,7      | green | В            | $^{3,2}$ |
| daylight | В            | $2,\!9$  | white | В            | $^{2,2}$ | green | В            | $2,\!9$  |
| daylight | В            | 2,75     | white | В            | $^{2,5}$ | green | В            | $^{2,6}$ |
| daylight | В            | 2,85     | white | В            | $^{2,5}$ | green | В            | $^{3,4}$ |
| daylight | В            | $2,\!3$  | white | В            | 1,5      | green | В            | 3        |
| daylight | В            | 2,85     | white | В            | $2,\!25$ | green | В            | $^{2,2}$ |
| daylight | В            | $^{2,2}$ | white | В            | $2,\!15$ | green | В            | $^{2,5}$ |
| daylight | В            | $2,\!45$ | white | В            | $^{2,5}$ | green | В            | $2,\!15$ |
| daylight | В            | $^{2,2}$ | white | В            | $1,\!85$ | green | В            | $^{2,8}$ |
| daylight | В            | 2,55     | white | В            | 3        | green | В            | $^{2,8}$ |
| daylight | В            | $2,\!3$  | white | В            | $^{2,2}$ | green | В            | $^{2,8}$ |
| daylight | В            | $^{2,3}$ | white | В            | $^{2,1}$ | green | В            | 2,75     |
| daylight | В            | $^{2,2}$ | white | В            | 2,7      | green | В            | $^{3,2}$ |
| daylight | $\mathbf{C}$ | 2,55     | white | $\mathbf{C}$ | 3        | green | С            | $2,\!95$ |
| daylight | C            | $2,\!45$ | white | $\mathbf{C}$ | $2,\!95$ | green | С            | $2,\!9$  |
| daylight | $\mathbf{C}$ | $2,\!35$ | white | $\mathbf{C}$ | 2,25     | green | С            | $^{2,6}$ |
| daylight | $\mathbf{C}$ | $2,\!35$ | white | $\mathbf{C}$ | 2,95     | green | С            | $_{3,2}$ |
| daylight | C            | 2,7      | white | $\mathbf{C}$ | 2,7      | green | С            | $^{2,8}$ |
| daylight |              | $2,\!6$  | white | $\mathbf{C}$ | 2,7      | green | С            | 2,8      |
| -        |              |          |       |              |          |       |              |          |

| daylight C                             | 2,1                 | white          | C           | 2,5             | green          | C             | 2,9                 |
|----------------------------------------|---------------------|----------------|-------------|-----------------|----------------|---------------|---------------------|
| daylight C                             | 2,15                | white          | C           | 2,3             | green          | C             | 2,95                |
| daylight C                             | 2,55                | white          | C           | 2,2             | green          | C             | 2,75                |
| daylight C<br>daylight C<br>daylight C | 2,53<br>2,45<br>2.5 | white<br>white | C<br>C<br>C | 2,2<br>2,8<br>3 | green<br>green | C<br>C<br>C   | 2,75<br>2,75<br>2,8 |
| daylight C                             | 2,65                | white          | C           | 2,5             | green          | C             | 2,4                 |
| daylight C                             | 2,65                | white          | C           | 2,9             | green          | C             | 2,6                 |
| daylight C                             | 2,65                | white          | C           | 1,8             | green          | ${f C} {f C}$ | 2,6                 |
| daylight C                             | 2,2                 | white          | C           | 2,45            | green          |               | 3,2                 |

# Appendix C

# Editing the R-Manual

If you are planning to elaborate on this R-Manual, you should get familiar with the usage of R and LaTeX first.

This document has been generated by Sweave (R 2.1.1) and pdfLaTeX. It is written in the unicode-format (utf8). This means you cannot transfer it to Windows easily, except you find a unicode supporting editor. I strongly recommend you to elaborate on this document on Linux or another Unix-System. Although there is a tool called **GNU recode** (Free Software Foundation Inc., 1998) which is able to transpose utf8 to Latin-1, you will still have to change all path references inside the different collaborating documents on Windows - and probably some of the LaTeX libraries, too.

The source of the R-Manual for Biometry is provided in a folder called **BSc**.

### C.1 Structure

The folder **BSc** has five subdirectories: **Bilder**, which contains all pictures that are not automatically generated (Screenshots ect.), **excel**, which contains all data sets as \*.xls-files, **Snw\_files**, which contains the source of the document, **text**, which contains all data sets as a \*.txt-files and **windows**, which contains an R source code file for windows and the data-set cress.txt (not automatically generated).

Additional obligatory files in the BSc directory are: *RHandbuch.tex*, *RManual\_English.tex*, boxplot.jpg, danksagung.tex, danksagunge.tex, bibnames.sty, plotbeetmodel.jpg, cress.tex, khoff.bib, titlebar.jpg, whitebox.jpg and Sweave\_Linux\_Howtoe.tex.

*RHandbuch.tex* and *RManual\_English.tex* are the LaTeX master documents that will be used for pdf-LaTeX Compilation of the R-Manual for Biometry in German and English. The output files are named *RHandbuch.pdf* and *RManual\_English.pdf*. They will be found in the same directory by default. This file does not necessarily need to be changed very much, except you want to use different LaTeX libraries or change the self defined commands. It might be of help for you to have a look at the commented self-defined commands in this document to elaborate on the Snw.files.

*khoff.bib* contains the references for the R-Manual. Include your additional references in this file to use them with the command citep in the LaTeX environment.

The file *boxplot.jpg* is a default boxplot picture used in chapter five (t-Test), *titlebar.jpg* and the other jpgs are pictures (in the wrong directory) or tools used for formatting certain parts of the documents manually. *danksagung.tex* contains my personal thanks to people who helped developing this manual. *Sweave\_Linux\_Howto.tex* contains this appendix on how to elaborate on the document.

Don't change any other files that might occur in the BSc directory during Sweave or LaTeX compilation!

### C.2 Working Environment

You need to have the texmf LaTeX environment for Linux including pdfLaTeX and ucs to be installed.

I used the KDE LaTeX editor Kile for editing the source files. You can basically use any other Linux editor. Kile is convenient regarding the user friendly buttons for LaTeX compilation and the management of several documents opened at the same time.

In addition, you will need to have R running on your computer.

#### C.3 Where to Start?

If you decide that you would like to include a new chapter, the first step is to create a \*.Snw-file in the BSc/Snw\_files/ directory. Those source files are named by numbers (kap1.Snw, kap2.Snw...) but you can choose another name if you like to. The English file version gehts the identical name except that an "e" is added on the end.

**Note:** This newly created file is NOT a LaTeX file. You do not need to include the begin and end document tags or anything else. It is the R source for a LaTeX chapter of the R-manual.

Enter a LaTeX chapter tag and start writing your document as if it was a LaTeX file.

## C.4 A Short Summary on Sweave

Whenever there occurs a R-source code part you would like to include in your chapter, use the Sweave tags.

The most simple tag that will provide the entered source code and the result in the document and does not display pictures is:

<<>>= R code Q

The option echo = FALSE provides a nice tool if you want to enter source code NOT displayed in the document (hidden chunks):

```
<<echo = FALSE>>=
R code
@
```

For displayed figures, you should set the argument fig = TRUE. You can also combine this with the echo = FALSE argument if you ONLY want the figure to be displayed:

```
<<fig = TRUE, echo = FALSE>>=
R code
@
```

Please have a look at the *Sweave User Manual* (Leisch, 2005) for further information on the usage of Sweave.

## C.5 How to Proceed

When you think that you have finished your chapter including all the R-tags you save it and open R. Set the correct directory by hand the first time:

```
setwd("/wherever/you/keep/BSc")
```

In R, you call the \*.Snw chapter with the command:

```
Sweave("Snw_files/yourfile.Snw")
```

Elaborate on your R source code if you get any error messages.

If the source code is correct, R will create a \*.tex-file in the **BSc** directory, named the same as your \*.Snw-file. It will also create all figures you included in your source code with fig = TRUE.

The next step is then to open the file  $RHandbuch.tex/RManual_English.tex$  and edit a line at the bottom (before end document):

```
\include{yourfile}
```

Make sure that you compile all other Snw-files one time before you run pdf-LaTeX on RHandbuch.tex the first time on your computer. (The \*.tex-files and figures need to be created one time.)

#### C.6 How to Treat LaTeX Errors

If you get any LaTeX errors while compiling with pdf-LaTeX, go back to your \*.Snw-file and do the corrections. Compile the \*.Snw again with Sweave and THEN run pdf-LaTeX!

I hope you are able to work on the R-Manual with those comments.

# Acknowledgements

I would like to thank Prof. Dr. A. L. Hothorn and Universitetslektor Jan-Eric Englund for supporting and supervising my bachelor thesis.

A special thanks goes to Dr. Frank Bretz who announced the topic and spend a lot of time on supervision in the beginning phase of my work.

I thank Cornelia Froemke, Alexandra Hoff, Xuefei Mi and Barbara Zinck for patient proofreading.

Without Brian Fynn who lent me a spare notebook when my own computer was damaged, I would not have been able to work on my thesis for quite a while. Thank you very much, Brian.

Grateful acknowledgements for discussion, support and motivation are also made to Prof. Dr. Klaus Hoff, Linus Masumbuko, Prof. Dr. Jan Petersen and Richard Zinck.

# Bibliography

- Ahern, T. (1998). Statistical analysis of EIN plants treated with ancymidol and  $H_20$ . Oberlin College. Unpublished manuscript.
- Baur, E., Fischer, E., and Lenz, F. (1931). *Human Heredity, 3rd edition*. Macmillan, New York.
- Bishop, O. N. (1980). Statistics for biology A practical guide fo the experimental biologist, 3rd edition. Longman, Longman House, Burnt Mill, Harlow, Essex.
- Cochran, W. G. and Cox, G. M. (1950). Experimental designs. John Wiley & Sons, Ltd, New York, Second Edition 1957.
- Collins, C. and Seeney, F. (1999). Statistical Experiment Design and Interpretation -An Introduction with Agricultural Examples. John Wiley & Sons, Ltd, Baffins Lane, Chichester, West Sussex PO19 1UD, England.
- Dalgaard, P. (2002). Introductory Statistics with R. Springer Verlag.
- Fierer, N. (1994). Statistical analysis of soil respiration rates in a light gap and surrounding old-growth forest. Oberlin College. Unpublished manuscript.
- Free Software Foundation Inc. (1998). GNU recode. 59 Temple Place Suite 330, Boston, MA 02111, USA. http://www.gnu.org/software/recode/recode.html, 19. Juli 2005.
- Froemke, C. (2004). *Einführung in die Biometrie für Gartenbauer*. Lehrgebiet für Bioinformatik, Universität Hannover. Unveröffentlichtes Übungsskript.
- Gent, A. (1999). Oberlin College. Unpublished data collected at Oberlin College.
- Gentleman, R. (2005). Reproducible research: A bioinformatics case study. *bepress* (http://www.bepress.com/sagmb), 4, Issue 1.
- Hand, D. J., Daly, F., Lunn, A. D., McConway, K. J., and Ostrowski, E. (1994). A Handbook of Small Data Sets. Chapman & Hall, Great Britain.
- Holm, S. (1979). A simple sequentially rejective multiple test procedure. Scandinavian Journal of Statistics, 6:65–70.
- Knight, S. L. and Mitchell, C. A. (2000). Enhancement of lettuce yield by manipulation of light and nitrogen nutrition. Journal of the American Society for Horticultural Science, 108:750 – 754.
- Leisch, F. (2005). Sweave User Manual. http://www.ci.tuwien.ac.at/~leisch/Sweave/, 11. Juni 2005.
- Martinez, J. (1998). Organic practices for the cultivation of sweet corn. Oberlin College. Unpublished manuscript.
- Mead, R., Curnow, R. N., and Hasted, A. M. (2003). Statistical Methods in Agriculture and Experimental Biology. Chapman & Hall/CRC, CRC Press LLC, 2000 N. W. Corporate Blvd., Boca Raton, Florida 33431.

- Neumann, A., Richards, A.-L., and Randa, J. (2001). *Effects of acid rain on alfalfa plants*. Oberlin College. Unpublished manuscript.
- Norlinger, C. and Hoff, K. J. (2004). *The effect of light quality on garden cress*. Swedish University of Agricultural Sciences. Unpublished project report.
- Pappas, T. and Mitchell, C. A. (1984). Effects of seismic stress on the vegetative growth of glycine max (l.) merr. cv. wells ii. *Plant, Cell and Environment*, 8:143 148.
- Pearce, S. C. (1983). *The Agricultural Field Experiment*. John Wiley & Sons, Ltd, Chicester, New York, Brisbane, Toronto, Singapore.
- R Development Core Team (2004a). R: A language and environment for statistical computing. R Foundation for Statistical Computing, Vienna, Austria. ISBN 3-900051-00-3.
- R Development Core Team (2004b). R Installation and Administration (Version 2.0.1., 2004-11-15). 17.01.2004 http://www.r-project.org.
- Saedi, G. and Rowland, G. G. (1997). The inheritance of variegated seed color and palmitic acid in flax. *Journal of Heredity*, 88:466 468.
- Samuels, M. L. and Witmer, J. A. (2003). Statistics for the Life Sciences, 3rd edition. Pearson Education, Inc., Upper Saddle River, New Jersey 07458.
- Stallman, R. (1991). GNU General Public License, 2nd edition 1991. 59 Temple Place, Suite 330, Boston, USA.
- Wonnacott, T. H. and Wonnacott, R. J. (1990). Introductory Statistics. John Wiley & Sons, New York, Chichester, Brisbane, Toronto, Singapore. 5th edition.